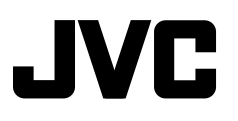

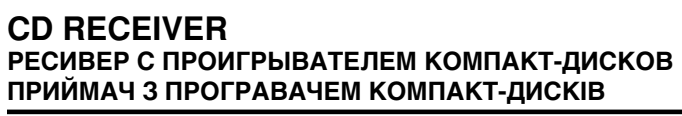

**M** 

## **KW-XG707**

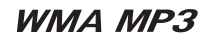

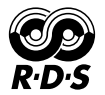

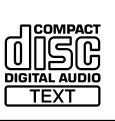

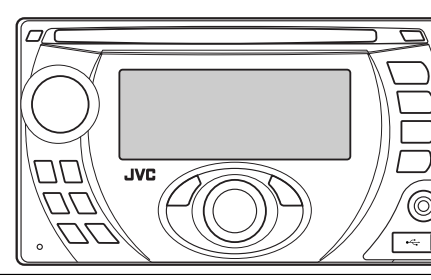

В соответствии с Законом Российской Федерации "О защите прав потребителей" срок службы (годности) данного товара "по истечении которого он может представлять опасность для жизни, здоровья потребителя, причинять вред его имуществу или окружающей среде" составляет семь (7) лет со дня производства. Этот срок является временем, в течение которого потребитель данного товара может безопасно им пользоваться при условии соблюдения инструкции по эксплуатации данного товара, проводя необходимое обслуживание, включающее замену расходных материалов и/или соответствующее ремонтное обеспечение в специализированном сервисном центре.

Дополнительные косметические материалы к данному товару, поставляемые вместе с ним, могут храниться в течение двух (2) лет со дня его производства.

 Срок службы (годности), кроме срока хранения дополнительных космети ческих материалов, упомянутых в предыдущих двух пунктах, не затрагивает никаких других прав потребителя, в частности, гарантийного свидетельства JVC, которое он может получить в соответствии с законом о правах потребителя или других законов, связанных с ним.

For canceling the display demonstration, see page 4.

Информацию об отмене демонстрации функций дисплея см. на стр. 4.

Інформацію щодо відміни демонстрації функцій дисплею див. на стор. 4.

For installation and connections, refer to the separate manual.

Указания по установке и выполнению соединений приводятся в отдельной инструкции. Вказівки по встановленню та виконанню підключень наведені у окремій інструкції.

### *INSTRUCTIONS ИНСТРУКЦИИ ПО ЭКСПЛУАТАЦИИ ІНСТРУКЦІЇ*

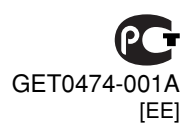

ENGLISH

РУCCKИЙ

УКРАЇНА

Download from Www.Somanuals.com. All Manuals Search And Download.

Thank you for purchasing a JVC product.

Please read all instructions carefully before operation, to ensure your complete understanding and to obtain the best possible performance from the unit.

### *IMPORTANT FOR LASER PRODUCTS*

- 1. CLASS 1 LASER PRODUCT
- 2. **CAUTION:** Do not open the top cover. There are no user serviceable parts inside the unit; leave all servicing to qualified service personnel.
- 3. **CAUTION:** Visible and/or invisible class 1M laser radiation when open. Do not view directly with optical **instruments**
- 4. REPRODUCTION OF LABEL: CAUTION LABEL, PLACED OUTSIDE THE UNIT.

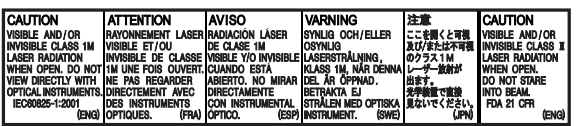

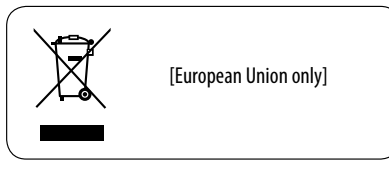

### *Warning:*

If you need to operate the unit while driving, be sure to look around carefully or you may be involved in a traffic accident.

### *For safety...*

- Do not raise the volume level too much, as this will block outside sounds, making driving dangerous.
- Stop the car before performing any complicated operations.

### *Temperature inside the car...*

If you have parked the car for a long time in hot or cold weather, wait until the temperature in the car becomes normal before operating the unit.

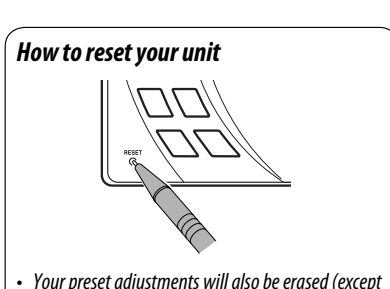

• Your preset adjustments will also be erased (except the registered Bluetooth device and preset tuner station, see pages 8 and 14).

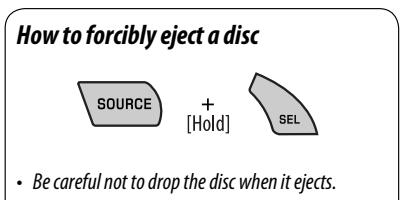

• If this does not work, reset your unit.

# ENGLISH

### *How to use the MODE button*

If you press MODE, the unit goes into functions mode, then the number buttons and  $\blacktriangle/\blacktriangledown$  buttons work as different function buttons.

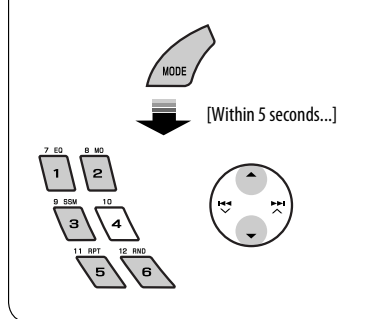

### *Available characters on the display* Available characters

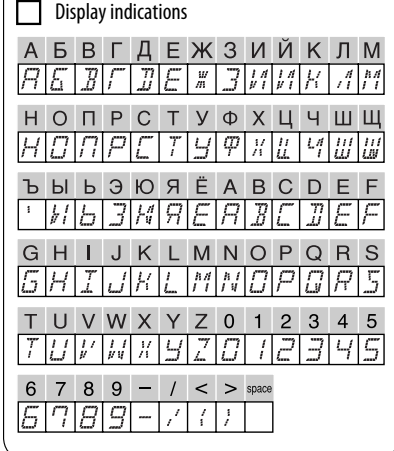

## **CONTENTS**

### INTRODUCTIONS

*Preparation ...................................... 4*

### **OPERATIONS**

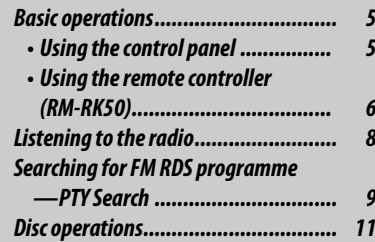

### EXTERNAL DEVICES

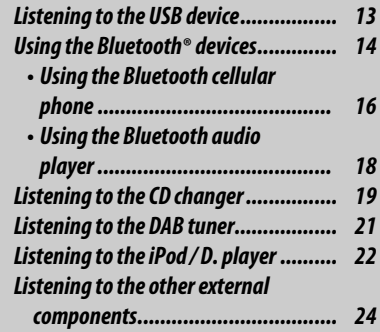

### SETTINGS

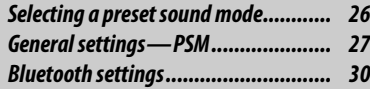

### **REFERENCES**

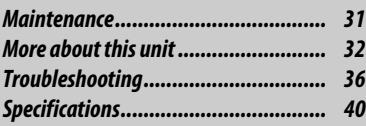

## *Preparation*

### *Cancel the display demonstration and set the clock*

• See also pages 27 and 28.

ENGLISH

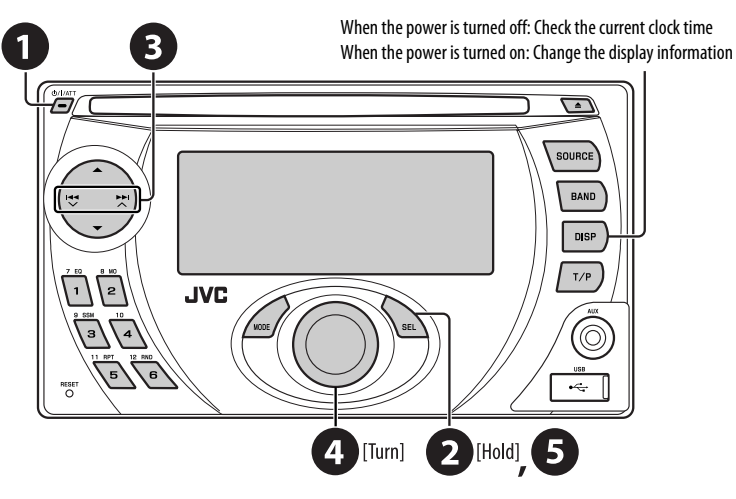

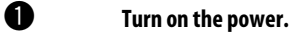

### **2** Enter the PSM settings.

### **<sup><b>8**</sup>  $\Rightarrow$  4 Cancel the display demonstrations

Select "DEMO," then "DEMO OFF."

### **Set the clock**

 Select "CLOCK H" (hour), then adjust the hour. Select "CLOCK M" (minute), then adjust the minute. Select "24H/12H," then "24H" (hour) or "12H" (hour).

@ **Finish the procedure.**

### *Caution on volume setting:*

Digital devices (CD/USB) produce very little noise compared with other sources. Lower the volume before playing these digital devices to avoid damaging the speakers by the sudden increase of the output level.

## **INTRODUCTIONS**

## *Basic operations*

### *Using the control panel*

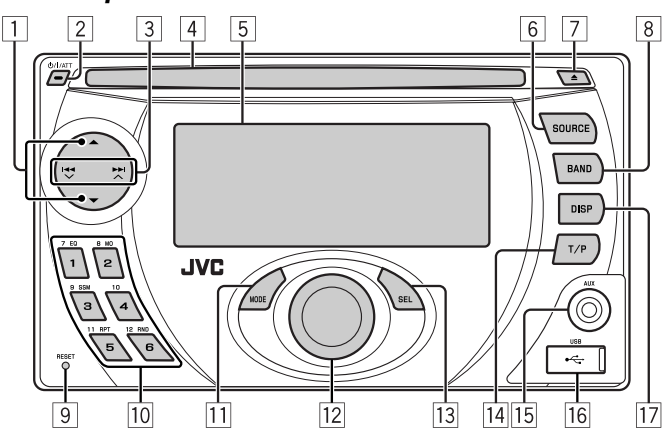

- 1 DAB: Select DAB service.
	- **CD/USB/CD-CH**: Select folder.
	- **IPOD/D.PLAYER**: Enter the main menu/Pause or stop playback/Confirm selection.
	- **BT-PHONE/BT-AUDIO**: Enter setting menu/ Confirm selection.
- 2 Turn on the power.
	- Turn off the power [Hold].
	- Attenuate the sound (if the power is on).
- **3 FM/AM/DAB:** Search for station/DAB ensemble.
	- **CD/USB/CD-CH**: Select track.
	- **IPOD/D.PLAYER**: Select track.
	- **BT-PHONE/BT-AUDIO**: Select setting item/ Select a registered device.
- 4 Loading slot

7 Eject disc.

- 5 Display window
- 6 Select the source.
	- $FM/AM \rightarrow DAB^* \rightarrow CD^* \rightarrow USB^* \rightarrow CD-CH^*$ **IPOD <sup>\*</sup>/D.PLAYER <sup>\*</sup> (or <b>EXT IN**) → **BT-PHONE** \* (Bluetooth Phone) = **BT-AUDIO** \* (Bluetooth Audio)  $\rightarrow$  **AUX IN**  $\rightarrow$  (back to the beginning)
	- \* You cannot select these sources if they are not ready or not connected.
- 8 Select the bands.
- 9 Reset button
- **10 FM/AM/DAB:** Select preset station/DAB service.
	- **CD/USB/CD-CH**: Select folder/track/disc (for CD changer).
	- **BT-PHONE**: Select preset phone number.
- [11] Fnter functions mode.

 Press MODE, then one of the following buttons (within 5 seconds)...

- **EQ** : Select the sound mode.
- **MO** : Turn on/off monaural reception.
- **SSM** : Automatic station presetting [Hold].
- **RPT** : Select repeat play.
- **RND** : Select random play.
- $\triangle$  /  $\blacktriangledown$  : Skip 10 tracks.
- [12] Volume control [Turn].
- 13 Enter the PSM settings [Hold].
	- Adjust the sound mode.
- **14 Activate/deactivate TA Standby Reception.** 
	- Enter RDS programme search [Hold].
- 15 AUX (auxiliary) input jack
- 16 USB (Universal Serial Bus) input terminal
- 17 Change the display information.

### OPERATIONS 5

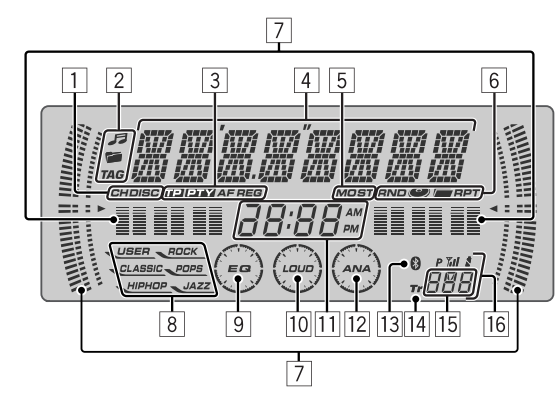

- 1 Playback source indicators
- 2 Track information indicators
- 3 RDS indicators
- 4 Main display (Menu, playback information)
- 5 Tuner reception indicators
- 6 Playback mode/item indicators (Random/Repeat)
- 7 Spectrum analyzer meter
	- Volume level indicator
- 8 Sound mode indicators
- 9 Equalizer indicator
- 10 Loudness indicator
- 11 Clock indicator
- 12 Analyzer indicator
- 13 Bluetooth indicator
- **14** Track indicator
- 15 Source display/Preset No./Track No./Folder No./ Disc No.
- 16 Status of Bluetooth device (Device number,  $[1 - 5]$ ; signal strength,  $[0 - 3]$ \*; battery reminder,  $[0 - 3]$ \*)
	- \* As the number increases, the signal/battery strength becomes stronger.

### *Using the remote controller (RM-RK50)*

#### **Before using the remote controller:**

- Aim the remote controller directly at the remote sensor on the unit.
- DO NOT expose the remote sensor to bright light (direct sunlight or artificial lighting).

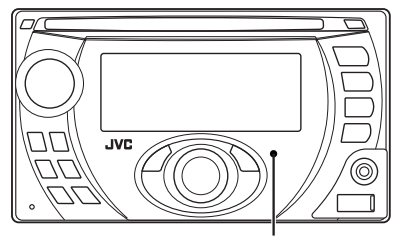

Remote sensor

# ENGLISH

### **Installing the lithium coin battery (CR2025)**

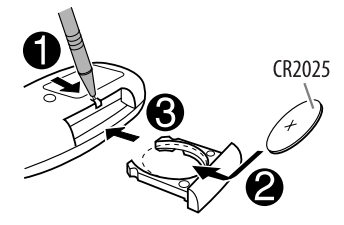

### **Warning:**

**To prevent accidents and damage**

- Do not install any battery other than CR2025 or its equivalent.
- Do not leave the remote controller in a place (such as dashboards) exposed to direct sunlight for a long time.
- Store the battery in a place where children cannot reach.
- Do not recharge, short, disassemble, heat the battery, or dispose of it in a fire.
- Do not leave the battery with other metallic materials.
- Do not poke the battery with tweezers or similar tools.
- Wrap the battery with tape and insulate when throwing away or saving it.

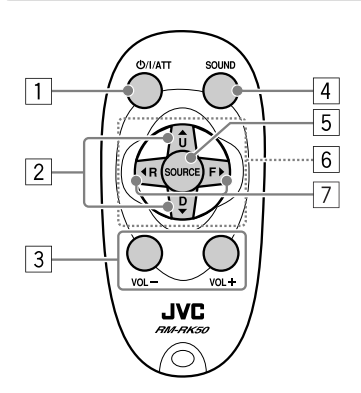

- $\boxed{1}$  Turns the power on if pressed briefly or attenuates the sound when the power is on.
	- Turns the power off if pressed and held.
- $\boxed{2}$  Changes the FM/AM/DAB bands with  $\triangle$  U.
	- Changes the preset stations (or DAB services) with  $\mathsf{D} \blacktriangledown$ .
	- Changes the folder of the MP3/WMA/AAC/WAV.
	- While playing an MP3 disc on an MP3-compatible CD changer:
		- Changes the disc if pressed briefly.
		- Changes the folder if pressed and held.
	- While listening to an Apple iPod or a JVC D. player:
		- $-$  Pauses/stops or resumes playback with D  $\blacktriangledown$ .
		- $-$  Enters the main menu with  $\triangle$  U.
			- (Now  $\triangle$  U/D  $\nabla$ / $\blacktriangleleft$  R/F  $\blacktriangleright$  work as the menu selecting buttons.)\*
		- $* \triangleq U$ : Returns to the previous menu.  $D \blacktriangleright \bigtriangledown$  : Confirms the selection.
- 3 Adjusts the volume level.
- $\boxed{4}$  Selects the sound mode (iEQ: intelligent equalizer).
- 5 Selects the source.
- 6 For Bluetooth cellular phone:
	- Answers calls if pressed briefly.
	- Rejects calls if pressed and held.
- **7 Searches for stations (or DAB services) if pressed** briefly.
	- Searches for DAB ensembles if pressed and held.
	- Fast-forwards or reverses the track if pressed and held.
	- Changes the tracks if pressed briefly.
	- While listening to an iPod or a D. player (in menu selecting mode):
		- Selects an item if pressed briefly. (Then, press  $D \blacktriangleright$  to confirm the selection.)
		- Skips 10 items at a time if pressed and held.
	- Reverse skip/forward skip for Bluetooth audio.

## *Listening to the radio*

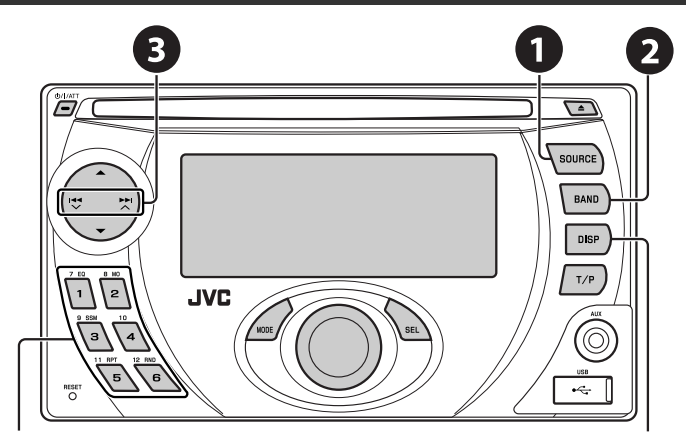

**Select preset station.**

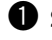

~ **Select "FM/AM."**

Select the bands.<br> $r + FM1 \rightarrow FM2 \rightarrow FM3 \rightarrow AM$ 

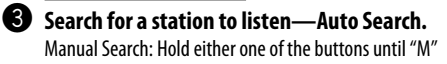

flashes on the display, then press it repeatedly.

### **Change the display information**

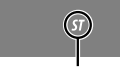

Lights up when receiving an FM stereo broadcast with sufficient signal strength.

**Note:** FM1 and FM2: 87.5 MHz – 108.0 MHz FM3: 65.00 MHz – 74.00 MHz

### *When an FM stereo broadcast is hard to receive*

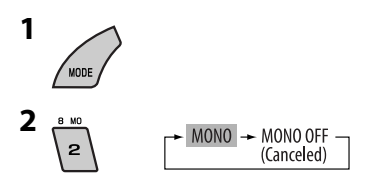

Reception improves, but stereo effect will be lost.

• MO indicator lights up.

### *FM station automatic presetting — SSM (Strong-station Sequential Memory)*

You can preset up to six stations for each band.

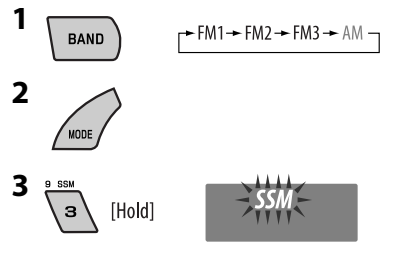

 Local FM stations with the strongest signals are searched and stored automatically in the FM band.

### *Manual presetting*

Ex.: Storing FM station of 92.5 MHz into preset number 4 of the FM1 band.

$$
\begin{array}{|c|c|}\n\hline\n\end{array}
$$

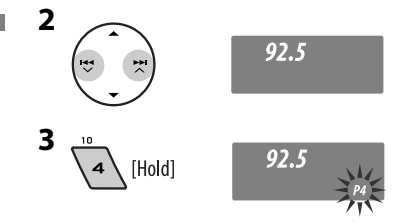

## *Searching for FM RDS programme — PTY Search*

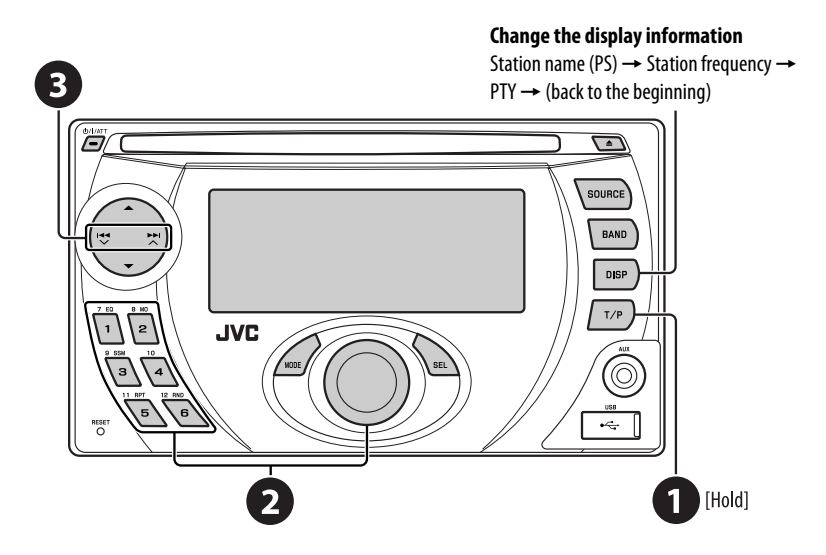

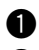

### ~ **Activate PTY Search.**

### **2** Select one of the PTY codes (programme types).

See page 10 for details.

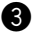

### **8** Start searching.

 If there is a station broadcasting a programme of the same PTY code as you have selected, that station is tuned in.

Continued on the next page

### *Storing your favorite programme types*

You can store your favorite PTY codes into the number buttons.

### **1 Select a PTY code (see right column).**

**2 Select a preset number.**

່ 6 . [Hold]

**3 Repeat steps 1 and 2 for storing other PTY codes.**

**4** [Hold]

### **Preset PTY codes in the number buttons (1 to 6):**

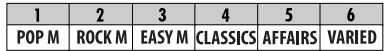

### **PTY codes (available with the control dial):**

NEWS, AFFAIRS, INFO, SPORT, EDUCATE, DRAMA, CULTURE, SCIENCE, VARIED, POP M (music), ROCK M (music), EASY M (music), LIGHT M (music), CLASSICS, OTHER M (music), WEATHER, FINANCE, CHILDREN, SOCIAL, RELIGION, PHONE IN, TRAVEL, LEISURE, JAZZ, COUNTRY, NATION M (music), OLDIES, FOLK M (music), DOCUMENT

### *Activating/deactivating TA/PTY Standby Reception*

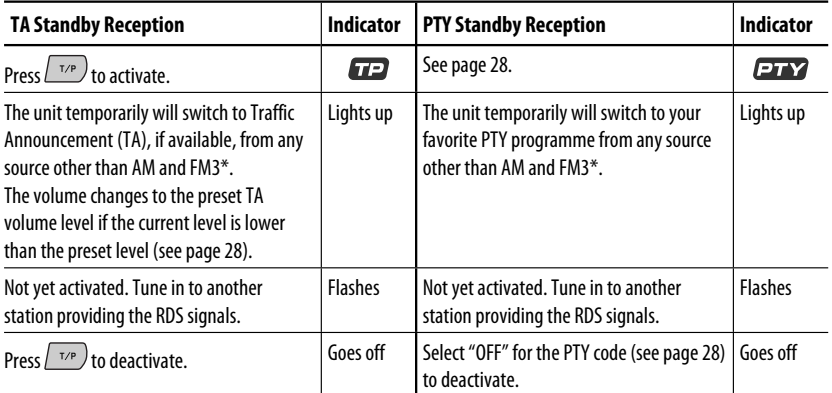

• When a DAB tuner is connected, TA/PTY Standby Reception also searches for services. (See also pages 21 and 28.)

\* The unit will not switch to Traffic Announcement or PTY programme when a call connection is established through the "BT-PHONE."

### *Tracing the same programme—Network-Tracking Reception*

When driving in an area where FM reception is not sufficient enough, this unit automatically tunes in to another FM RDS station of the same network, possibly broadcasting the same programme with stronger signals (see the illustration on page 11).

# ENGLISH

### **To change the Network-Tracking Reception**

**setting,** see "AF-REG" on page 28.

• When the DAB tuner is connected, refer to "Tracing the same programme—Alternative Frequency Reception" on page 22.

Programme A broadcasting on different frequency areas (01 – 05)

### *Automatic station selection— Programme Search*

Usually when you press the number buttons, the preset station is tuned in.

If the signals from the FM RDS preset station are not sufficient for good reception, this unit, using the AF data, tunes in to another frequency broadcasting the same programme as the original preset station is broadcasting.

- The unit takes some time to tune in to another station using programme search.
- See also page 28.

### *Disc operations*

### **Insert the disc.**

Playback starts automatically.

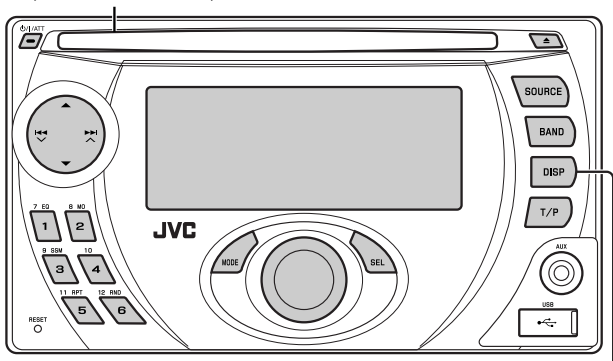

- \*1 If the file does not have Tag information or "TAG DISP" is set to "TAG OFF" (see page 29), folder name and file name appear. TAG indicator will not light up.
- \*2 "NO NAME" appears for an audio CD.

### **Change the display information**

- MP3/WMA/AAC: Album name/performer (folder name<sup>\*1)</sup>  $\rightarrow$ Track title (file name  $*1$ )  $\rightarrow$  Elapsed playing time and Current track number  $\rightarrow$  (back to the beginning)
- **Audio CD/CD Text:** Disc title/performer<sup>\*2</sup>  $\rightarrow$  Track title<sup>\*2</sup>  $\rightarrow$ Elapsed playing time and Current track number  $\rightarrow$  (back to the beginning)

Continued on the next page

### *To stop play and eject the disc*

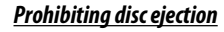

• Press SOURCE to listen to another playback source.

### SOURCE [Hold]

O/L/ATT /<del>-</del>7

**To cancel the prohibition,** repeat the same procedure.

Pressing (or holding) the following buttons allows you to...

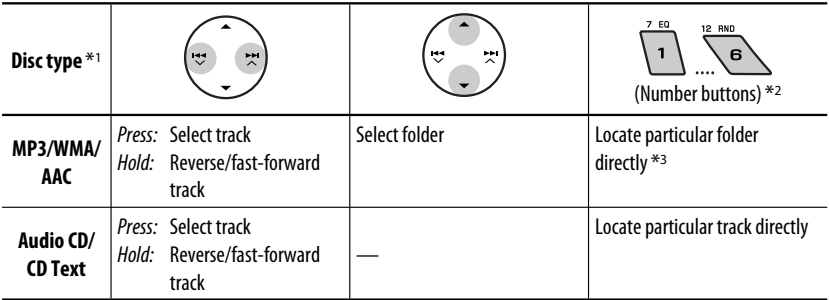

\*1 This unit can playback AAC files encoded using iTunes.

\*2 Press to select number 1 to 6; hold to select number 7 to 12.

\*3 It is required that folders be assigned with 2-digit numbers at the beginning of their folder names—01, 02, 03, and so on.

### After pressing MODE, press the following buttons to...

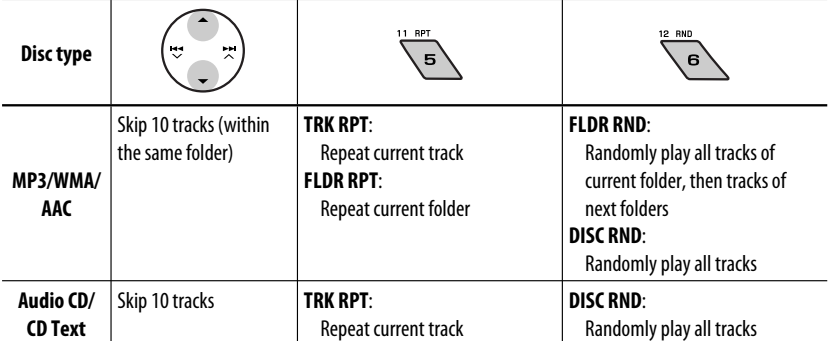

• To cancel repeat play or random play, select "**RPT OFF**" or "**RND OFF**."

You can connect a USB mass storage class device such as a USB memory, Digital Audio Player \*1, portable HDD, etc. to the unit.

\*1 You can connect both MTP (Media Transfer Protocol) devices and USB mass storage class devices.

### **Attaching a USB memory**

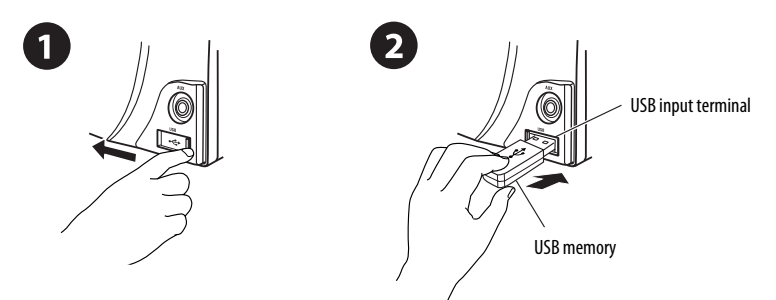

This unit can play MP3/WMA/WMA-DRM10<sup>\*1</sup>/AAC<sup>\*2</sup>/WAV tracks stored in a USB device.

- \*1 See page 34.
- \*2 This unit can play back AAC files encoded using iTunes. This unit cannot play back AAC files purchased from iTunes Store.

### **If a USB device has been attached...**

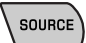

- Playback starts from where it has been stopped previously.
	- If a different USB device is currently attached, playback starts from the beginning.

### *To stop play and detach the USB device*

Straightly pull it out from the unit.

• Press SOURCE to listen to another playback source.

You can operate the USB device in the same way you operate the files on a disc. (See pages 11 and 12.)

• You can listen to WAV files by following the MP3/ WMA/AAC files operations listed on pages 11 and 12.

### **Cautions:**

- Avoid using the USB device if it might hinder your safety driving.
- Do not pull out and attach the USB device repeatedly while "CHECK" is flashing on the display.
- Do not start the car engine if a USB device is connected.
- Stop play back before disconnecting a USB device.
- This unit may not be able to play the files depending on the type of USB device.
- You cannot connect a computer to the USB input terminal of the unit.
- Make sure all important data has been backed up to avoid losing the data.
- Do not leave a USB device in the car, expose to direct sunlight, or high temperature to avoid deformation or cause damages to the device.

## *Using the Bluetooth ® devices*

For Bluetooth operations, it is required to connect the **Bluetooth Adapter** (KS-BTA200) to the CD changer jack on the rear of this unit. See also page 25.

- Refer also to the instructions supplied with the Bluetooth adapter and the Bluetooth device.
- Refer to the list (included in the box) to see the countries where you may use the Bluetooth® function.

To use a Bluetooth device through the unit ("BT-PHONE" and "BT-AUDIO") for the first time, you need to establish Bluetooth wireless connection between the unit and the device.

- Once the connection is established, it is registered in the unit even if you reset your unit. Up to five devices can be registered in total.
- Only one device can be connected at a time for each source ("BT-PHONE" and "BT-AUDIO").

### *Registering a Bluetooth device*

### *Registration (Pairing) methods*

Use either of the following items in the Bluetooth menu to register and establish the connection with a device.

• Select "BT-PHONE" or "BT-AUDIO" as the source to operate the Bluetooth menu.

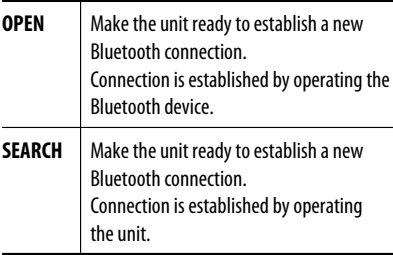

### *Registering using "OPEN"*

### **Preparation**

Operate the device to turn on its Bluetooth function.

### **1 Select "BT-PHONE" or "BT-AUDIO."**

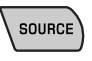

### **2 Select "NEW."**

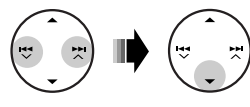

**3 Select "OPEN."**

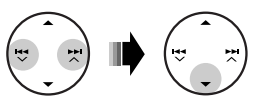

- **4 Enter a PIN (Personal Identification Number) code to the unit.**
	- You can enter any number you like (1-digit to 16-digit number). [Initial: 0000]
	- \* Some devices have their own PIN code. Enter the specified PIN code to the unit.
	- 1 **Move to the next (or previous) number position.**

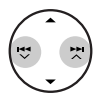

2 **Select a number or blank space.**

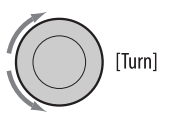

- 3 **Repeat steps** 1 **and** 2 **until you finish entering a PIN code.**
- 4 **Confirm the entry.**

"OPEN..." flashes on the display.

### **5 Use the Bluetooth device to search and connect.**

 On the device to be connected, enter the same PIN code you have just entered for this unit. "CONNECT" flashes on the display.

 Now connection is established and you can use the device through the unit.

The device remains registered even after you disconnect the device. Use "CONNECT" (or activate "AUTO CNT") to connect the same device from next time. (See the right column and page 30.)

### *To search for available devices*

Perform steps **1** and **2** on page 14, then...

1 **Select "SEARCH."** 

The unit searches and displays the list of the available devices.

• If no available device is detected, "UNFOUND" appears.

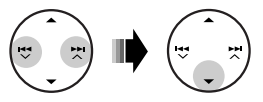

2 **Select a device you want to connect.**

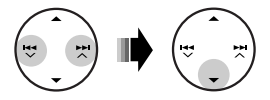

- 3 **Enter the specific PIN code of the device to the unit.**
	- Refer to the instructions supplied with the device to check the PIN code.
- 4 **Use the Bluetooth device to connect.** Now connection is established and you can use the device through the unit.

### *To connect a special device*

Perform steps **1** and **2** on page 14, then...

1 **Select "SPECIAL."** 

The unit displays the list of the preset devices.

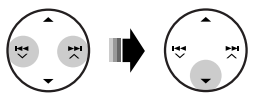

2 **Select a device you want to connect.**

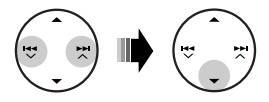

3 **Use "OPEN' or "SEARCH' to connect.**

### *To connect/disconnect a registered device*

1 **Select "BT-PHONE" or "BT-AUDIO."**

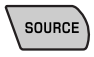

2 **Select a registered device you want to connect/disconnect.**

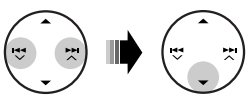

3 **Select "CONNECT" or "DISCNNCT" to connect/ disconnect the selected device.**

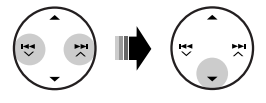

You can set the unit to connect a Bluetooth device automatically when the unit is turned on. (See "AUTO CNT" on page 30.)

### *To delete a registered device*

1 **Select "BT-PHONE" or "BT-AUDIO."**

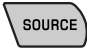

2 **Select a registered device you want to delete.**

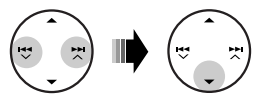

3 **Select "DELETE," then "YES" to delete the selected device.**

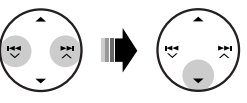

### *Using the Bluetooth cellular phone*

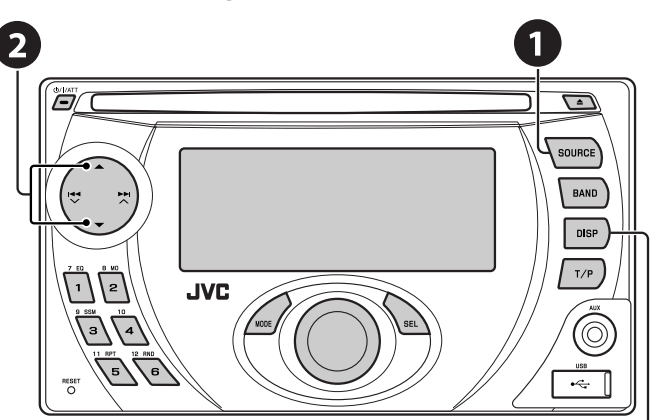

**Return to the device list menu**

### ~ **Select "BT-PHONE."**

- **2** Enter Bluetooth menu.
- $\bullet$  Make a call or settings using the Bluetooth menu. (See pages 17, 30, and 31.)

### *When a call comes in....*

The source is automatically changed to "BT-PHONE."

#### **When "AUTO ANS" (answer) is activated....**

The unit answers the incoming calls automatically, see page 30.

• When "AUTO ANS" (answer) is deactivated, press any button (except  $\Phi / I/ATT$ /control dial/ $\triangle$ ) to answer the incoming call.

### **To end the call**

Hold any button (except  $\Phi / I/ATT$ /control dial/ $\triangle$ ).

• You can adjust the microphone volume level (see pages 30 and 31).

### *When an SMS comes in....*

If the cellular phone is compatible with SMS (Short Message Service) and "MSG INFO" (message info) is set to "AUTO" (see pages 30 and 31), the unit rings and "RCV MSG" (receiving message) appears on the display to inform you the arrival of the message.

### *Making a call*

You can make a call using the following methods.

Select "BT-PHONE," then follow the following steps to make a call:

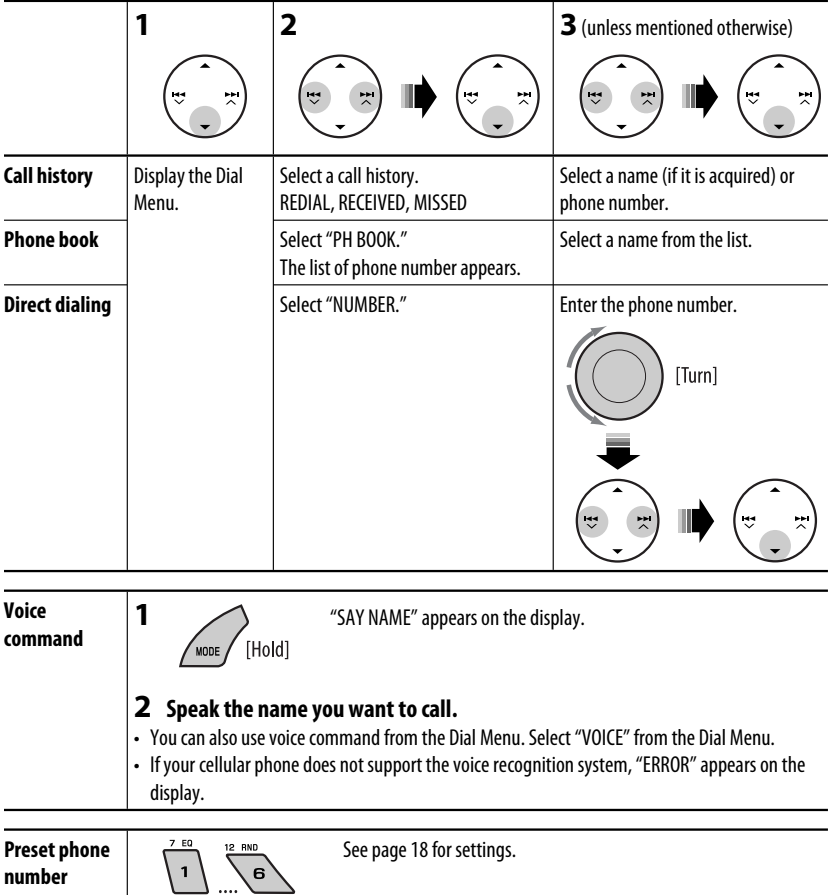

### *Presetting the phone number*

ENGLISH

- You can preset up to six phone numbers.
- **1 Display the Dial Menu.**

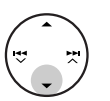

**2 Select "PH BOOK," "MISSED," or "RECEIVED" whichever you want to use.**

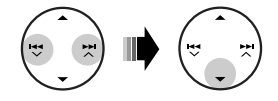

**3 Select a phone number.**

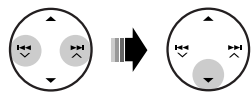

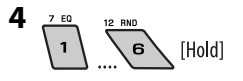

### *Using the Bluetooth audio player*

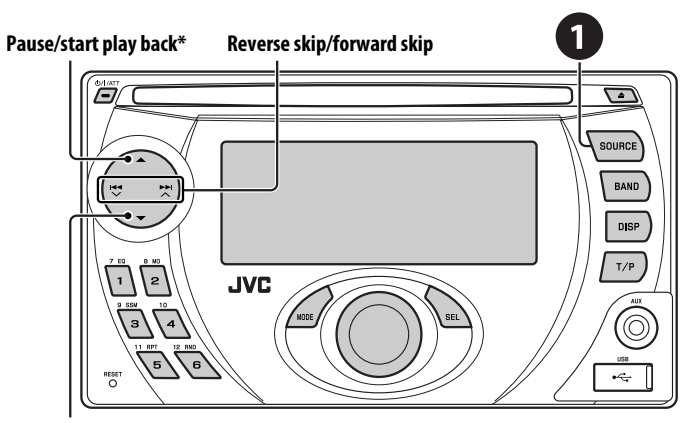

**Enter setting menu (Device list)**

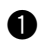

### ~ **Select "BT-AUDIO."**

If playback did not start automatically, operate the Bluetooth audio player to start playback.

- Refer also to page 15 for connecting/disconnecting/deleting a registered device.
- \* Operation may be different according to the connected phone.

### **Bluetooth Information:**

**If you wish to receive more information about Bluetooth, visit our JVC web site.**

## SOURCE BAND **DISP**  $T/P$

## Õ **Change the display information** (see page 11)

It is recommended to use a JVC MP3-compatible CD changer with your unit. You can connect a CD changer to the CD changer jack on the rear of the unit. See also page 25.

• You can only play conventional CDs (including CD Text) and MP3 discs.

**JVC** 

*Listening to the CD changer*

### **Preparation**

Make sure "CHANGER" is selected for the external input setting, see page 29.

### ~ **Select "CD-CH."**

### **<sup>2</sup>** Select a disc to start playing.

*Press:* For selecting disc number  $1 - 6$ .

Hold: For selecting disc number  $7 - 12$ .

Pressing (or holding) the following buttons allows you to...

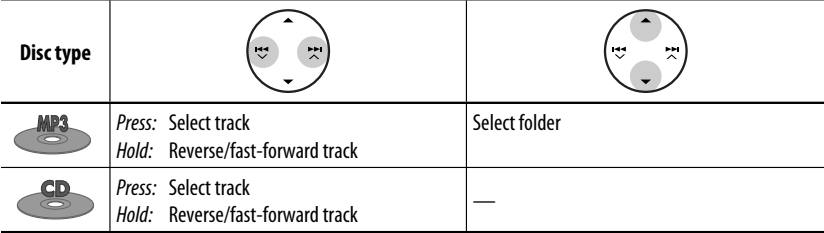

Continued on the next page

ENGLISH

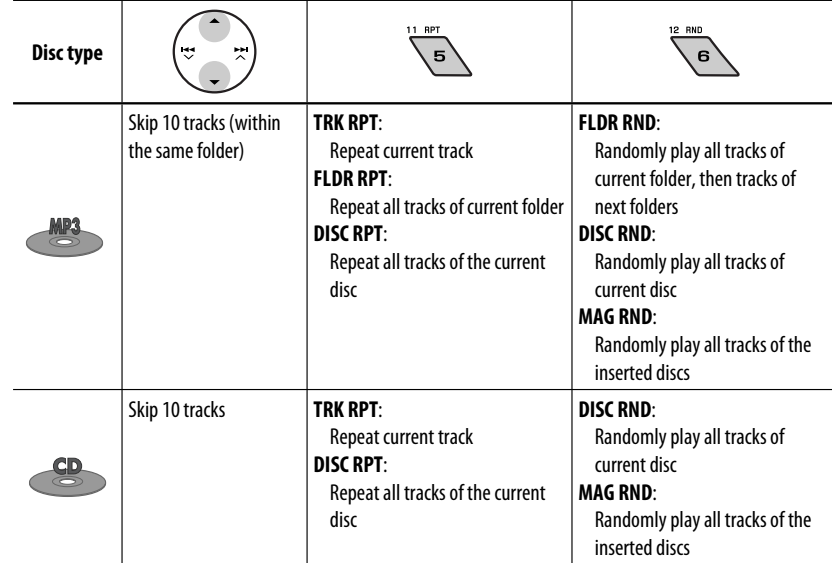

• To cancel repeat play or random play, select "**RPT OFF**" or "**RND OFF**."

## *Listening to the DAB tuner*

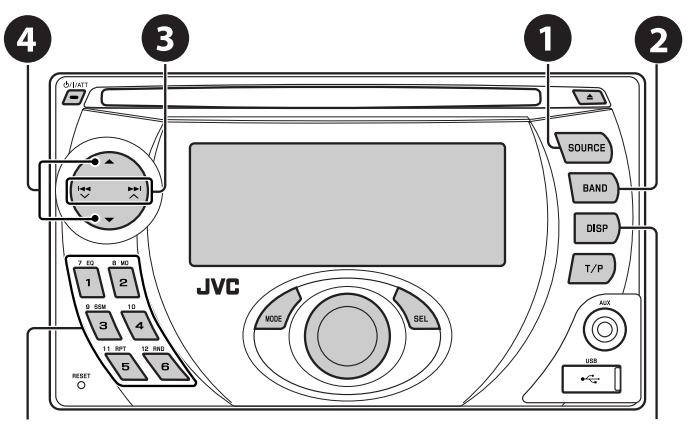

**Select preset service.**

**Change the display information** Service name  $\rightarrow$  Ensemble name  $\rightarrow$  Channel name  $\rightarrow$  Frequency  $\rightarrow$  (back to the beginning)

You can connect a JVC DAB tuner to the CD changer jack on the rear of the unit. See also page 25.

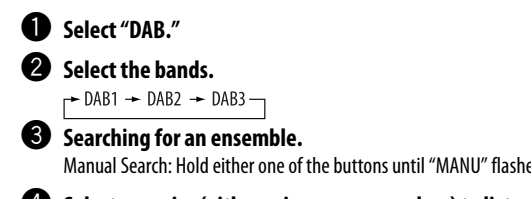

Manual Search: Hold either one of the buttons until "MANU" flashes on the display, then press it repeatedly.

⁄ **Select a service (either primary or secondary) to listen to.**

### *Storing DAB services in memory*

While listening to a DAB service...

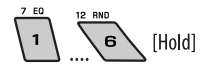

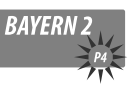

### *Activating/deactivating TA/PTY Standby Reception*

- Operations are exactly the same as explained on page 10 for FM RDS stations.
- You cannot store PTY codes separately for the DAB tuner and for the FM tuner.

Continued on the next page

### *Tracing the same programme—Alternative Frequency Reception*

# ENGLISH

### • **While receiving a DAB service:**

 When driving in an area where a service cannot be received, this unit automatically tunes in to another ensemble or FM RDS station, broadcasting the same programme.

• **While receiving an FM RDS station:** When driving in an area where a DAB service is broadcasting the same programme as the FM RDS station is broadcasting, this unit automatically tunes in to the DAB service.

**To deactivate the Alternative Frequency Reception,** see page 28.

## *Listening to the iPod / D. player*

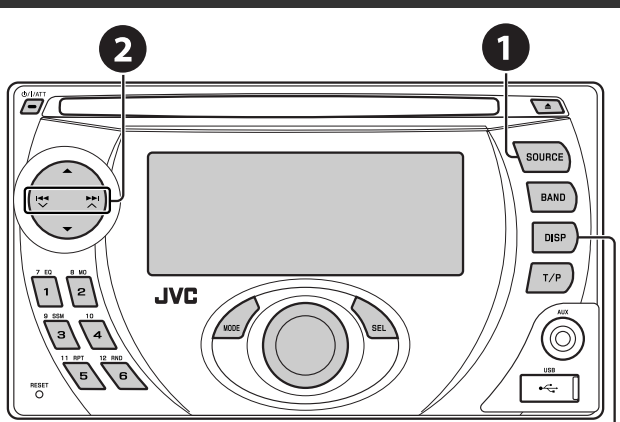

### **Change the display information**

Before operating, connect either one of the following (separately purchased) to the CD changer jack on the rear of this unit. See also page 25.

- **Interface adapter for iPod**—KS-PD100 for controlling an iPod.
- **D. player interface adapter**—KS-PD500 for controlling a D. player.

### **Preparations**

Make sure "CHANGER" is selected for the external input setting, see page 29.

~ **Select "IPOD" or "D. PLAYER."**

**2** Select a song to start playing.

### *Selecting a track from the menu*

### **1 Enter the main menu.**

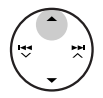

 • This mode will be canceled if no operations are done for about 5 seconds.

### **2 Select the desired menu.**

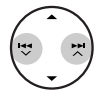

**For iPod: PLAYLIST** ←→ ARTISTS ←→ ALBUMS ←→ SONGS ← GENRES ← COMPOSER ← (back to the beginning)

**For D. player: PLAYLIST** ← ARTIST ← ALBUM ← GENRE  $\leftrightarrow$  **TRACK** $\leftrightarrow$  (back to the beginning)

### **3 Confirm the selection.**

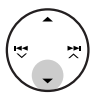

- To move back to the previous menu, press  $\blacktriangle$ .
- If a track is selected, playback starts automatically.
- Holding  $\leftarrow \rightarrow \leftarrow \rightarrow \leftarrow$  can skip 10 items at a time.

Pause/stop playback • To resume playback, press the button again.

Press: Select tracks Hold: Reverse/fast-forward track

### After pressing MODE, press the following buttons to...

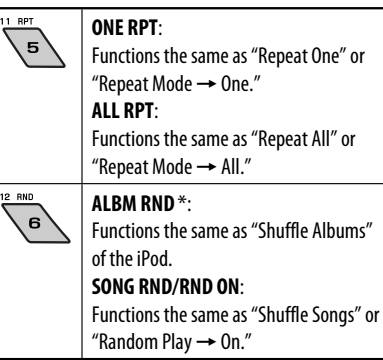

- To cancel repeat play or random play, select "**RPT OFF**" or "**RND OFF**."
- \* iPod: Functions only if you select "ALL" in "ALBUMS" of the main "MENU."

### *Listening to the other external components*

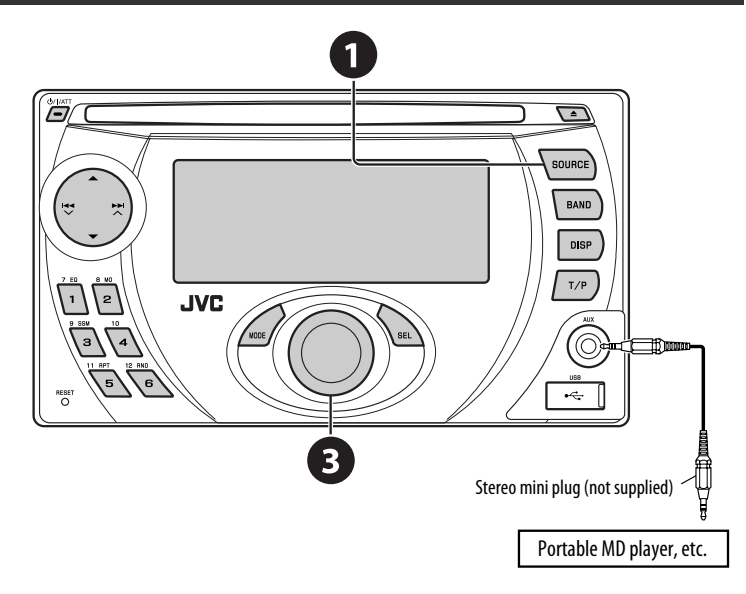

You can connect an external component to:

- CD changer jack on the rear using the following adapters:
	- **Line Input Adapter**—KS-U57
	- **AUX Input Adapter**—KS-U58

Make sure "EXT IN" is selected for the external input setting, see page 29.

- AUX (auxiliary) input jack on the control panel.
- ~ **Select "EXT IN" or "AUX IN."**
- **2** Turn on the connected component and start playing the source.
- **<sup>6</sup>** Adjust the volume.
- ⁄ **Adjust the sound as you want (see pages 26 and 27).**

# ENGLISH

### *Concept diagram of the external device connection*

• For connection, see Installation/Connection manual (separate volume).

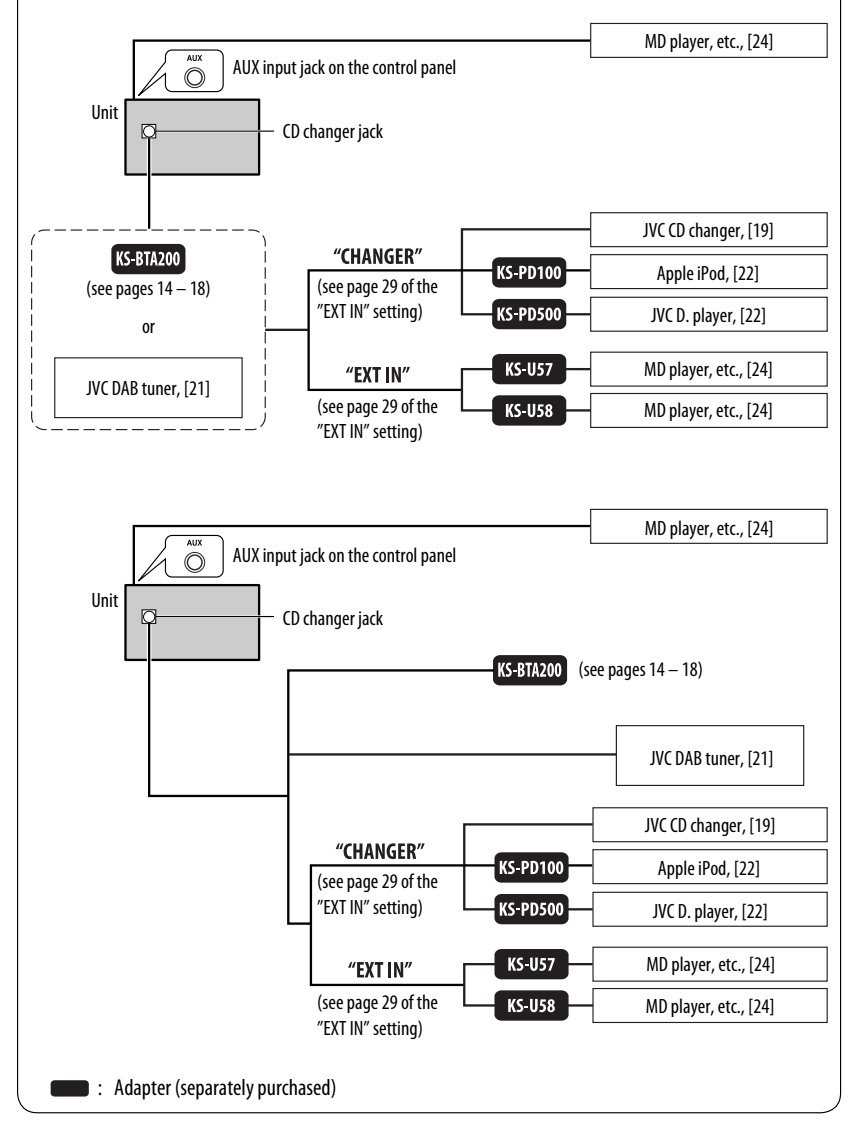

## *Selecting a preset sound mode*

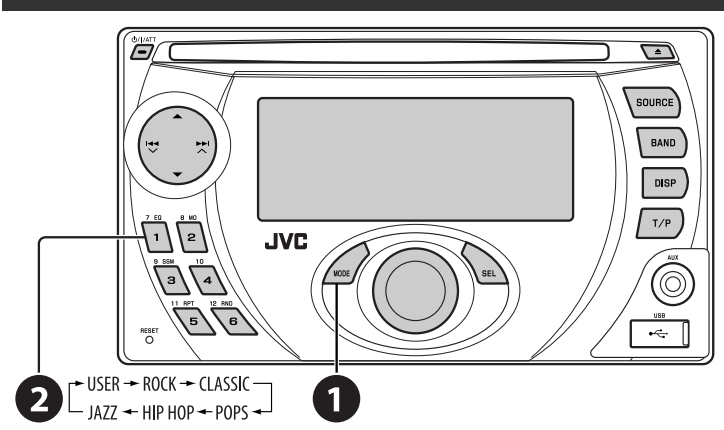

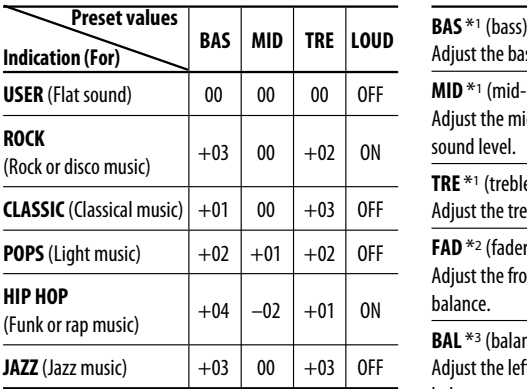

BAS: Bass; MID: Mid-range; TRE: Treble; LOUD: Loudness

### *Adjusting the sound*

**1 SEL**   $\begin{array}{r} \n\rightarrow \text{BAS} \rightarrow \text{MID} \rightarrow \text{TRE} \rightarrow \text{FAD} \rightarrow \text{BAL} \\
\downarrow \text{VOL} \rightarrow \text{SUB.W} \rightarrow \text{LOUD} \rightarrow \end{array}$ 

### **2 Adjust the level.**

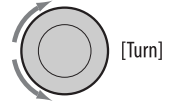

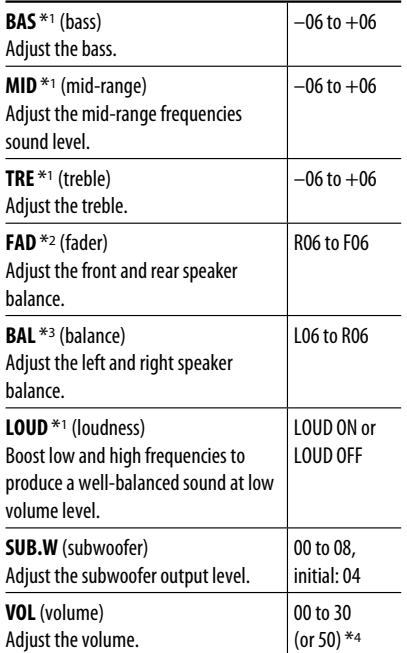

- \*1 When you adjust the bass, mid-range, treble, or loudness, the adjustment you have made is stored for the currently selected sound mode (iEQ) including "USER."
- \*2 If you are using a two-speaker system, set the fader level to "00."
- \*3 The adjustment will not affect the subwoofer output.
- \*4 Depending on the amplifier gain control setting. (See page 29 for details.)

## *General settings — PSM*

You can change PSM (Preferred Setting Mode) items listed in the table below and on pages 28 and 29.

### **1 Enter the PSM settings.**

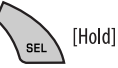

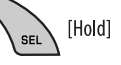

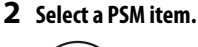

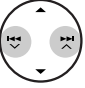

**3 Select or adjust the selected PSM item.**

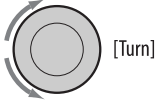

- **4 Repeat steps 2 and 3 to adjust other PSM items if necessary.**
- **5 Finish the procedure.**

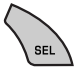

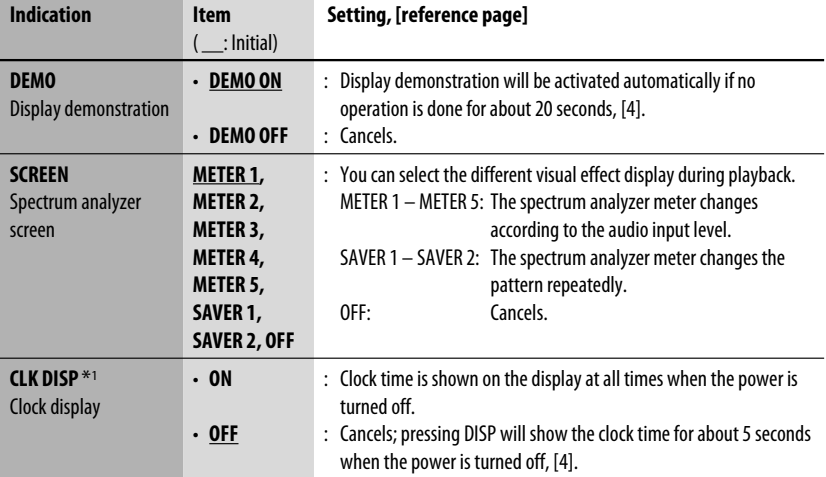

\*1 If the power supply is not interrupted by turning off the ignition key of your car, it is recommended to select "OFF" to save the car's battery.

Continued on the next page

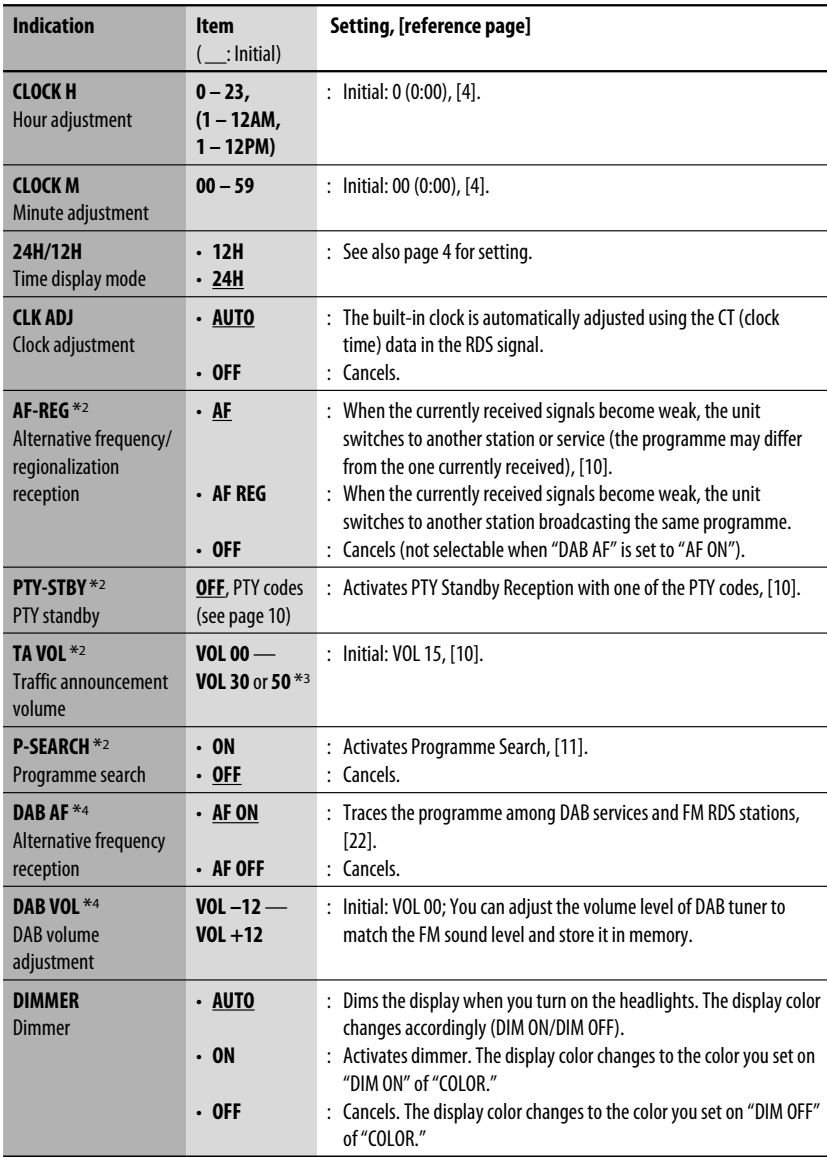

\*2 Only for RDS FM stations.

\*3 Depending on the "AMP GAIN" setting.

\*4 Displayed only when DAB tuner is connected.

28

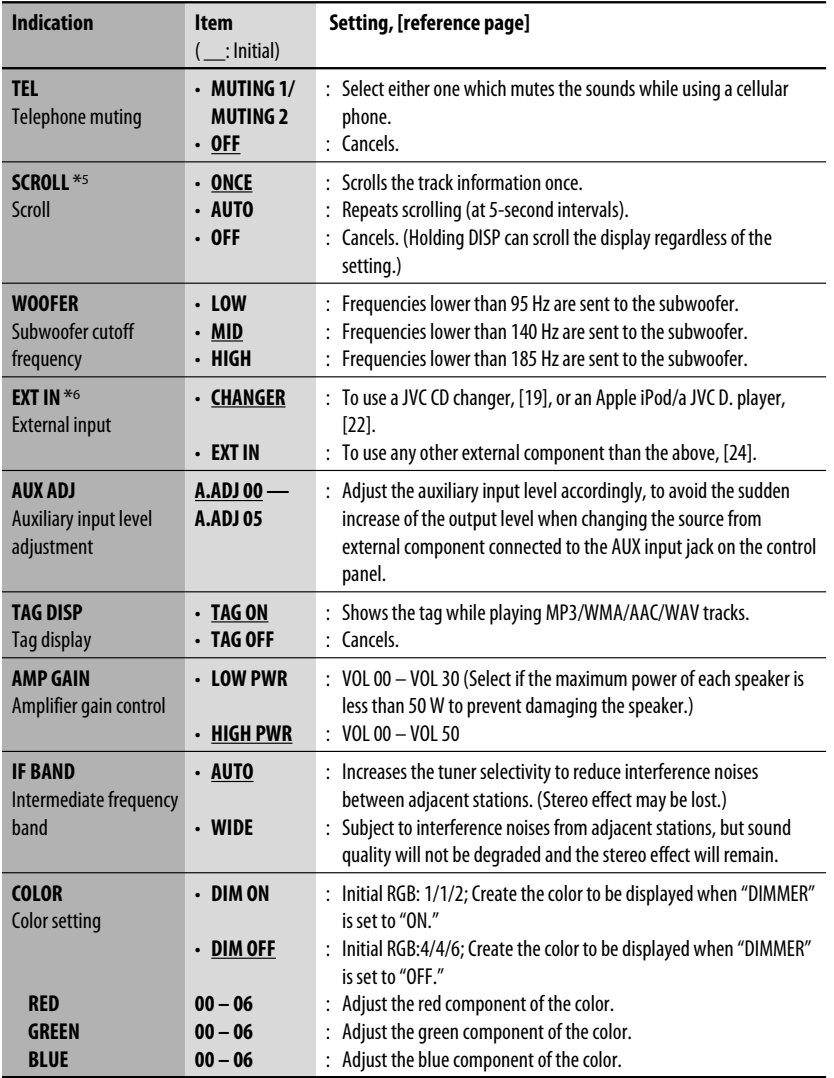

\*5 Some characters or symbols will not be shown correctly (or will be blanked) on the display.

\*6 Displayed only when one of the following sources is selected—FM, AM, DAB, CD, USB, Bluetooth, or AUX IN.

Continued on the next page

ENGLISH

### *Creating color for "DIM ON" and "DIM OFF"*

- 1 Follow steps **1** and **2** on page 27.
	- In step **2**, select "COLOR."
- 2 Select "DIM ON" or "DIM OFF."

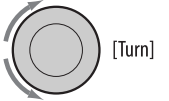

3 Select a primary color.

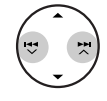

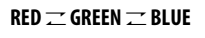

4 Adjust the level (00 – 06) of the selected primary color.

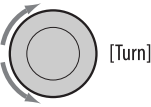

- $\boxed{5}$  Repeat steps  $\boxed{3}$  and  $\boxed{4}$  to adjust other primary colors.
- 6 Exit from the setting.

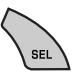

## *Bluetooth settings*

You can change the registered Bluetooth device setting listed on the following according to your preference.

### **1 Select "BT-PHONE" or "BT-AUDIO."**

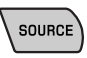

### **2 Enter the Bluetooth menu.**

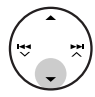

**3 Select "SETTINGS."**

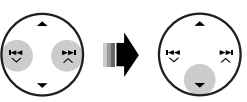

### **4 Select a setting item.**

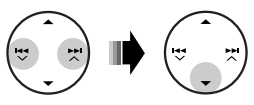

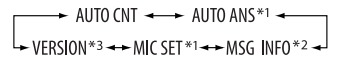

- \*1 Appears only when a Bluetooth phone is connected.
- \*2 Appears only when a Bluetooth phone is connected and it is compatible with text message.
- \*3 Bluetooth Audio: Shows only "VERSION."

### **5 Change the setting accordingly.**

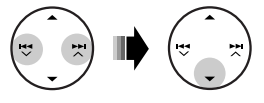

### **Setting menu** ( : Initial)

### **AUTO CNT (connect)**

When the unit is turned on, the connection is established automatically with....

- **OFF**: No Bluetooth device.
- **LAST**: The last connected Bluetooth device.
- **ORDER**: The available registered Bluetooth device found at first.

### **AUTO ANS (answer)**

Only for the device being connected for "BT-PHONE."

- **ON:** The unit answers the incoming calls automatically.
- **OFF**: The unit does not answer the calls automatically. Answer the calls manually.
- **REJECT**: The unit rejects all incoming calls.

30 SETTINGS

### **MSG INFO (message info)**

Only for the device being connected for "BT-PHONE."

- **AUTO**: The unit informs you of the arrival of a message by ringing and displaying "RCV MSG" (receiving message).
- **MANUAL**: The unit does not inform you of the arrival of a message.

### **MIC SET (microphone setting)**

Only for the device being connected for "BT-PHONE." Adjust microphone volume connected to the Bluetooth adapter, [LEVEL 01/02/03].

### **VERSION**

The Bluetooth software and hardware versions are shown.

## *Maintenance*

### *Moisture condensation*

Moisture may condense on the lens inside the unit in the following cases:

- After starting the heater in the car.
- If it becomes very humid inside the car.

Should this occur, the unit may malfunction. In this case, eject the disc and leave the unit turned on for a few hours until the moisture evaporates.

### *How to handle discs*

**When removing a disc from its** 

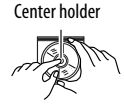

- **case,** press down the center holder of the case and lift the disc out, holding it by the edges.
- Always hold the disc by the edges. Do not touch its recording surface.

**When storing a disc into its case,** gently insert the disc around the center holder (with the printed surface facing up).

• Make sure to store discs into the cases after use.

### *To keep discs clean*

A dirty disc may not play correctly. If a disc does become dirty, wipe it with a soft cloth in a straight line from center to edge.

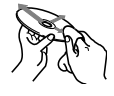

• Do not use any solvent (for example, conventional record cleaner, spray, thinner, benzine, etc.) to clean discs.

### *To play new discs*

New discs may have some rough spots around the inner and outer edges. If such a disc is used, this unit may reject the disc.

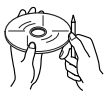

To remove these rough spots, rub the edges with a pencil or ball-point pen, etc.

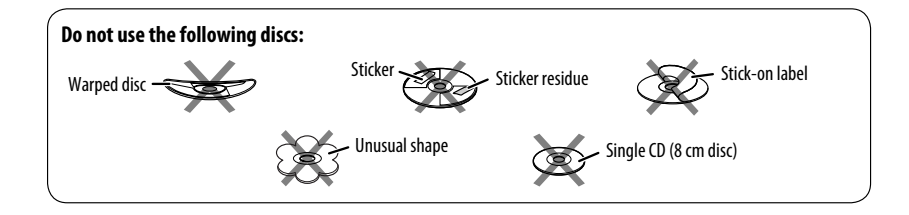

## *More about this unit*

# ENGLISH

### *General*

### *Turning on the power*

• By pressing SOURCE on the unit, you can also turn on the power. If the source is ready, playback also starts.

### *Turning off the power*

• If you turn off the power while listening to a disc, disc play will start from where playback has been stopped previously, next time you turn on the power.

### *FM/AM/RDS*

### *Storing stations in memory*

- During SSM search...
	- Received stations are preset in No. 1 (lowest frequency) to No. 6 (highest frequency).
	- When SSM is over, the station stored in No. 1 will be automatically tuned in.
- When storing stations, the previously preset stations are erased and stations are stored newly.

### *FM RDS operations*

- Network-Tracking Reception requires two types of RDS signals—PI (Programme Identification) and AF (Alternative Frequency) to work correctly. Without receiving these data correctly, Network-Tracking Reception will not operate correctly.
- If a Traffic Announcement is received by TA Standby Reception, the volume level automatically changes to the preset level (TA VOL) if the current level is lower than the preset level.
- When Alternative Frequency Reception is activated (with AF selected), Network-Tracking Reception is also activated automatically. On the other hand, Network-Tracking Reception cannot be deactivated without deactivating Alternative Frequency Reception. (See page 28.)
- If you want to know more about RDS, visit <http://www.rds.org.uk>.

### *Disc*

### *Caution for DualDisc playback*

• The Non-DVD side of a "DualDisc" does not comply with the "Compact Disc Digital Audio" standard. Therefore, the use of Non-DVD side of a DualDisc on this product may not be recommended.

### *General*

- This unit has been designed to reproduce CDs/CD Texts, and CD-Rs (Recordable)/CD-RWs (Rewritable) in audio CD (CD-DA), MP3/WMA/AAC formats.
- When a disc is inserted upside down, "PLEASE" and "EJECT" appear alternately on the display. Press  $\triangle$  to eject the disc.
- While fast-forwarding or reversing on an MP3/WMA/ AAC disc, you can only hear intermittent sounds.

### *Ejecting a disc*

- If the ejected disc is not removed within 15 seconds, the disc is automatically inserted again into the loading slot to protect it from dust. Playback starts automatically.
- After ejecting a disc, "NO DISC" appears and you cannot operate some of the buttons. Insert another disc or press SOURCE to select another playback source.

### *Playing a CD-R or CD-RW*

- Use only "finalized" CD-Rs or CD-RWs.
- This unit can play back only files of the same type which are first detected if a disc includes both audio CD (CD-DA) files and MP3/WMA/AAC files.
- This unit can play back multi-session discs; however, unclosed sessions will be skipped while playing.
- Some CD-Rs or CD-RWs may not play back on this unit because of their disc characteristics, or for the following reasons:
	- Discs are dirty or scratched.
	- Moisture condensation occurs on the lens inside the unit.
- The pickup lens inside the unit is dirty.
- CD-R/CD-RW on which the files are written with "Packet Write" method.
- There are improper recording conditions (missing data, etc.) or media conditions (stained, scratched, warped, etc.).
- CD-RWs may require a longer readout time since the reflectance of CD-RWs is lower than that of regular CDs.
- Do not use the following CD-Rs or CD-RWs:
	- Discs with stickers, labels, or a protective seal stuck to the surface.
	- Discs on which labels can be directly printed by an ink jet printer.

 Using these discs under high temperatures or high humidities may cause malfunctions or damage to the unit.

### *Playing an MP3/WMA/AAC disc*

- This unit can play back MP3/WMA/AAC files with the extension code <.mp3>, <.wma>, or <.m4a> (regardless of the letter case—upper/lower).
- This unit can show the names of albums, artists (performer), ID3 Tag (Version 1.0, 1.1, 2.2, 2.3, or 2.4) for MP3, and show WMA/AAC Tag.
- This unit can display only one-byte characters. No other characters can be correctly displayed.
- This unit can play back MP3/WMA/AAC files meeting the conditions below:
	- Bit rate of MP3: 8 kbps 320 kbps
	- Sampling frequency of MP3: 48 kHz, 44.1 kHz, 32 kHz (for MPEG-1) 24 kHz, 22.05 kHz, 16 kHz (for MPEG-2) 12 kHz, 11.025 kHz, 8 kHz (for MPEG-2.5)
	- Bit rate of WMA: 32 kbps 192 kbps
	- Bit rate of AAC: 16 kbps 320 kbps
	- Sampling frequency of AAC: 48 kHz, 44.1 kHz
	- Disc format: ISO 9660 Level 1/Level 2, Romeo, Joliet, Windows long file name
- The maximum number of characters for file/folder names vary among the disc format used (includes 4 extension characters—<.mp3>, <.wma>, or  $<$  m4a $>$ ).
	- ISO 9660 Level 1: up to 12 characters
	- ISO 9660 Level 2: up to 31 characters
	- Romeo\*: up to 128 (60) characters
	- Joliet\*: up to 64 (30) characters
	- Windows long file name\*: up to 128 (60) characters
- \* The parenthetic figure is the maximum number of characters for file/folder names in case the total number of files and folders is 271 or more.
- This unit can recognize a total of 512 files, of 200 folders, and of 8 hierarchies.
- This unit can play back files recorded in VBR (variable bit rate).

 Files recorded in VBR have a discrepancy in elapsed time display, and do not show the actual elapsed time. Especially, after performing the search function, this difference becomes noticeable.

- This unit cannot play back the following files:
	- MP3 files encoded with MP3i and MP3 PRO format.
	- MP3 files encoded in an inappropriate format.
	- MP3 files encoded with Layer 1/2.
	- WMA files encoded with lossless, professional, and voice format.
	- WMA files which are not based upon Windows Media® Audio.
	- WMA files copy-protected with DRM.
	- AAC files created by any other application than iTunes.
	- AAC files encoded with Apple lossless format.
	- Files which have the data such as AIFF, ATRAC3, etc.
- The search function works but search speed is not constant.

Continued on the next page

### *Playing MP3/WMA/AAC/WAV tracks from a USB device*

- Connecting a USB device automatically changes the source to "USB."
- While playing from a USB device, the playback order may differ from other players.
- This unit may be unable to play back some USB devices or some files due to their characteristics or recording conditions.
- Depending on the shape of the USB devices and connection ports, some USB devices may not be attached properly or the connection might be loose.
- When connecting a USB mass storage class device, refer also to its instructions.
- Connect one USB mass storage class device to the unit at a time. Do not use a USB hub.
- You can connect two types of USB device to this unit—MTP device and Mass storage class device. If you connect an MTP device featuring "USB digital media streaming" to this unit (except JVC D. Player XA-HD500), you can play back the WMA-DRM10 (Digital Right Management) files purchased through the music distributing web sites, through this unit.
- This unit is compatible with the USB Full-Speed.
- If the connected USB device does not have the correct files, "NO FILE" appears.
- This unit can show ID3 Tag (Version 1.0, 1.1, 2.2, 2.3, or 2.4) for MP3 and show WMA/AAC/WAV Tag.
- This unit can play back MP3/WMA/AAC/WAV files meeting the conditions below: MP3:
	- Bit rate: 8 kbps 320 kbps
	- Sampling frequency: 48 kHz, 44.1 kHz, 32 kHz (for MPEG-1) 24 kHz, 22.05 kHz, 16 kHz (for MPEG-2) WMA:
	- Bit rate: 5 kbps 320 kbps
	- Sampling frequency: 8 kHz 48 kHz
	- Channel: Mono/stereo

AAC:

- Bit rate: 16 kbps 320 kbps
- Sampling frequency: 48 kHz 44.1 kHz
- Channel: 1 ch/2 ch

WAV:

- Bit rate: Linear PCM at 705 kbps and 1 411 kbps
- Sampling frequency: 44.1 kHz
- $-$  Channel: 1 ch/2 ch
- This unit can play back MP3 files recorded in VBR (variable bit rate).
- The maximum number of characters for folder and file names is 25 characters; 128 characters for MP3/ WMA/AAC/WAV Tag.
- This unit can recognize a total of 50 000 files and 5 000 folders (999 files per folder). However, the display can shows until 9 999 folders/files.
- The unit cannot recognize a USB mass storage class device whose rating is other than 5 V and does not exceed 500 mA.
- This unit may not recognized a USB device connected through a USB card reader.
- This unit may not play back files in a USB device properly when using a USB extension cord.
- This unit cannot assure proper functions or supply power to all types of USB devices.
- This unit cannot play back the following files:
	- MP3 files encoded with MP3i and MP3 PRO format.
	- MP3 files encoded in an inappropriate format.
	- MP3 files encoded with Layer 1/2.
	- WMA files encoded with lossless, professional, and voice format.
	- WMA files which are not based upon Windows Media® Audio.
	- AAC files created by any other application than iTunes.
	- AAC files encoded with Apple lossless format.
	- WAV files encoded using MS-ADPCM.
	- Files which have the data such as AIFF, ATRAC3, etc.

### *Changing the source*

• If you change the source, playback also stops. Next time you select the same source again, playback starts from where it has been stopped previously.

### *Detaching a USB device*

• After removing a USB device, "NO USB" appears and you cannot operate some of the buttons. Reattach a USB device or press SOURCE to select another playback source.

### *Bluetooth operations*

### *General*

- While driving, do not perform complicated operation such as dialing the numbers, using phone book, etc. When you perform these operations, stop your car in a safe place.
- Some Bluetooth devices may not be connected to this unit depending on the Bluetooth version of the device.
- This unit may not work for some Bluetooth devices.
- Connecting condition may vary depending on the circumstances around you.
- When the unit is turned off, the device is disconnected.

### *Warning messages for Bluetooth operations*

• **ERR CNCT** (Error Connection)

 The device is registered but the connection has failed. Use "CONNECT" to connect the device again. (See page 15.)

• **ERROR**

Try the operation again. If "ERROR" appears again, check if the device supports the function you have tried.

• **UNFOUND**

No available Bluetooth device is detected by "SEARCH."

• **LOADING**

The unit is updating the phone book and/or text messages.

• **WAIT**

 The unit is preparing to use the Bluetooth function. If the message does not disappear, turn off and turn on the unit, then connect the device again (or reset the unit).

• **RESET 8**

Check the connection between the adapter and this unit.

### *DAB*

- Only the primary DAB service can be preset even when you store a secondary service.
- A previously preset DAB service is erased when a new DAB service is stored in the same preset number.

### *iPod or D. player*

- When you turn on this unit, the iPod or D. player is charged through this unit.
- While the iPod or D. player is connected, all operations from the iPod or D. player are disabled. Perform all operations from this unit.
- The text information may not be displayed correctly.
- If the text information includes more than 8 characters, it scrolls on the display. This unit can display up to 40 characters.

### **Notice:**

When operating an iPod or a D. player, some operations may not be performed correctly or as intended. In this case, visit the following JVC web site:

- **For iPod users:** <http://www.jvc.co.jp/english/ car/support/ks-pd100/index.html>
- **For D. player users:** <http://www.jvc.co.jp/ english/car/support/ks-pd500/index.html>

### *General settings—PSM*

• "AUTO" setting for "DIMMER" may not work correctly on some vehicles, particularly on those having a control dial for dimming.

 In this case, change the "DIMMER" setting to any other than "AUTO."

• If you change the "AMP GAIN" setting from "HIGH PWR" to "LOW PWR" while the volume level is set higher than "VOL 30," the unit automatically changes the volume level to "VOL 30."

What appears to be trouble is not always serious. Check the following points before calling a service center.

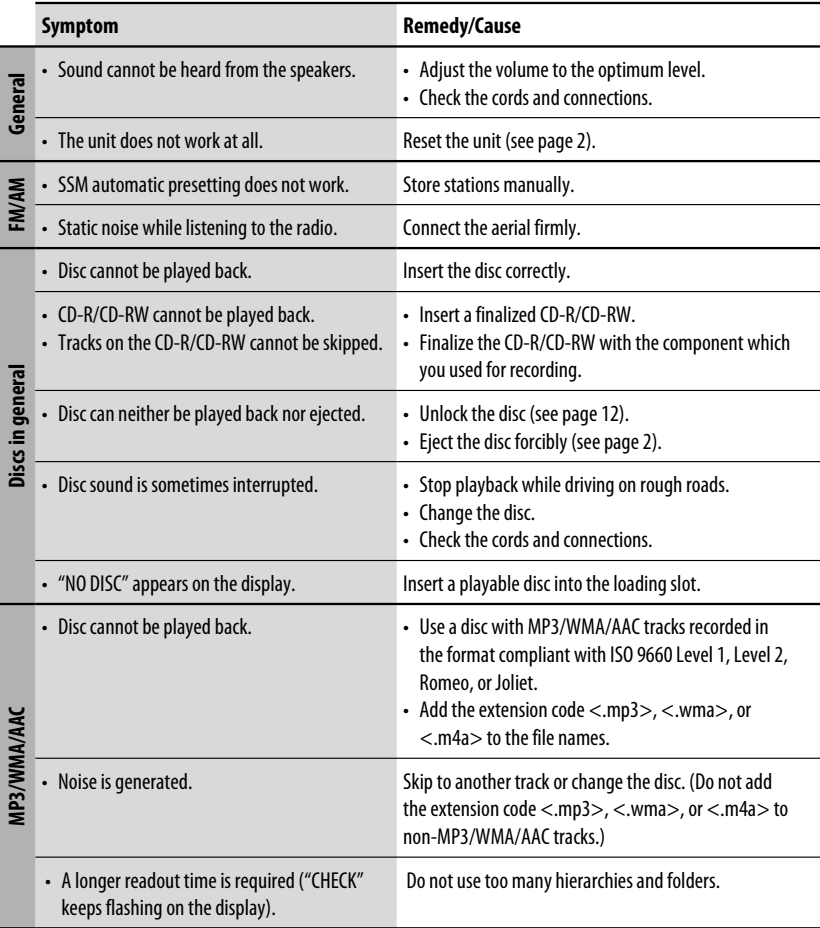
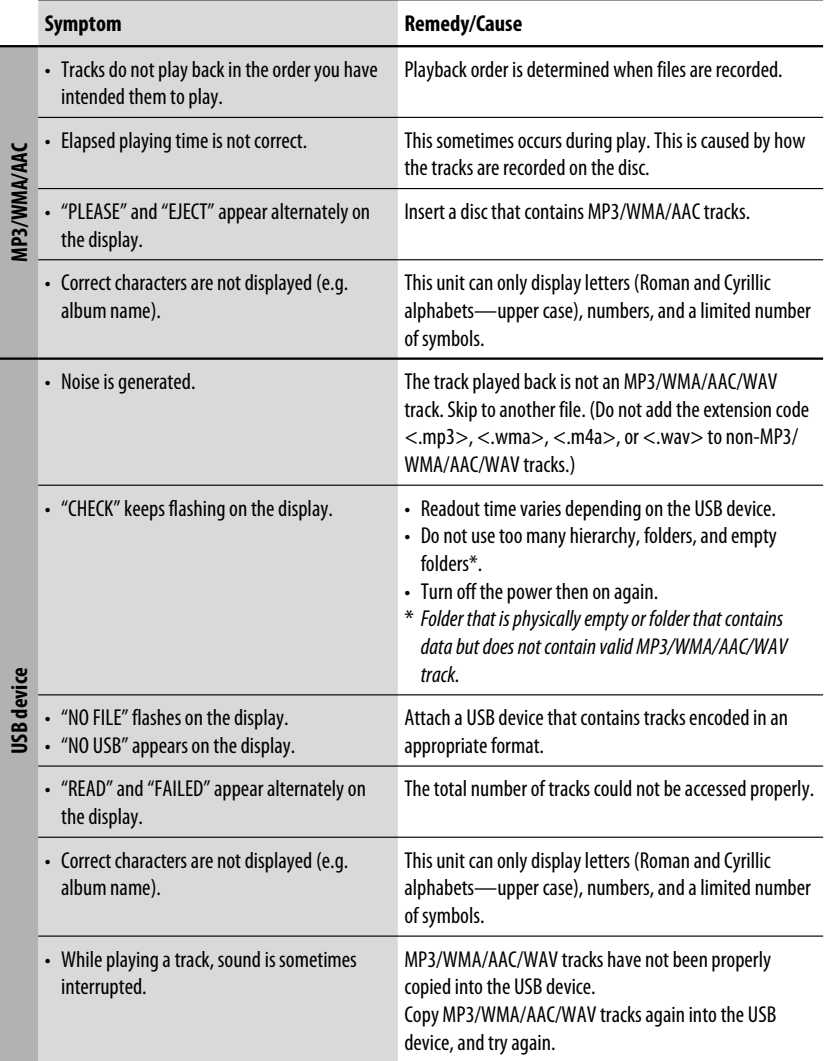

Continued on the next page

REFERENCES 37

ENGLISH

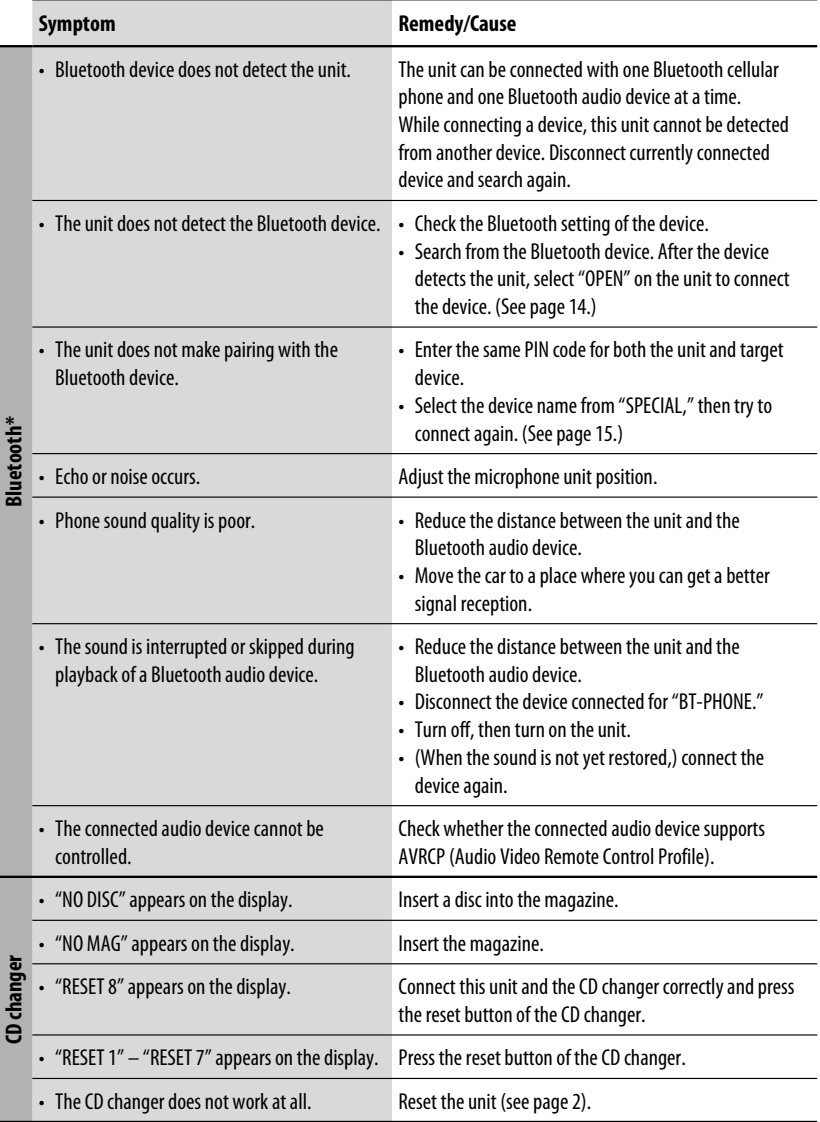

\* For Bluetooth operations, refer also to the instructions supplied with the Bluetooth Adapter.

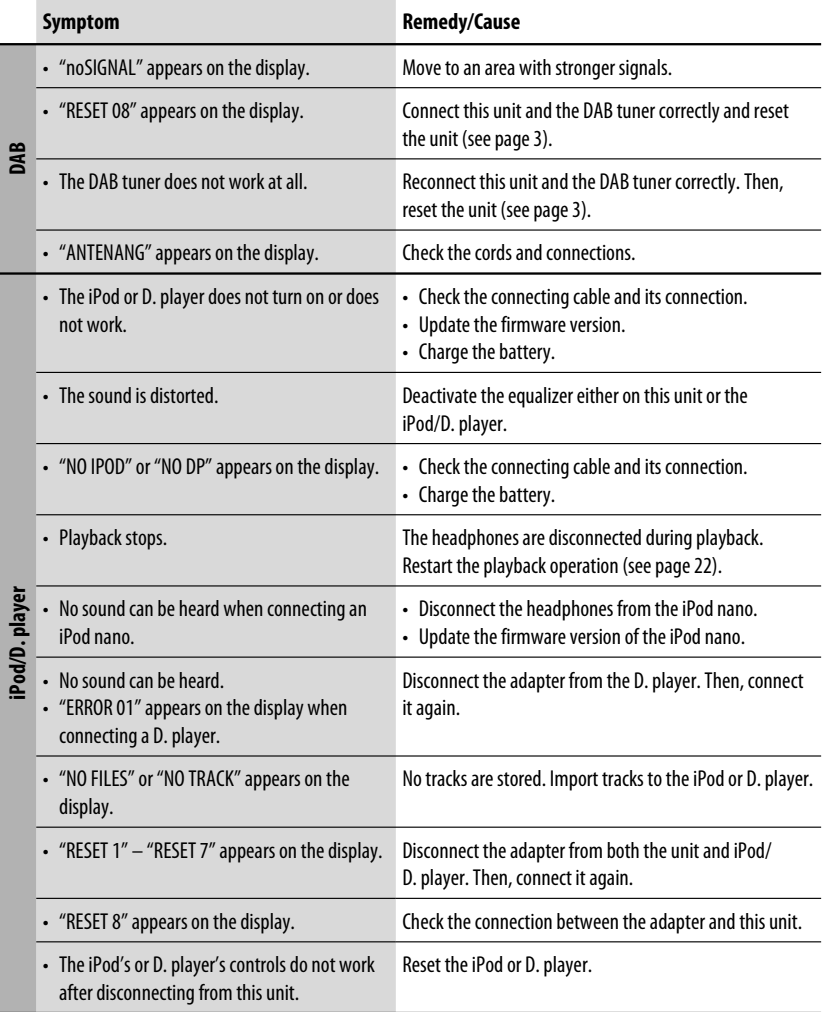

- Microsoft and Windows Media are either registered trademarks or trademarks of Microsoft Corporation in the United States and/or other countries.
- iPod is a trademark of Apple Inc., registered in the U.S. and other countries.
- The Bluetooth word mark and logos are owned by the Bluetooth SIG, Inc. and any use of such marks by Victor Company of Japan, Limited (JVC) is under license. Other trademarks and trade names are those of their respective owners.

ENGLISH

# *Specifications*

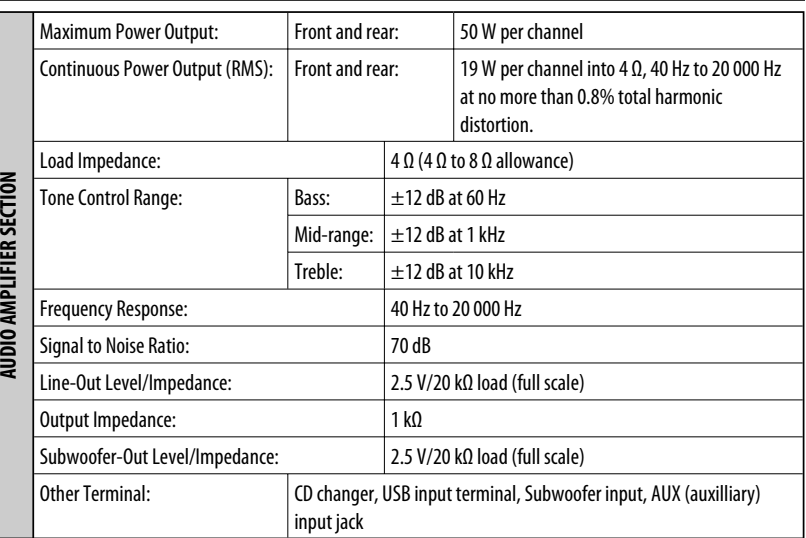

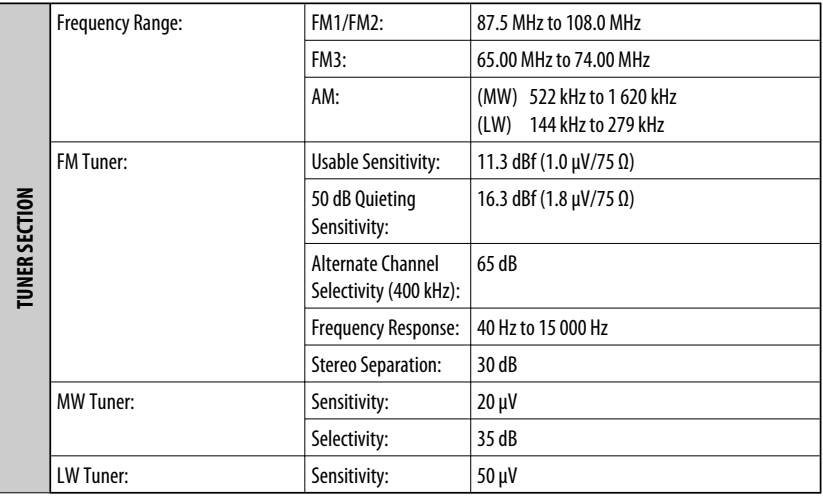

ı

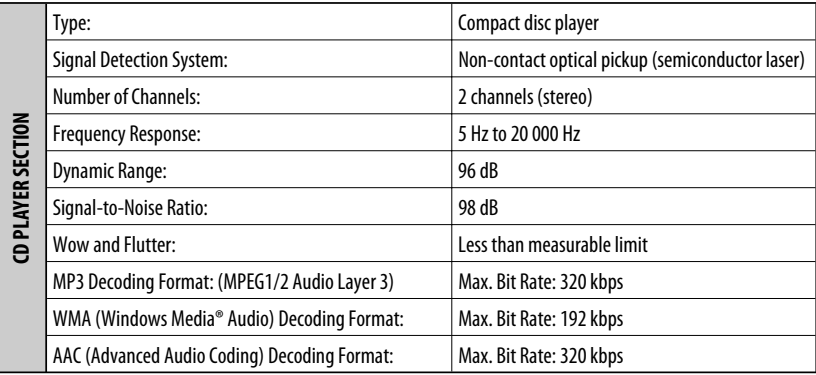

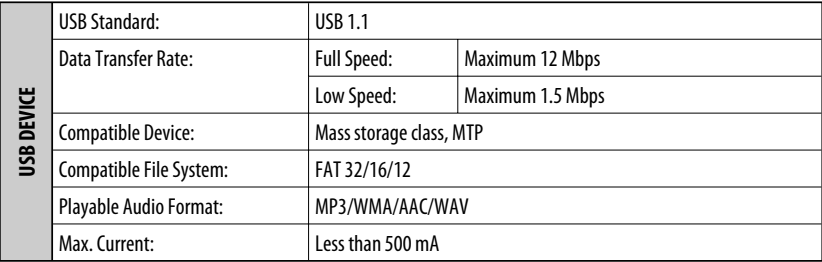

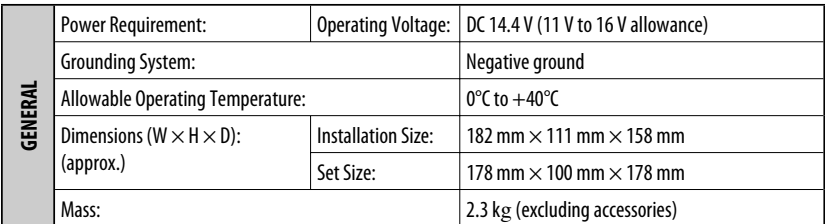

Design and specifications are subject to change without notice.

Благодарим Вас за приобретение изделия JVC.

Перед тем, как приступать к эксплуатации, пожалуйста, внимательно прочитайте все инструкции с тем, чтобы полностью изучить и обеспечить оптимальную работу этого устройства.

## *ВАЖНО ДЛЯ ЛАЗЕРНОЙ АППАРАТУРЫ*

- 1. ЛАЗЕРНАЯ АППАРАТУРА КЛАССА 1
- 2. **ПРЕДУПРЕЖДЕНИЕ:** Не открывайте верхнюю крышку. Внутри устройства нет частей, которые пользователь может отремонтировать. Ремонт должен осуществляться квалифицированным обслуживающим персоналом.
- 3. **ПРЕДУПРЕЖДЕНИЕ:** В открытом состоянии происходит видимое и/или невидимое излучение лазера класса 1M. Не смотрите непосредственно в оптические инструменты.
- 4. ЭТИКЕТКА: ПРЕДУПРЕЖДАЮЩАЯ ЭТИКЕТКА, РАЗМЕЩЕННАЯ НА НАРУЖНОЙ СТОРОНЕ УСТРОЙСТВА.

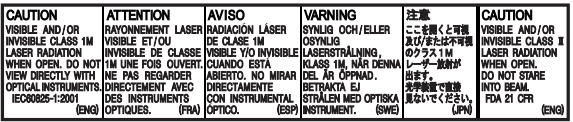

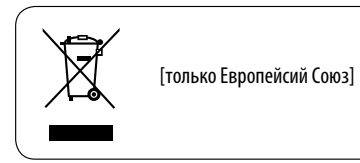

#### *Предупреждение:*

Если данное устройство используется во время поездки на автомобиле, следует, не отвлекаясь, следить за дорогой, иначе может произойти дорожно-транспортное происшествие.

#### *Для Вашей безопасности...*

- Не повышайте слишком сильно громкость, поскольку в результате этого заглушаются внешние звуки, что делает опасным управление автомобилем.
- Остановите автомобиль перед тем, как выполнять любые сложные операции.

#### *Температура внутри автомобиля...*

Если Вы припарковали Ваш автомобиль на длительное время в жаркую или холодную погоду, перед тем, как включать это устройство, подождите до тех пор, пока температура в автомобиле не придет в норму.

### *Как перенастроить Ваше устройство*

$$
\frac{\frac{1}{100}}{\frac{1}{100}}
$$

• Запрограммированные настройки будут также удалены (за исключением зарегистрированного устройства Bluetooth и запрограммированных радиостанций, см. стр. 8 и 14).

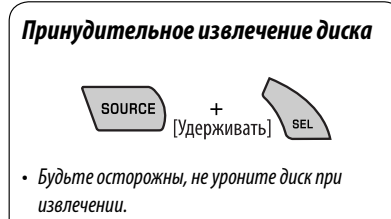

• Если это не поможет, попробуйте перенастроить приемник.

2

## *Как пользоваться кнопкой MODE*

При нажатии кнопки MODE приемник переходит в режим функций, после чего нумерованные кнопки и кнопки  $\blacktriangle/\blacktriangledown$  работают как кнопки вызова различных функций.

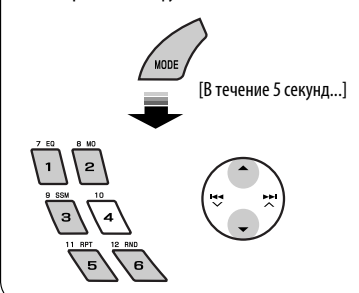

#### *Доступные символы дисплея*

Допустимые символы

Отображение индикаторов

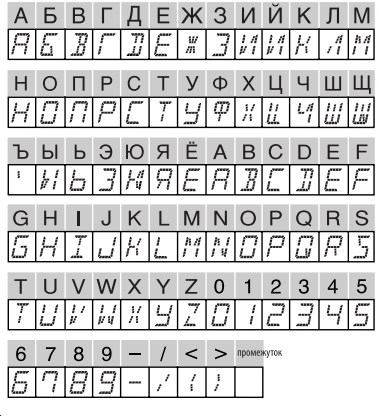

# **CОДЕРЖАНИЕ**

#### ВВЕДЕНИЕ

*Подготовка ..................................... 4*

#### ОПЕРАЦИИ

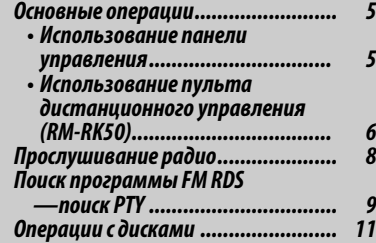

## ВНЕШНИЕ УСТРОЙСТВА

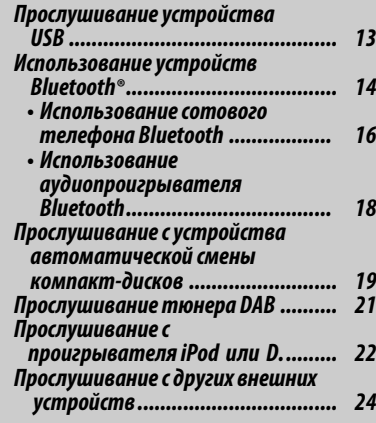

## НАСТРОЙКИ

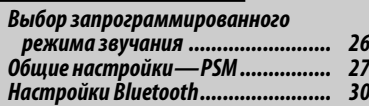

## СПРАВОЧНАЯ ИНФОРМАЦИЯ

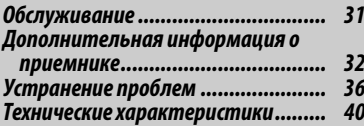

## *Отмена демонстрации функций дисплея и настройка часов*

• См. также стр. 27 и 28.

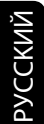

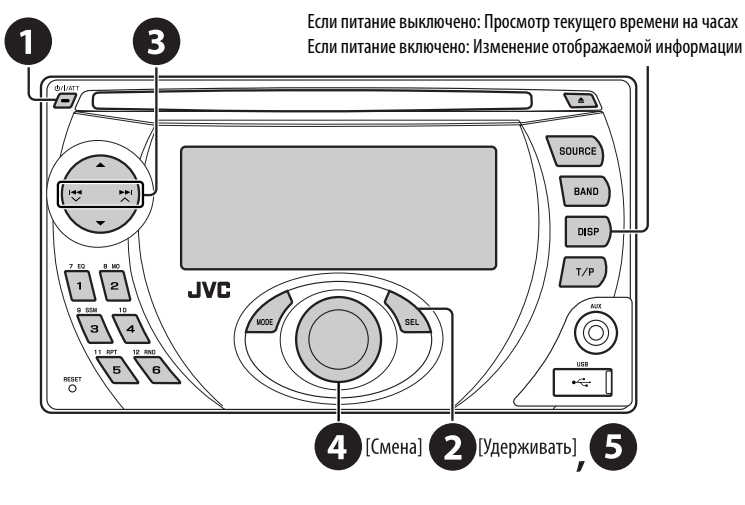

#### ~ **Включение питания.**

 $\bullet$  Войдите в настройки PSM.

## **<sup>6</sup> → Отмена демонстрации функций дисплея**

Выберите "DEMO", затем "DEMO OFF".

#### **Настройка часов**

 Выберите "CLOCK H" (час) и настройте час. Выберите "CLOCK M" (минута) и настройте минуту. Выберите "24H/12H", затем "24H" (час) или "12H" (час).

## @ **Завершите процедуру.**

#### *Предостережение, касающееся настройки громкости:*

По сравнению с другими источниками воспроизведения цифровые устройства (CD/USB) создают незначительный шум. Уменьшите громкость перед воспроизведением, чтобы предотвратить повреждение динамиков из-за внезапного повышения уровня громкости на выходе.

# *Основные операции*

## *Использование панели управления*

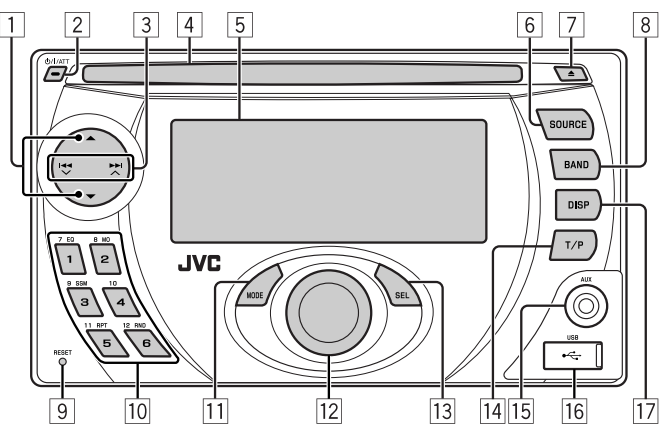

- 1 **DAB**: Выбор службы DAB.
	- **CD/USB/CD-CH**: Выберите папку.
	- **IPOD/D.PLAYER**: Вход в главное меню/ Пауза или останов воспроизведения/ Подтверждение выбора.
	- **BT-PHONE/BT-AUDIO**: Меню ввода настроек/ Подтверждение выбора.
- 2 Включение питания.
	- Выключение питания [Удерживать].
	- Ослабление звука (при включенном питании).
- 3 **FM/AM/DAB**: Поиск радиостанции или службы DAB.
	- **CD/USB/CD-CH**: Выберите дорожку.
	- **IPOD/D.PLAYER**: Выберите дорожку.
	- **BT-PHONE/BT-AUDIO**: Выбор элемента настройки/выбор зарегистрированного устройства.
- 4 Загрузочный отсек
- 5 Окно дисплея
- 6 Выбор источников.
	- $FM/AM \rightarrow DAB^* \rightarrow CD^* \rightarrow USB^* \rightarrow CD-CH^*$ **IPOD** \***/D.PLAYER** \* (или **EXT IN**) = **BT-PHONE** \* (Телефон Bluetooth) = **BT-AUDIO** \* (Bluetooth аудио) **- AUX IN** - (возврат в начало)
	- \* Если эти источники не готовы или не подключены, их невозможно выбрать.
- 7 Извлечение диска.
- <mark>8 Выберите диапазон частот.</mark><br>® Кнопка сброса
- 9 Кнопка сброса
- p **FM/AM/DAB**: Выбор запрограммированной радиостанции или службы DAB.
	- **CD/USB/CD-CH**: Выбор папки/дорожки/диска (для устройства автоматической смены компакт-дисков).
	- **BT-PHONE**: Выбор запрограммированного номера телефона.
- 11 Вход в режим настройки функций. Нажмите кнопку MODE, а затем одну из следующих кнопок (в течение 5 секунд)...<br>**FO** Shibon Deжимов звучания
	- **EQ** : Выбор режимов звучания.
	- **MO** : Включение или выключение монофонического приема.
	- **SSM** : Автоматическое программирование радиостанции [Удерживать].
	- **RPT** : Выбор повторного воспроизведения.
	- **RND** : Выбор произвольного воспроизведения.
	- $\blacktriangle$  / $\blacktriangledown$  : Пропуск 10 дорожек.
- 12 Регулятор громкости [смена].
- **13 Войдите в настройки PSM [Удерживать].** 
	- Настройка режима звучания.
- r Включение или выключение функции резервного приема TA.
	- Поиск программы RDS [Удерживать].
- 15 Дополнительный входной разъем AUX
- 16 Вход USB (универсальная последовательная шина)
- 17 Изменение отображаемой информации.

РУCCKИЙ

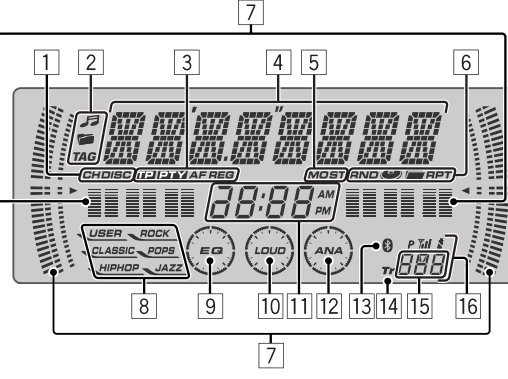

- 1 Индикаторы источников воспроизведения
- 2 Индикаторы информации дорожек
- 3 Индикаторы RDS
- 4 Основной дисплей (Меню, информация о воспроизведении)
- 5 Индикаторы приема тюнера
- 6 Режим воспроизведения или индикаторы элементов

(произвольное/повторное)

- 7 Анализатор спектра
- Индикатор уровня громкости
- 8 Индикаторы режимов звучания
- 9 Индикатор эквалайзера
- p Индикатор громкости
- **11 Индикатор часов**
- 12 Индикатор анализатора
- **13** Индикатор Bluetooth
- 14 Индикатор дорожки
- 15 Дисплей источника/запрограммированный №/№ лорожки/№ папки/№ лиска
- 16 Состояние устройства Bluetooth (Номер устройства, [1 – 5]; мощность сигнала, [0 – 3]\*; индикатор уровня зарядки аккумулятора, [0 – 3]\*)
	- \* Чем больше числовое значение, тем больше мощность сигнала и уровень зарядки аккумулятора.

## *Использование пульта дистанционного управления (RM-RK50)*

#### **Перед использованием пульта дистанционного управления выполните следующие действия:**

- Направьте пульт дистанционного управления непосредственно на телеметрический датчик приемника.
- НЕ подвергайте телеметрический датчик воздействию яркого света (прямых солнечных лучей или искусственного освещения).

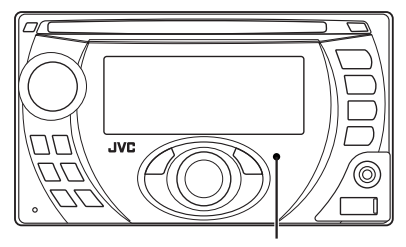

Телеметрический датчик

# РУCCKИЙ

#### **Установка литиевой батареи-таблетки**

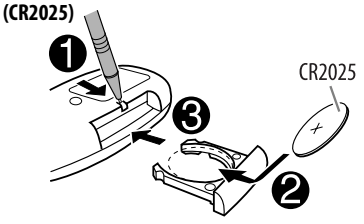

#### **Предупреждение: Предотвращение несчастных случаев и повреждений**

- Устанавливайте только аккумуляторную батарею CR2025 или эквивалентную ей.
- Не оставляйте пульт дистанционного управления в местах, подверженных длительному воздействию прямых солнечных лучей (например на приборной панели).
- Храните аккумуляторную батарею в недоступном для детей месте.
- Не перезаряжайте, не укорачивайте, не разбирайте и не нагревайте батарею, а также не подвергайте ее воздействию огня.
- Не оставляйте аккумуляторную батарею рядом с другими металлическими материалами.
- Не разбирайте аккумуляторную батарею с помощью пинцета или аналогичного инструмента.
- При утилизации батареи или помещении ее на хранение оберните батарею изоляционной лентой и изолируйте ее полюса.

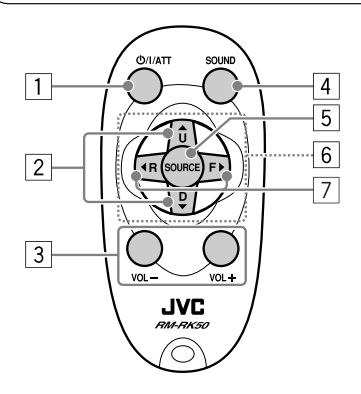

- $\boxed{1}$  Включение питания при кратковременном нажатии или ослабление звука при включенном питании.
	- Отключение питания при нажатии и удерживании.
- $\boxed{2}$  Смена диапазонов FM/AM/DAB с помощью  $\blacktriangle$  U.
	- Смена запрограммированных радиостанций (или служб DAB) с помощью D ∞.
	- Изменение папки MP3/WMA/AAC/WAV.
	- При воспроизведении диска MP3 с помощью устройства автоматической смены компактдисков, поддерживающего формат MP3:
		- Смена диска при кратковременном нажатии.
		- Смена папки при нажатии и удерживании нажатой.
	- При прослушивании проигрывателя Apple iPod или JVC D.:
		- С помошью кнопки  $D \blacktriangledown$  можно приостановить/остановить или возобновить воспроизведение.
		- Войдите в главное меню с помощью кнопки  $\triangle$  U.

 (Теперь меню можно выбрать с помощью кнопок  $\triangle$  U/D  $\nabla/$   $\blacktriangleleft$  R/F  $\blacktriangleright$ .)\*

- $\triangle$  U : Возврат к предыдушему меню. D ▼ : Подтверждение выбора.
- **3 Настройка уровня звука.**<br>4 Выбор режимов звучани
- 4 Выбор режимов звучания (iEQ: программируемый эквалайзер).
- 
- **5 Выбор источников.**<br>**6 Лля мобильного те**
- 6 Для мобильного телефона с Bluetooth:
	- При кратковременном нажатии выполняется ответ на вызов.
	- При нажатии и удержании выполняется отказ от принятия вызова.
- 7 Поиск радиостанций (или служб DAB) при кратковременном нажатии.
	- При нажатии и удержании выполняется поиск блоков трансляции DAB (цифрового радиовещания).
	- Быстрая перемотка дорожки вперед или назад при нажатии и удерживании нажатыми.
	- Смена дорожек при кратковременном нажатии.
	- При прослушивании проигрывателя iPod или D. (в режиме выбора меню для воспроизведения):
		- Выбор элемента при кратковременном нажатии. (Затем нажмите D ▼ для подтверждения выбора).
		- Пропуск сразу 10 элементов при нажатии и удерживании нажатой.
	- Пропуск в прямом/обратном направлении для аудиоустройства Bluetooth.

# *Прослушивание радио*

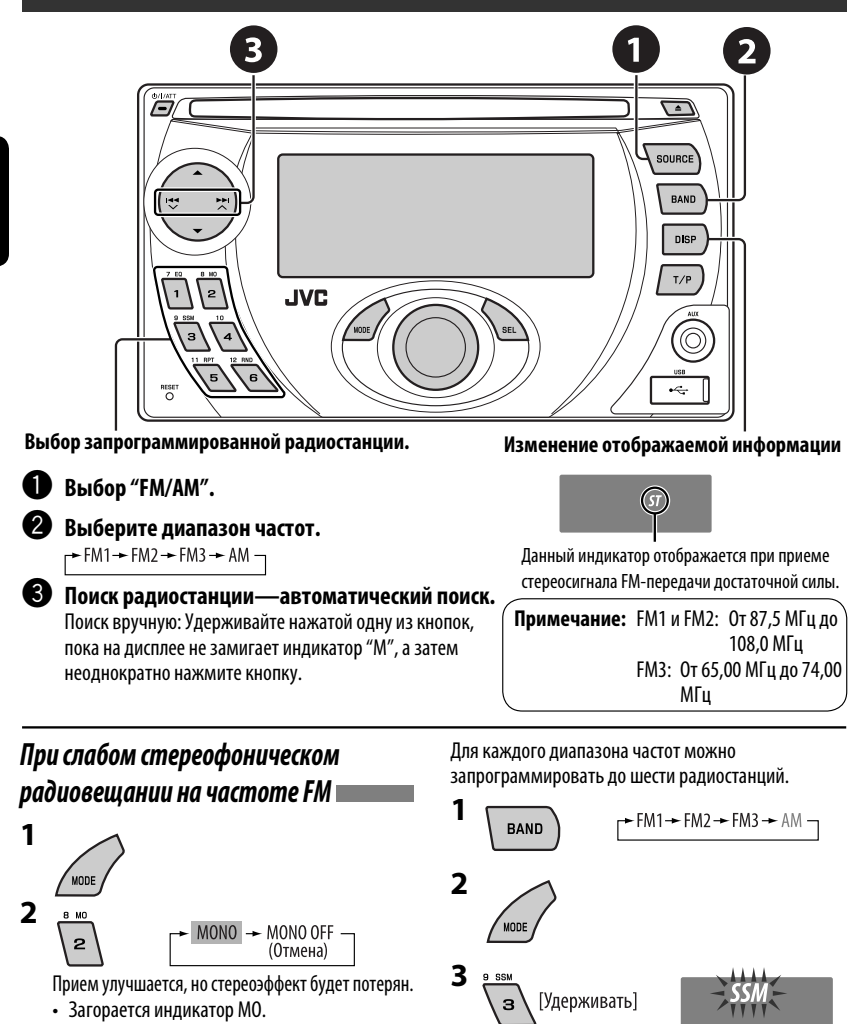

 Осуществляется поиск местных FMрадиостанций с наиболее сильными сигналами и их автоматическое сохранение в диапазоне FM.

*Автоматическое программирование FM-радиостанций—SSM (Strong-station Sequential Memory—последовательная память для радиостанций с устойчивым сигналом)* 

**CCKVI** 

#### *Запоминание станций в ручном*  **2** 92.5 *режиме*  Пример: Сохранение FM-радиостанции с частотой 92,5 МГц для запрограммированного **3** канала с номером 4 диапазона FM1.  $92.5$ [Удерживать] **1**  $F$  FM1  $\rightarrow$  FM2  $\rightarrow$  FM3  $\rightarrow$  AM  $\rightarrow$ **BAND**

# *Поиск программы FM RDS — поиск PTY*

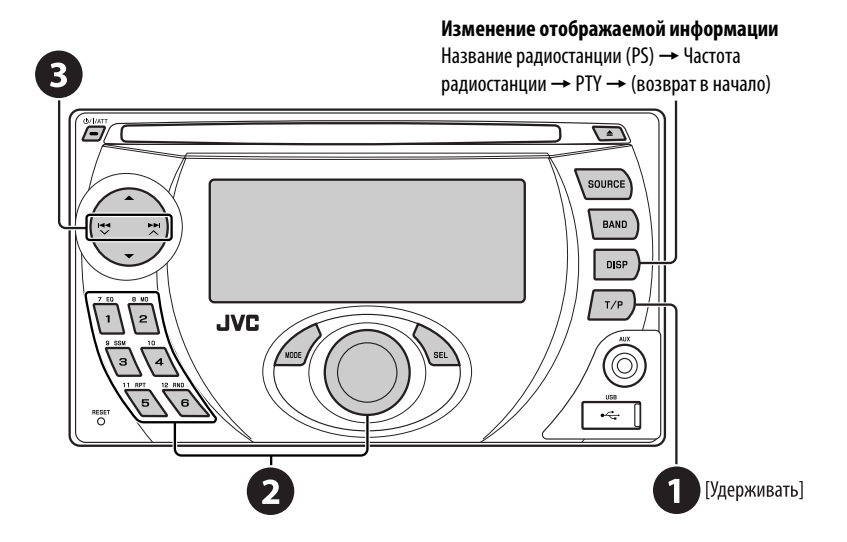

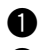

#### ~ **Включите поиск PTY.**

#### **• Выберите один из кодов РТҮ (типов программ).**

Подробнее см. на стр. 10.

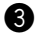

#### **8** Начните поиск.

 Если есть радиостанция, передающая в эфир программу того же кода PTY, что был Вами выбран, осуществляется настройка на эту радиостанцию.

> **ОПЕРАЦИИ** Продолжение не следующей странице

# *Сохранение любимых программ*

Предпочитаемые коды PTY можно назначить нумерованным кнопкам.

- **1 Выберите код PTY (см. столбец справа).**
- **2 Выберите запрограммированный номер.**

#### $7.50$ 12 PM **ГУлерживать**

**3 Повторите действия 1 и 2 для назначения других кодов PTY.**

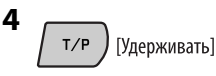

**Запрограммированные коды PTY для нумерованных кнопок (от 1 до 6):**

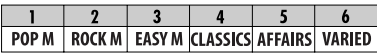

#### **Коды PTY (изменение с помощью диска управления):**

NEWS, AFFAIRS, INFO, SPORT, EDUCATE, DRAMA, CULTURE, SCIENCE, VARIED, POP M (музыка), ROCK M (музыка), EASY M (музыка), LIGHT M (музыка), CLASSICS, OTHER M (музыка), WEATHER, FINANCE, CHILDREN, SOCIAL, RELIGION, PHONE IN, TRAVEL, LEISURE, JAZZ, COUNTRY, NATION M (музыка), OLDIES, FOLK M (музыка), DOCUMENT

# *Включение или выключение функции резервного приема сообщений о движении на дорогах (TA) или PTY*

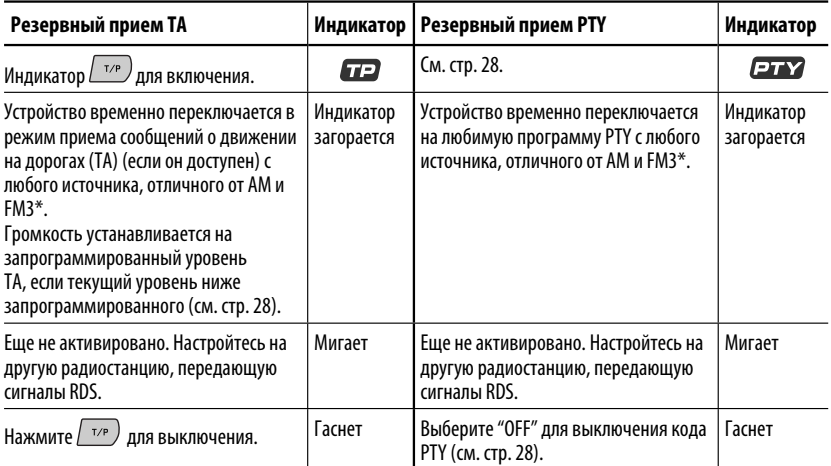

• Если подключен тюнер DAB, функция резервного приема сообщений о движении на дорогах (TA) или PTY также выполняет поиск служб. (См. также стр. 21 и 28.)

 $*$  Устройство не будет переключаться на прием сообщений о движении на дорогах (Traffic Announcement) или программу PTY, если для соединения вызова используется "BT-PHONE".

# *Отслеживание той же программы (сеть-отслеживающий прием)*

При поездке по региону, где невозможен качественный прием в диапазоне FM, данный приемник автоматически настраивается на другую радиостанцию FM RDS в той же сети, которая может передавать в эфир ту же программу с помощью более сильных сигналов (см. рисунок на стр. 11).

#### **Для получения информации об изменении параметров сеть-отслеживающего приема** см.

"AF-REG" на стр. 28.

• Если подключен тюнер DAB, см. раздел "Отслеживание той же программы—Поиск альтернативной частоты" на стр. 22.

Радиовещание программы А в других диапазонах частот (01 – 05)

# *Автоматический выбор радиостанции—поиск программы*

Обычно при нажатии нумерованных кнопок производится настройка на запрограммированную радиостанцию.

Если уровень сигналов от запрограммированной радиостанции FM RDS является недостаточным для качественного приема, данное устройство с помощью данных AF настраивается на другую частоту, по которой может передаваться та же программа, что передает первоначальная запрограммированная радиостанция.

- Настройка устройства на другую радиостанцию с помощью поиска программы занимает некоторое время.
- См. также стр. 28.

# *Операции с дисками*

#### **Вставка диска.**

Воспроизведение начинается автоматически.

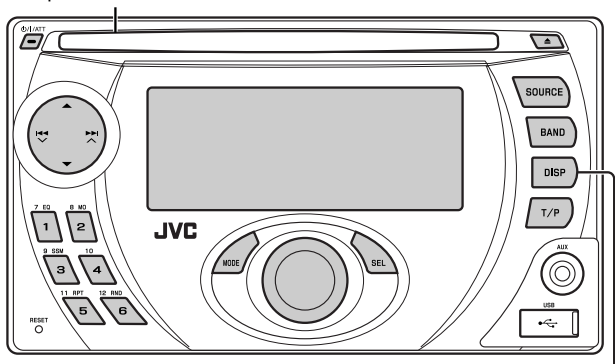

- \*1 Если файл не содержит информацию тегов или для настройки "TAG DISP" установлено значение "TAG OFF" (см. стр. 29), появляется имя папки и имя файла. Индикатор TAG не загорится.
- \*2 Для звукового компакт-диска отображается "NO NAME".

#### **Изменение отображаемой информации**

- **MP3/WMA/AAC:** Название альбома/исполнитель (имя папки $^{*1}$ )  $\rightarrow$  Название дорожки (имя файла $^{*1}$ )  $\rightarrow$ Истекшее время воспроизведения и номер текущей дорожки  $\rightarrow$  (возврат в начало)
- **Звуковой компакт-диск/CD-текст:** Название диска/ исполнитель $*^2 \rightarrow$  Название дорожки $*^2 \rightarrow$  Истекшее время воспроизведения и номер текущей дорожки = (возврат в начало)

Продолжение не следующей странице

#### *Останов воспроизведения и извлечение*

#### *Запрещение извлечения диска*

*диска*

• Нажмите кнопку SOURCE для прослушивания другого источника воспроизведения.

SOURCE [Удерживать]

Œ,

**Для отмены блокировки** повторите эту же процедуру.

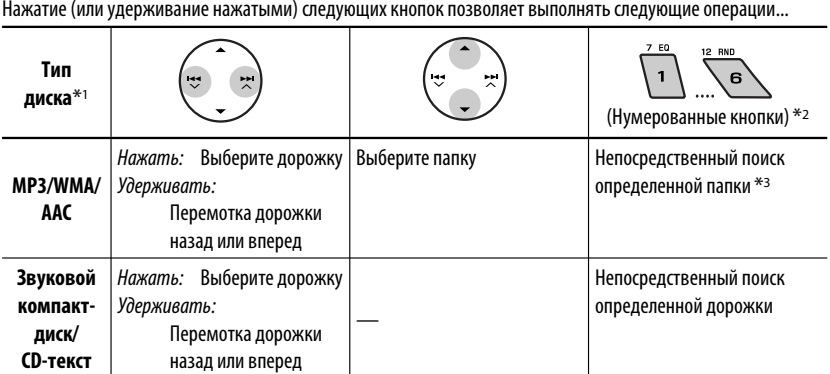

 $*$ 1 Данное устройство может воспроизводить файлы ААС, кодированные с помощью iTunes.

 $*$ <sup>2</sup> Нажмите для выбора номеров от 1 до 6, удерживайте для выбора номеров от 7 до 12.

 $*$ <sup>3</sup> Имена папок должны начинаться с двухзначного номера: 01, 02, 03 и т.д.

После нажатия MODE нажмите следующие кнопки для выполнения следующих операций...

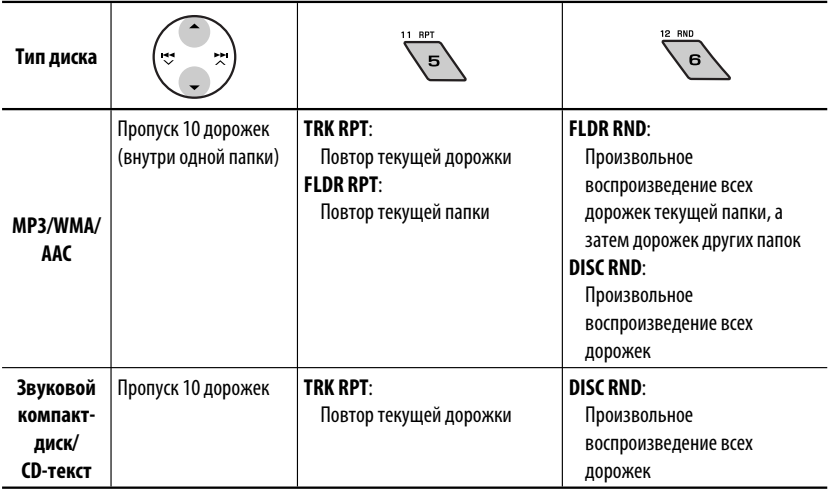

• Чтобы отключить повторное или произвольное воспроизведение, выберите "**RPT OFF**" или "**RND OFF**".

РУCCKИЙ

12 ОПЕРАЦИИ

# *Прослушивание устройства USB*

К приемнику можно подключить запоминающее устройство USB большой емкости, например USB-память, цифровой аудиопроигрыватель \*1, съемный жесткий диск и т.д.

\*1 Можно подключать как устройства MTP (Media Transfer Protocol – протокол обмена данными мультимедиа), так и запоминающие устройства USB большой емкости.

#### **Подключение USB-памяти**

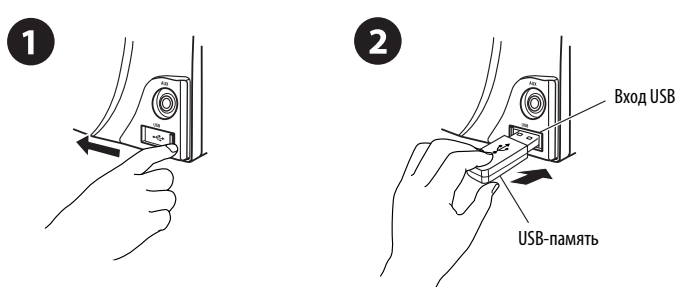

Приемник может воспроизводить дорожки MP3/WMA/WMA-DRM10\*1/AAC\*2/WAV, сохраненные на устройстве USB.

- \*1 См. стр. 34.
- $\ast$ 2  $\,$  Данное устройство может воспроизводить файлы AAC, кодированные с помощью iTunes. Оно не может воспроизводить файлы AAC, приобретенные в iTunes Store.

#### **Если устройство USB подключено...**

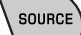

 Воспроизведение начинается с того места, где оно ранее было остановлено.

> • При подключении другого устройства USB воспроизведение начинается с начала.

#### *Останов воспроизведения и отключение устройства USB*

Выньте его из устройства.

• Нажмите кнопку SOURCE для прослушивания другого источника воспроизведения.

Работать с устройством USB можно таким же образом, как и с папками на диске. (См. стр. 11 и 12.)

• Можно прослушивать файлы типа WAV, выполняя операции с файлами MP3/WMA/AAC, перечисленные на стр. 11 и 12.

#### **Внимание:**

- Не используйте устройство USB, если это может помешать безопасному вождению.
- Не отключайте и не подключайте повторно устройство USB, когда на дисплее мигает надпись "CHECK".
- Не запускайте двигатель автомобиля, если подключено устройство USB.
- Перед отключением устройства USB необходимо остановить воспроизведение.
- Способность приемника воспроизводить файлы зависит от типа устройства USB.
- Вам не удастся соединить компьютер со входным USB-разъемом устройства.
- Во избежание потери данных убедитесь в том, что создана резервная копия всех важных данных.
- Во избежание повреждения не оставляйте устройство USB в автомобиле, не подвергайте его воздействию прямых солнечных лучей или высокой температуры.

# *Использование устройств Bluetooth ®*

Для работы с устройствами Bluetooth необходимо подключить **адаптер Bluetooth** (KS-BTA200) к разъему устройства автоматической смены компакт-дисков, расположенному на задней панели устройства. См. также стр. 25.

- См. также инструкции, прилагаемые к адаптеру Bluetooth и устройству Bluetooth.
- См. список стран (входит в комплект поставки), в которых возможно использование функции Bluetooth®.

При первом использовании устройства Bluetooth с помощью данного устройства (режимы "BT-PHONE" и "BT-AUDIO") необходимо установить беспроводное соединение Bluetooth между этими устройствами.

- После установления соединения оно регистрируется в приемнике, даже если выполняется сброс приемника. Всего можно зарегистрировать до пяти устройств.
- Для каждого источника ("BT-PHONE" и "BT-AUDIO") можно одновременно подключить только одно устройство.

# *Регистрация устройства Bluetooth*

#### *Методы регистрации (сопряжения)*

Для регистрации и установления соединения с устройством используйте один из приведенных ниже пунктов меню "Bluetooth".

• Для работы с меню "Bluetooth" выберите "BT-PHONE" или "BT-AUDIO" в качестве источника.

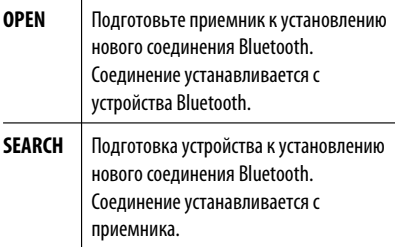

#### *Регистрация с помощью функции "OPEN"*

#### **Подготовка**

Включите функцию Bluetooth на устройстве.

**1 Выберите "BT-PHONE" или "BT-AUDIO".**

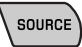

**2 Выберите "NEW".**

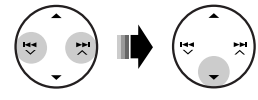

**3 Выберите "OPEN".**

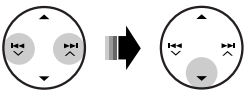

- **4 Введите PIN-код (личный идентификационный номер) на приемнике.**
	- Можно ввести любой номер (от 1 до 16 цифр). [По умолчанию: 0000]
	- \* Некоторые устройства имеют собственный PIN-код. Введите указанный PIN-код в приемник.
	- 1 **Перейдите к положению следующей (предыдущей) цифры.**

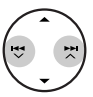

2 **Выберите цифру или пробел.**

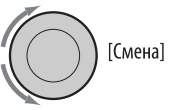

- 3 **Повторяйте действия** 1 **и** 2 **до тех пор, пока не завершите ввод PIN-кода.**
- 4 **Подтвердите ввод.**

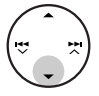

 На дисплее мигает надпись " $OPEN$ ...

**5 Используйте устройство Bluetooth для поиска и установления соединения.**

На подключенном устройстве введите тот же PIN-код, который был введен для приемника. На дисплее мигает надпись "CONNECT". Соединение установлено, теперь можно использовать устройство с помощью приемника.

Устройство остается зарегистрированным даже после его отключения. Для следующего подключения этого же устройства выберите "CONNECT" (или включите функцию "AUTO CNT"). (См. правую колонку и стр. 30.)

#### *Поиск доступных устройств*

Выполните действия **1** и **2** на стр. 14, затем...

1 **Выберите "SEARCH".** 

Приемник осуществляет поиск списка доступных устройств и их отображение.

• Если доступные устройства не обнаружены, отображается сообщение "UNFOUND".

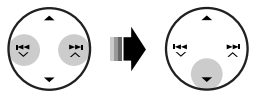

2 **Выберите устройство для установления соединения.**

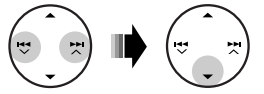

- 3 **Введите на приемнике PIN-код данного устройства.**
	- Информацию о PIN-коде см. в инструкциях, поставляемых с устройством.
- 4 **Используйте устройство Bluetooth для установления соединения.**

 Соединение установлено, теперь можно использовать устройство с помощью приемника.

#### *Установление соединения со специальным устройством*

Выполните действия **1** и **2** на стр. 14, затем...

1 **Выберите "SPECIAL".** 

На дисплее приемника отображается список запрограммированных устройств.

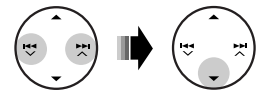

2 **Выберите устройство для установления соединения.**

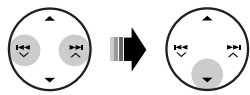

3 **Для подключения используйте функции "OPEN" или "SEARCH".**

#### *Подключение и отключение зарегистрированного устройства*

1 **Выберите "BT-PHONE" или "BT-AUDIO".**

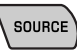

2 **Выберите зарегистрированное устройство, которое необходимо подключить или отключить.**

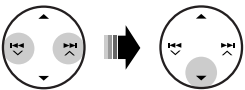

3 **Для подключения или отключения выбранного устройства выберите "CONNECT" или "DISCNNCT".**

$$
\left(\begin{array}{c}\n\vdots \\
\vdots \\
\vdots\n\end{array}\right)\n\parallel\n\left(\begin{array}{c}\n\vdots \\
\vdots \\
\vdots\n\end{array}\right)
$$

Можно настроить автоматическое подключение устройства Bluetooth при включении питания приемника. (См. раздел "AUTO CNT" на стр. 30.)

#### *Удаление зарегистрированного устройства*

1 **Выберите "BT-PHONE" или "BT-AUDIO".**

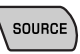

2 **Выберите зарегистрированное устройство, которое необходимо удалить.**

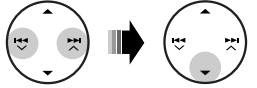

3 **Для удаления выбранного устройства выберите "DELETE", затем "YES".**

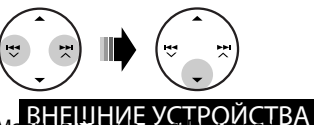

## *Использование сотового телефона Bluetooth*

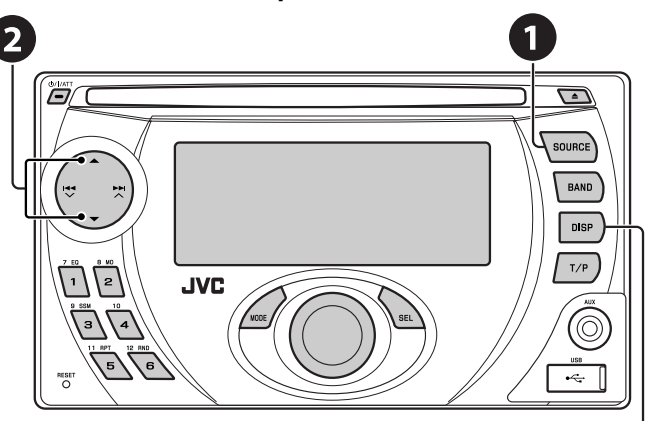

**Возврат к меню списка устройств**

~ **Выберите "BT-PHONE".**

- **<sup>2</sup>** Выберите меню "Bluetooth".
- ! **Выполните вызов или настройку с помощью меню "Bluetooth". (См. страницы 17, 30 и 31.)**

#### *При входящем вызове...*

Источник автоматически меняется на "BT-PHONE".

#### **При включенной функции "AUTO ANS" (ответ)....**

Приемник автоматически отвечает на входящие вызовы, см. стр. 30.

• При отключенной функции "AUTO ANS" (ответ) ответ на входящий вызов осуществляется нажатием любой клавиши (кроме Ф/ I/АТТ/диска управления $(\triangle)$ .

#### **Завершение вызова**

Удерживайте любую кнопку (кроме Ф/ I/АТТ/диска управления $(\triangle)$ .

• Можно настроить уровень громкости микрофона (См. стр. 30 и 31).

#### *При получении сообщения SMS...*

Если сотовый телефон поддерживает функцию работы с SMS-сообщениями (Short Message Service – служба коротких сообщений) и настройка "MSG INFO" (информация о сообщении) имеет значение "AUTO" (См. стр. 30 и 31), при получении сообщения звучит сигнал, а на дисплее появляется надпись "RCV MSG" (прием сообщения).

# *Выполнение вызова*

Для выполнения вызова можно использовать следующие способы.

Для выполнения вызова выберите "BT-PHONE", затем выполните следующие действия:

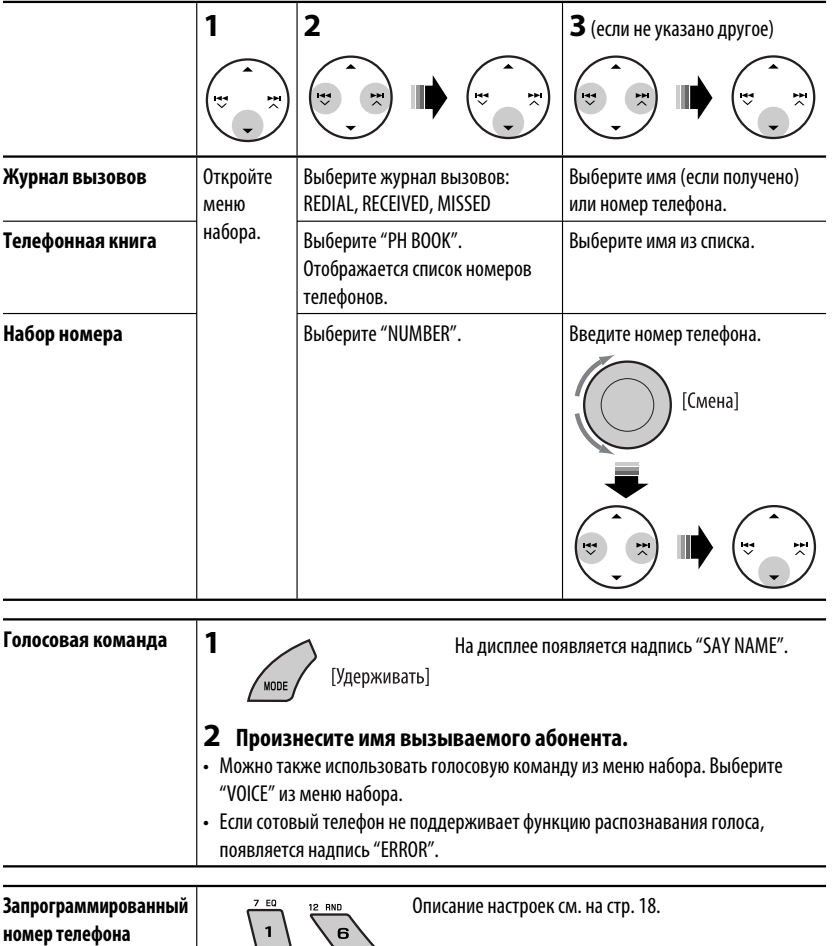

# *Программирование номера телефона*

Можно запрограммировать до шести номеров телефонов.

**1 Откройте меню набора.**

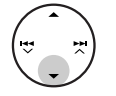

**2 Выберите необходимую настройку: "PH BOOK", "MISSED" или "RECEIVED".**

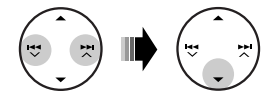

**3 Выберите номер телефона.**

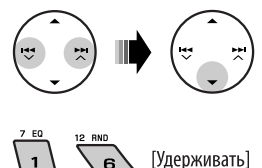

# *Использование аудиопроигрывателя Bluetooth*

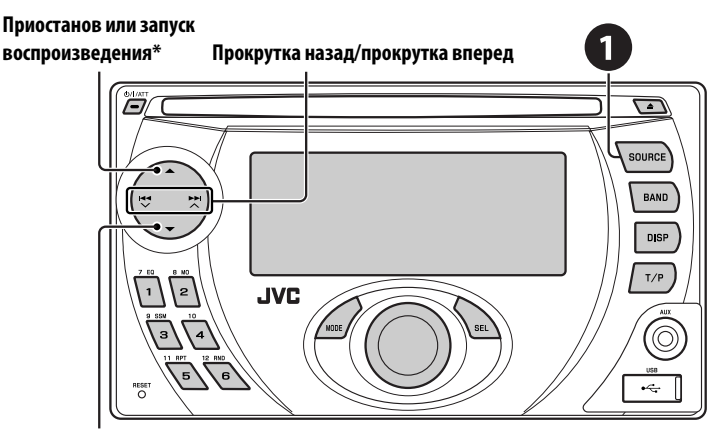

**4**

**Меню ввода настроек (список устройств)**

#### ~ **Выберите "BT-AUDIO".**

 Если воспроизведение не начинается автоматически, активируйте его с помощью элементов управления аудиопроигрывателя Bluetooth.

- Информацию о подключении, отключении и удалении зарегистрированного устройства см. на стр. 15.
- \* Набор доступных функциональных возможностей зависит от подключенного телефона.

#### **Информация о Bluetooth:**

**Дополнительные сведения о функциях Bluetooth можно найти на веб-узле JVC.**

# *Прослушивание с устройства автоматической смены компакт-дисков*

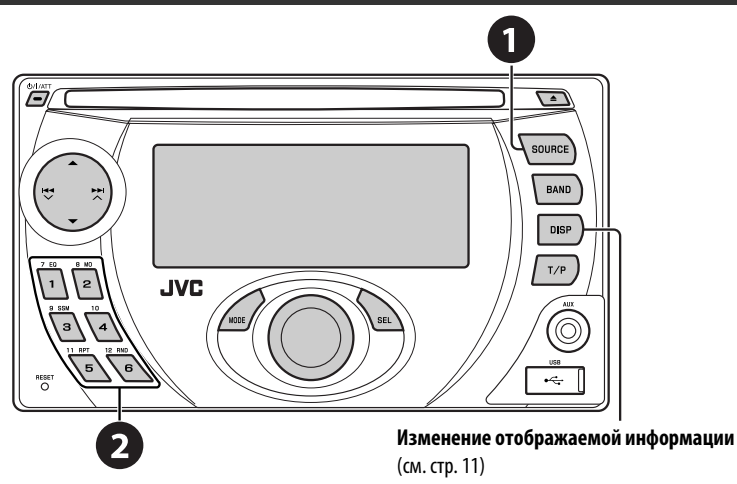

Для подключения к данному приемнику рекомендуется использовать устройство автоматической смены компакт-дисков компании JVC, совместимое с MP3. Можно подключить устройство автоматической смены компакт-дисков к разъему устройства автоматической смены компакт-дисков на задней панели приемника. См. также стр. 25.

• Можно воспроизводить только обычный компакт-диск (включая CD-текст) и диски MP3.

#### **Подготовка**

Убедитесь в том, что для настройки внешнего входа выбрано значение "CHANGER" (см. стр. 29).

#### ~ **Выберите "CD-CH".**

#### **<sup>2</sup> Выберите диск для воспроизведения.**

Нажать: Выбор диска с номером от 1 до 6. Удерживать: Выбор диска с номером от 7 до 12.

Нажатие (или удерживание нажатыми) следующих кнопок позволяет выполнять следующие операции...

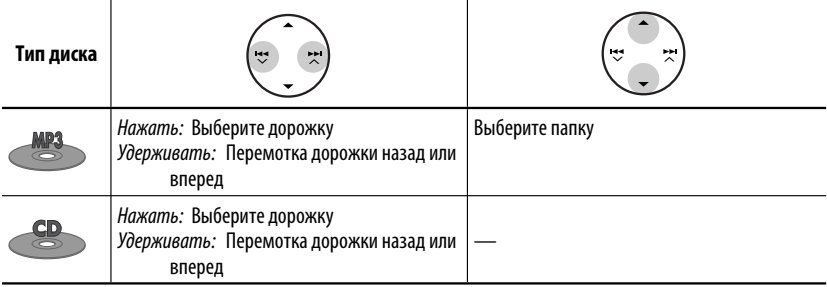

Продолжение не следующей странице

ВНЕШНИЕ УСТРОЙСТВА 19

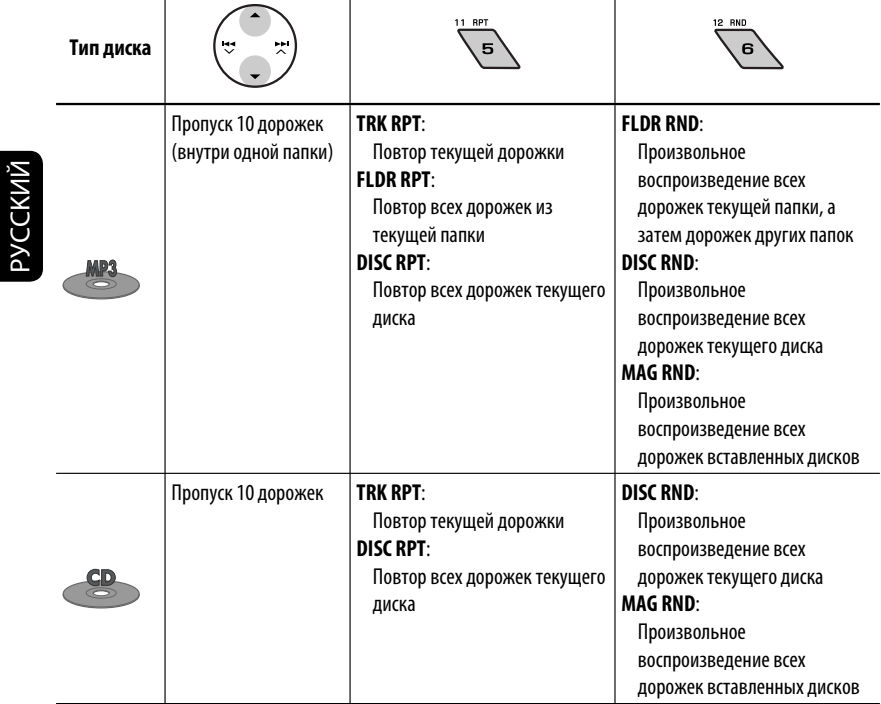

• Чтобы отключить повторное или произвольное воспроизведение, выберите "**RPT OFF**" или "**RND OFF**".

# *Прослушивание тюнера DAB*

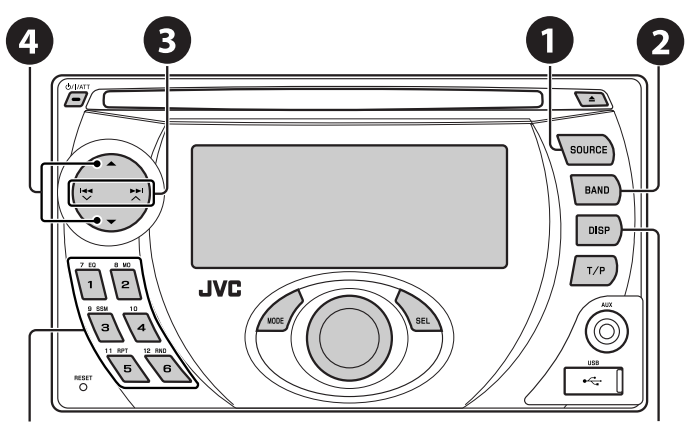

**Выбор запрограммированной службы.**

**Изменение отображаемой информации** Название службы  $\rightarrow$  Название блока трансляции  $\rightarrow$ Название канала  $\rightarrow$  Частота  $\rightarrow$  (возврат в начало)

К разъему устройства автоматической смены компакт-дисков, расположенному на задней панели устройства, можно подключить тюнер DAB компании JVC. См. также стр. 25.

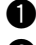

# ~ **Выберите "DAB".**

 $\bullet$  Выберите диапазон частот.

 $\rightarrow$  DAB1  $\rightarrow$  DAB2  $\rightarrow$  DAB3  $\rightarrow$ 

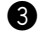

## **<sup>6</sup>** Поиск блока трансляции.

 Поиск вручную: Удерживайте нажатой одну из кнопок, пока на дисплее не замигает индикатор "MANU", а затем неоднократно нажмите кнопку.

⁄ **Выберите службу (основную или дополнительную) для прослушивания.**

*Сохранение служб DAB в памяти* 

При прослушивании службы DAB...

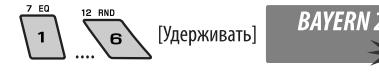

# *Включение или выключение функции резервного приема сообщений о движении на дорогах (TA) или PTY*

- Операции в точности соответствуют описанию для радиостанций FM RDS на стр.10.
- Невозможно сохранять коды PTY отдельно для тюнера DAB и для тюнера FM.

Продолжение не следующей странице

ВНЕШНИЕ УСТРОЙСТВА 21

# *Отслеживание той же программы—Поиск альтернативной*

#### *частоты*

РУCCKИЙ

#### • **Во время приема службы DAB:**

 Если автомобиль находится в регионе, где прием службы невозможен, приемник автоматически настраивается на другой блок трансляции или радиостанцию FM RDS, транслирующую ту же программу.

#### • **Во время приема радиостанции FM RDS:**

 При поездке по региону, где служба DAB транслирует ту же программу, что и радиостанция FM RDS, приемник автоматически настраивается на службу DAB.

#### **Информацию о деактивации приема на альтернативных частотах** см. на стр. 28.

# *Прослушивание с проигрывателя iPod или D.*

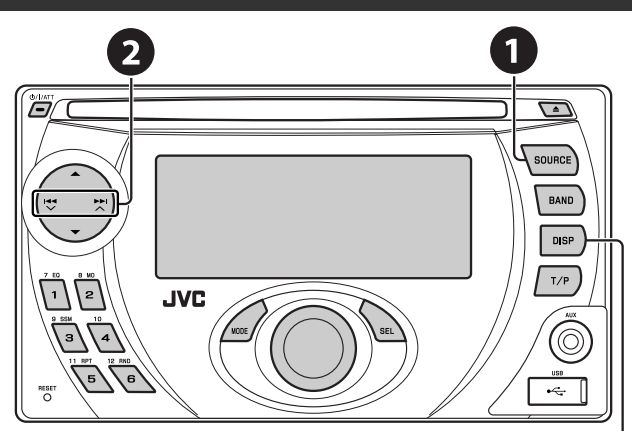

#### **Изменение отображаемой информации**

Перед включением устройства подключите одно из следующих устройств (приобретаются отдельно) к разъему устройства автоматической смены компакт-дисков, расположенному на задней панели устройства. См. также стр. 25.

- **Интерфейсного адаптера для iPod**—KS-PD100 для управления iPod.
- **Интерфейсного адаптера для проигрывателя D.**—KS-PD500 для управления проигрывателем D.

#### **Подготовка**

22

Убедитесь в том, что для настройки внешнего входа выбрано значение "CHANGER" (см. стр. 29).

~ **Выберите "IPOD" или "D. PLAYER".**

**Выберите песню для воспроизведения.** 

# *Выбор дорожки из меню*

#### **1 Перейдите главное меню.**

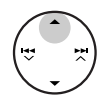

- Данный режим отключается,
- если в течение 5 секунд не
- выполнено ни одного действия.

#### **2 Выберите необходимое меню.**

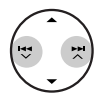

**Для iPod: PLAYLIST** ← ARTISTS ← ALBUMS ← SONGS **←→ GENRES ←→ COMPOSER** ←→ (возврат на начало)

#### **Для проигрывателя D.:**

**PLAYLIST** ←→ ARTIST ←→ ALBUM ←→ GENRE **←→ TRACK ←→** (возврат на начало)

## **3 Подтвердите выбор.**

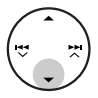

- Для возврата в предыдущее меню нажмите A.
- Если выбрана дорожка, воспроизведение начинается автоматически.
- Удерживая  $\blacktriangleleft$   $\blacktriangleright$   $\blacktriangleright$   $\blacktriangleright$   $\blacktriangle$ , можно пропустить сразу 10 элементов.

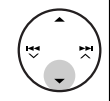

Пауза или останов воспроизведения

- Повторное нажатие кнопки
	- возобновляет воспроизведение.

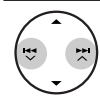

Нажать: Выбор дорожек Удерживать: Перемотка дорожки назад или вперед

После нажатия MODE нажмите следующие кнопки для выполнения следующих операций...

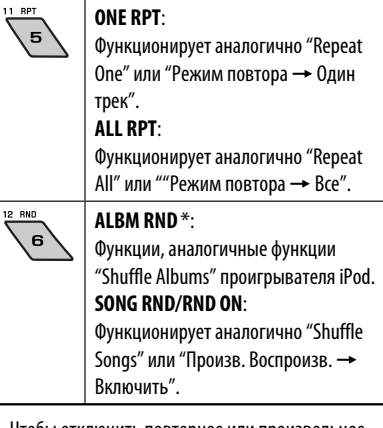

- Чтобы отключить повторное или произвольное воспроизведение, выберите "**RPT OFF**" или "**RND OFF**".
- \* iPod: Работает только при выборе значения "ALL" в элементе "ALBUMS" главного меню "MENU".

# *Прослушивание с других внешних устройств*

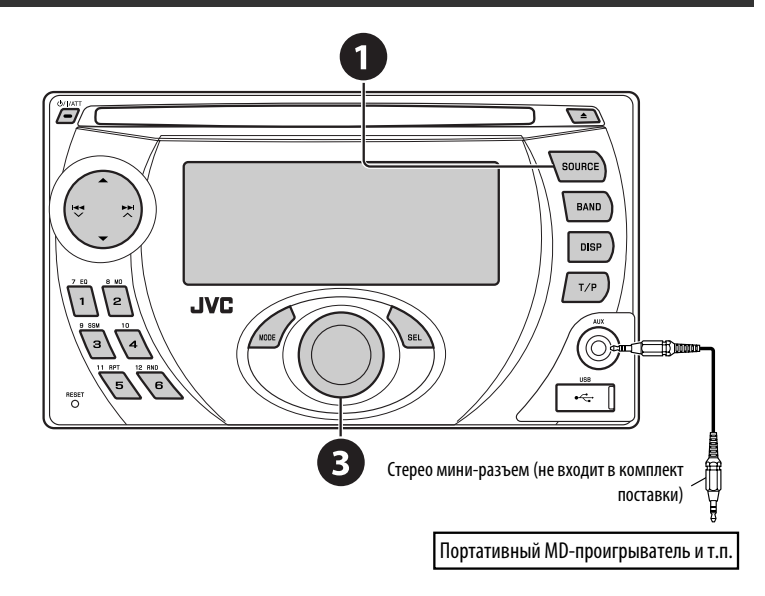

Можно подключить внешнее устройство к:

- Разъем устройства автоматической смены компакт-дисков на задней панели с использованием следующих адаптеров:
	- **Адаптер линейного входа**—KS-U57
	- **Адаптер дополнительного входа (AUX)**—KS-U58
	- Убедитесь в том, что для настройки внешнего входа выбрано значение "EXT IN" (см. стр. 29).
- Дополнительному входному разъему AUX на панели управления.

#### ~ **Выберите "EXT IN" или "AUX IN".**

 $\bullet$  Включите подключенное устройство и начните воспроизведение звука с его **помощью.**

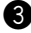

- **Настройте громкость.** 
	- ⁄ **Настройка необходимого звука (См. страницы 26 и 27).**

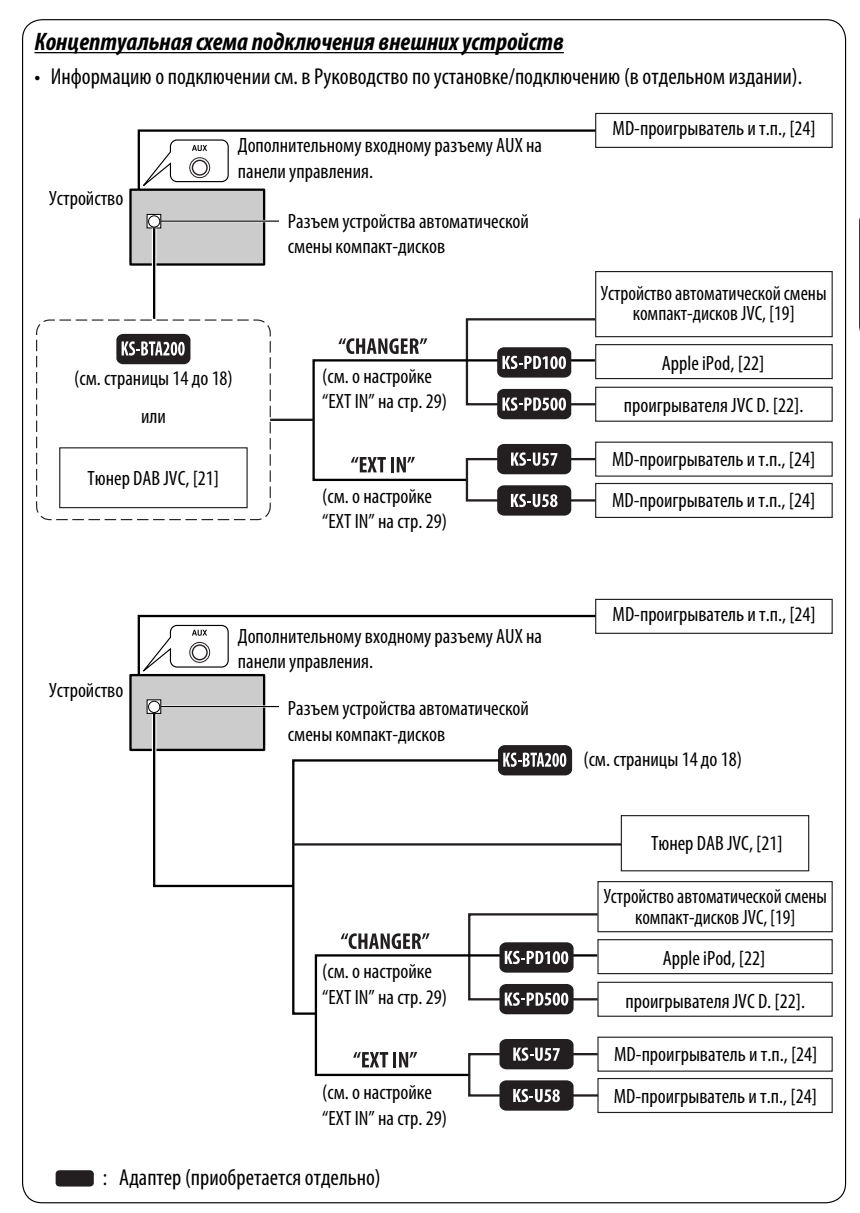

# *Выбор запрограммированного режима звучания*

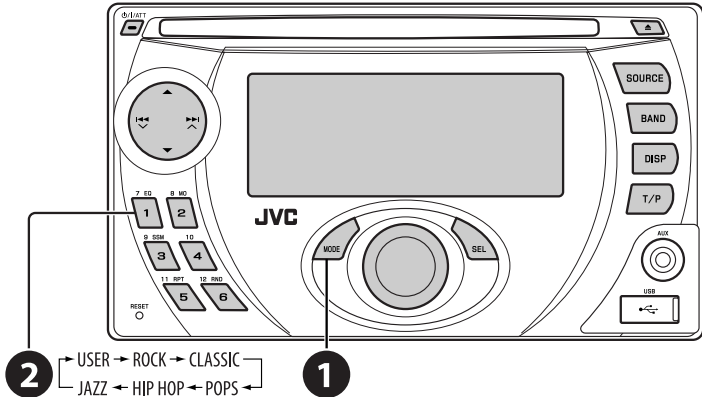

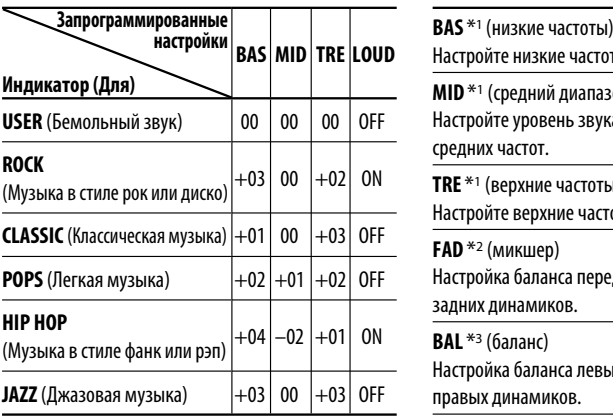

BAS: Низкие частоты; MID: Средний диапазон частот; TRE: Верхние частоты; LOUD: Громкости

## *Настройка звучания*

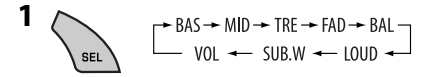

**2 Настройте уровень.**

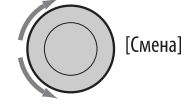

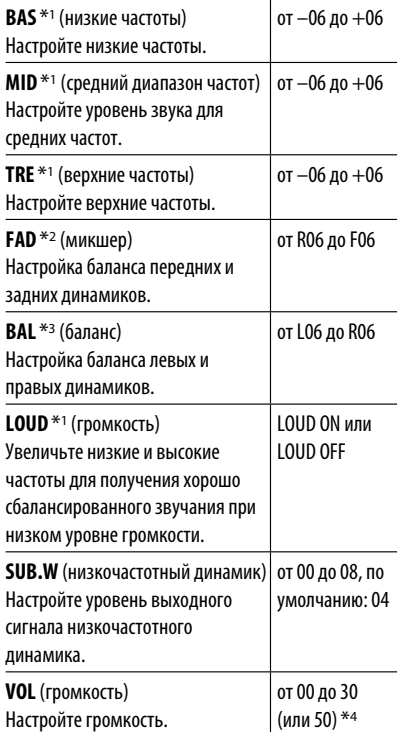

- $*$ 1 При настройке верхних, средний диапазон частот, нижних частот или громкости выполненная настройка сохраняется для текущего выбранного режима звучания (iEQ), включая режим "USER".
- $*$ 2 При использовании системы с двумя динамиками установите для уровня баланса значение "00".
- \*3 Эта настройка не влияет на выходной сигнал сабвуфера.
- \*4 В зависимости от настройки регулятора усиления. (Подробнее см. на стр. 29).

# *Общие настройки — PSM*

Можно изменять параметры PSM (предпочитаемый режим настройки), которые перечислены в таблице далее и на стр. 28 и 29.

#### **1 Войдите в настройки PSM.**

[Удерживать]

**2 Выберите параметр PSM.**

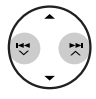

**3 Выберите или настройте выбранный элемент PSM.**

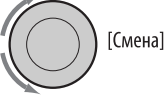

- **4 Повторите действия 2 и 3 для настройки других параметров PSM, если необходимо.**
- **5 Завершите процедуру.**

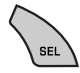

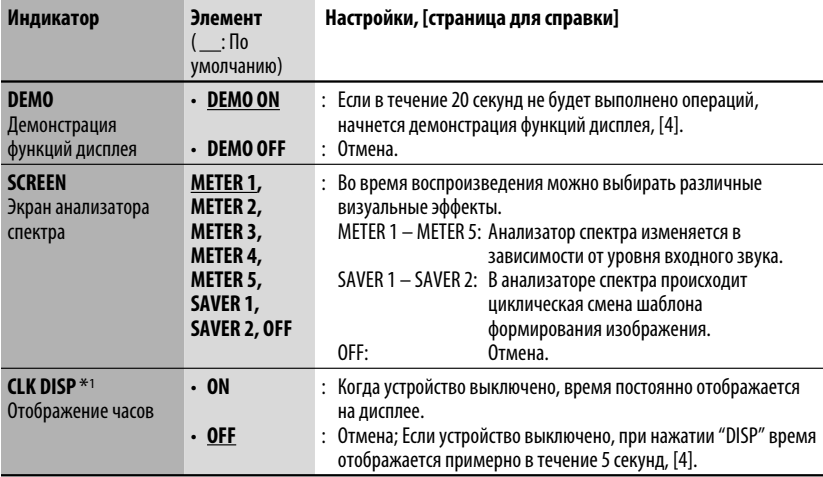

 $*$ 1 Если подача питания не прекращается при выключении зажигания автомобиля, рекомендуется выбрать "OFF" для сохранения заряда аккумулятора автомобиля.

Продолжение не следующей странице

**НАСТРОЙКИ** Download from Www.Somanuals.com. All Manuals Search

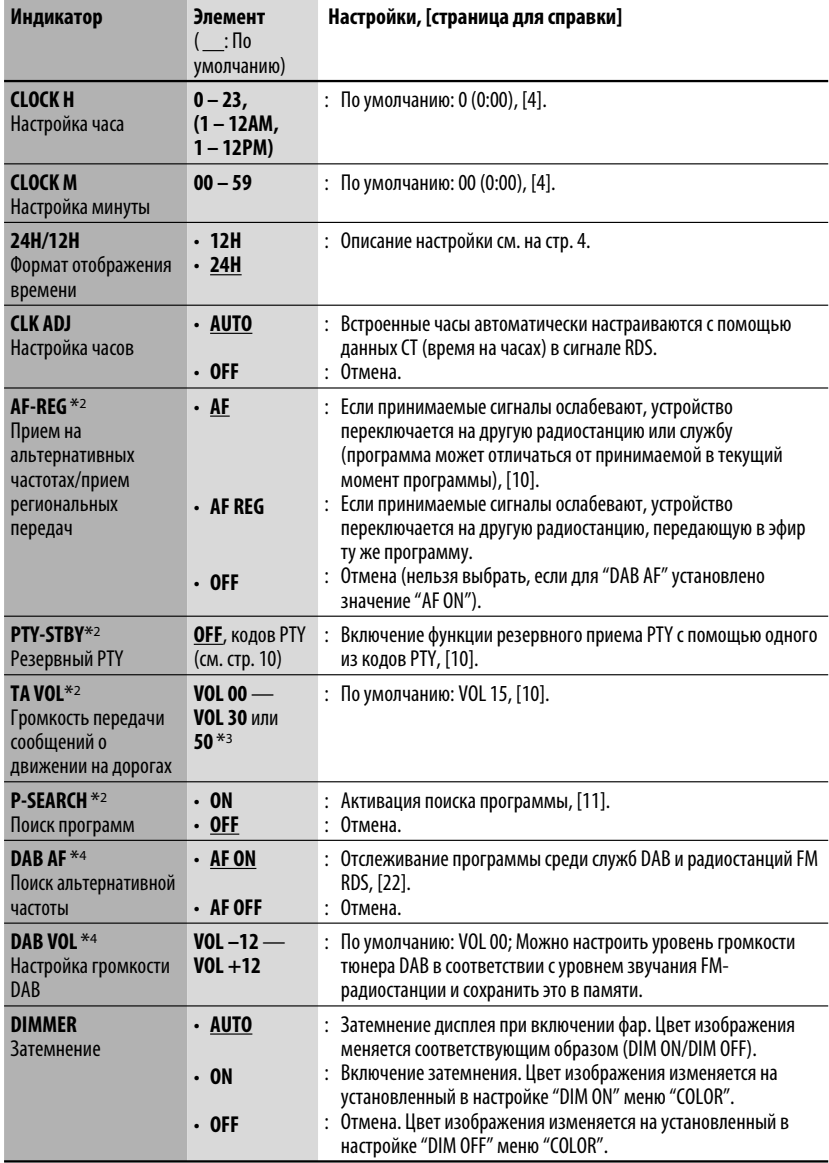

\*2 Только для радиостанций RDS FM.

\*3 В зависимости от настройки "AMP GAIN".

\*4 Отображается только при подключении тюнера DAB.

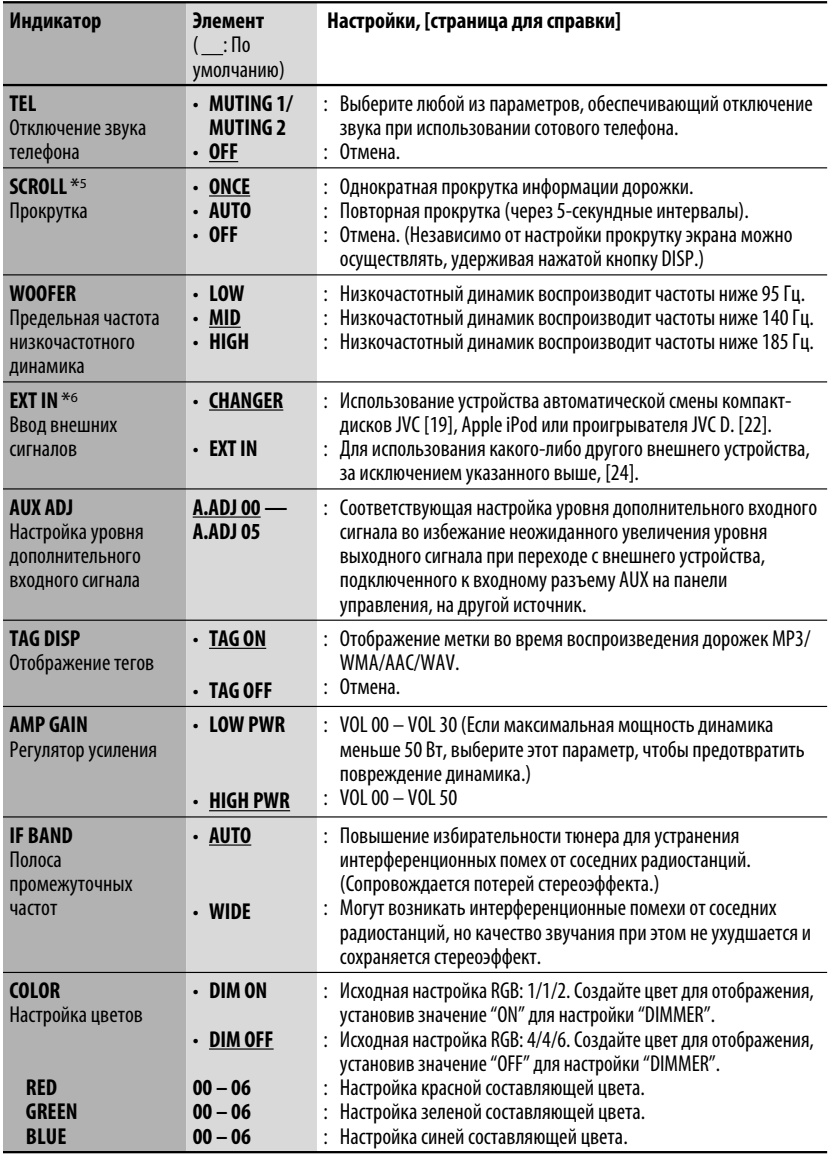

 $*$ 5 Некоторые буквы или символы не будут отображаться правильно (или не будут отображаться) на дисплее.

\*6 Отображается только при выборе одного из следующих источников—FM, AM, DAB, CD, USB, Bluetooth или AUX IN.

#### *Создание цвета для настроек "DIM ON" и "DIM OFF"*

- 1 Выполните действия **1** и **2** на стр. 27.
	- В действии **2** выберите "COLOR".
- 2 Выберите "DIM ON" или "DIM OFF".

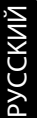

[Смена]

3 Выберите основной цвет.

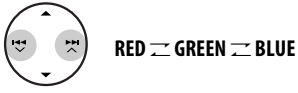

4 Настройте насыщенность (00 – 06) выбранного основного цвета.

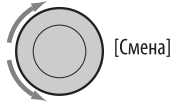

- 5 Повторите действия 3 и 4 для настройки других основных цветов.
- 6 Выйдите из режима настройки.

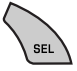

# *Настройки Bluetooth*

Можно изменять настройки (перечисленные ниже) зарегистрированного устройства Bluetooth в соответствии с предпочтениями пользователя.

# **1 Выберите "BT-PHONE" или "BT-AUDIO".**

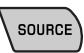

#### **2 Выберите меню "Bluetooth".**

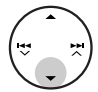

**3 Выберите "SETTINGS".**

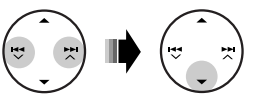

**4 Выберите элемент настройки.**

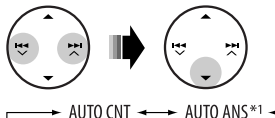

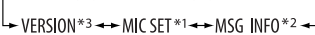

- \*1 Отображается, только если подключен телефон с Bluetooth.
- \*2 Отображается, только если подключен телефон с Bluetooth, поддерживающий передачу текстовых сообщений.
- \*3 Bluetooth Audio: Отображается только надпись "VERSION".

# **5 Измените настройку.**

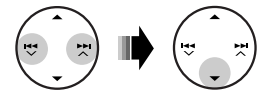

**Меню настроек** (: По умолчанию)

#### **AUTO CNT (подключение)**

При включении устройства автоматически устанавливается соединение с....

- **OFF**: Ни с одним из устройств Bluetooth.
- **LAST**: Устройством Bluetooth, подключенным последним.
- **ORDER**: Найденное первым зарегистрированное устройство Bluetooth.

## **AUTO ANS (ответ)**

Только для устройства, подключаемого в режиме "BT-PHONE".

- **ОN** : Устройство автоматически отвечает на входящие вызовы.
- **OFF**: Устройство не отвечает автоматически на вызовы. Ответ необходимо выполнять вручную.
- **REJECT**: Все входящие вызовы отклоняются.

# РУCCKИЙ

#### **MSG INFO (информация о сообщении)**

Только для устройства, подключаемого в режиме "BT-PHONE".

- **AUTO** : Приемник информирует пользователя о получении сообщения с помощью звукового сигнала и отображения сообщения "RCV MSG" (прием сообщения).
- **MANUAL**: Приемник не информирует пользователя о принятии сообщения.

# *Обслуживание*

#### *Конденсация влаги*

Влага может конденсироваться на линзе внутри устройства в следующих случаях:

- После включения автомобильного обогревателя.
- При повышении влажности внутри автомобиля. Это может привести к неисправной работе устройства. В этом случае извлеките диск и оставьте приемник включенным на несколько часов, чтобы испарилась влага.

#### *Как обращаться с дисками*

**При извлечении диска из футляра,** нажмите на Центральный держатель

центральный держатель футляра и снимите диск, удерживая его за края.

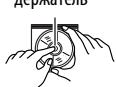

• Всегда удерживайте диск за края. Не прикасайтесь к поверхности, на которой находится запись.

**Чтобы поместить диск в футляр,** аккуратно установите диск на центральный держатель (стороной с изображением вверх).

• После прослушивания обязательно помещайте диски в футляры.

#### **MIC SET (настройка микрофона)**

Только для устройства, подключаемого в режиме "BT-PHONE".

Настройка громкости микрофона, подключенного к адаптеру Bluetooth, [LEVEL 01/02/03].

#### **VERSION**

центра к краю.

Отображаются версии программного и аппаратного обеспечения Bluetooth.

- может быть некорректным. Если диск загрязнится, протрите его мягкой тканью по прямой линии от
- Не используйте растворитель (например, обычное средство для чистки кассет, распыляемые средства, разбавитель, бензин и т.д.) для чистки дисков.

## *Прослушивание новых дисков*

Вблизи внутреннего и внешнего краев новых дисков иногда бывают грубые выступы. Такой диск не может быть загружен в приемник.

Воспроизведение грязного диска

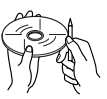

Чтобы удалить такие пятна, потрите их карандашом или шариковой ручкой и т.д.

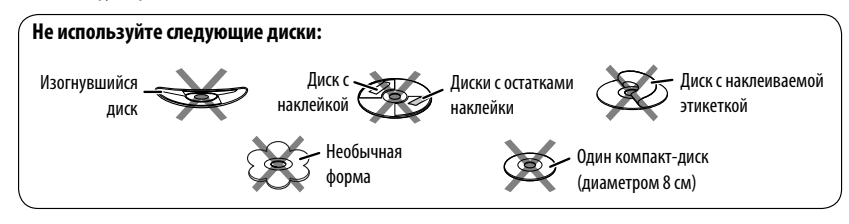

## СПРАВОЧНАЯ ИНФОРМАЦИЯ

# *Дополнительная информация о приемнике*

## *Общие сведения*

#### *Включение питания*

• Для включения питания приемника также можно использовать кнопку SOURCE. Если источник готов, воспроизведение также начинается.

#### *Выключение питания*

• Если питание отключается во время прослушивания диска, при последующем включении питания воспроизведение диска начнется с того места, где оно было остановлено.

# *FM/AM/RDS*

#### *Сохранение радиостанций*

- Во время поиска SSM...
	- Выполняется программирование принимаемых радиостанций для кнопок № 1 (наименьшая частота) - № 6 (наибольшая частота).
	- По завершении использования функции SSM будет выполнена автоматическая настройка на радиостанцию, сохраненную под номером 1.
- При сохранении радиостанций предыдущие запрограммированные радиостанции удаляются, и сохраняются новые радиостанции.

#### *Операции с FM RDS*

- Для правильной работы функции сетьотслеживающего приема требуется два типа сигналов RDS—PI (идентификация программы) и AF (альтернативная частота). Если прием указанных данных осуществляется неправильно, функция сетьотслеживающего приема не будет работать.
- Если осуществляется прием сообщений о движении на дорогах с помощью резервного приема TA, уровень громкости автоматически меняется на запрограммированный (TA VOL), когда текущий уровень ниже запрограммированного.
- Когда функция приема на альтернативных частотах включена (выбрано AF), автоматически включается сеть-отслеживающий прием. С другой стороны, функцию сеть-отслеживающего приема невозможно отключить, не отключая режим альтернативного приема. (См. стр. 28.)
- Дополнительную информацию об услуге RDS см. на стран ице <http://www.rds.org.uk>.

#### *Диск*

#### *Предостережение для воспроизведения дисков DualDisc*

• Сторона диска DualDisc, отличная от DVD, не совместима со стандартом "Compact Disc Digital Audio". Поэтому не рекомендуется использовать сторону диска DualDisc, отличную от DVD, на данном устройстве.

#### *Общие сведения*

- Данный приемник предназначен для воспроизведения компакт-дисков/CD-текста, а также дисков однократной или многократной записи в формате звукового компакт-диска (CD-DA), MP3/WMA/AAC.
- Если диск вставляется верхней стороной вниз, на дисплее поочередно появляются надписи "PLEASE" и "EJECT". Нажмите ▲ для извлечения диска.
- При быстрой перемотке дорожки MP3/WMA/AAC вперед или назад можно услышать лишь прерывистый звук.

#### *Извлечение диска*

- Если в течение 15 секунд извлеченный диск не будет вынут, он автоматически помещается обратно в загрузочный отсек в целях защиты от загрязнения. Воспроизведение начинается автоматически.
- После извлечения диска появляется надпись "NO DISC" и невозможно использовать некоторые кнопки. Вставьте другой диск или нажмите кнопку SOURCE для выбора другого источника воспроизведения.

#### *Воспроизведение компакт-дисков однократной и многократной записи*

- Используйте только "завершенные" компакт-диски однократной и многократной записи.
- Данный приемник может воспроизводить только файлы одного типа, который первым будут распознан, если на диске содержатся файлы как в ф ормате звукового компакт-диска (CD-DA), так и в формате MP3/WMA/AAC.
- На данном приемнике возможно воспроизведение дисков с несколькими сеансами записи; однако, незавершенные сеансы будут пропускаться при воспроизведении.
- Некоторые компакт-диски однократной или многократной записи не воспроизводятся на данном устройстве в связи с их особенностями, а также по следующим причинам:
	- Диски загрязнены или поцарапаны;
	- На линзе внутри приемника присутствует конденсат влаги;
- Линза звукоснимателя загрязнена;
- При записи файлов на компакт-диск однократной или многократной записи использовался метод пакетной записи;
- Некорректное состояние записи (отсутствие данных и т.д.) или носителя (пятна, царапины, деформация и т.д.).
- Для считывания дисков многократной записи может потребоваться больше времени, так как они имеют меньшую отражательную способность по сравнению с обычными компакт-дисками.
- Не используйте следующие компакт-диски однократной или многократной записи:
	- Диски с наклейками, этикетками или защитными пленками на поверхности;
	- Диски, на которых можно печатать этикетки с помощью струйного принтера.

 Использование этих дисков при высоких температурах или высокой влажности может привести к неисправности или повреждению устройства.

#### *Воспроизведение диска MP3/WMA/AAC*

- Данный приемник может воспроизводить файлы MP3/WMA/AAC с расширением <.mp3>, <.wma> или <.m4a> (не зависит от регистра).
- Данный приемник может отображать названия альбомов, артистов (исполнителей), тег ID3 (версия 1.0, 1.1, 2.2, 2.3 или 2.4) для MP3 и тег WMA или AAC.
- Данный приемник может обрабатывать только однобайтовые символы. Все остальные символы отображаются неправильно.
- Файлы MP3/WMA/AAC отображаются на данном приемнике в соответствии со следующими характеристиками:
	- Битрейт для МР3: 8 кбит/с 320 кбит/с
	- Частота передачи данных для МР3: 48 кГц, 44,1 кГц, 32 кГц (для MPEG-1) 24 кГц, 22,05 кГц, 16 кГц (для MPEG-2) 12 кГц, 11,025 кГц, 8 кГц (для MPEG-2,5)
	- Битрейт для WMA: 32 кбит/с 192 кбит/с
	- Битрейт для AAC: 16 кбит/с 320 кбит/с
	- Частота передачи данных для AAC: 48 кГц, 44,1 кГц
	- Формат диска: ISO 9660 Level 1/ Level 2, Romeo, Joliet, длинное имя файла Windows
- Максимальное количество символов для названий файлов или папок зависит от используемого формата диска (включая 4 символа расширения <.mp3>, <.wma> или  $<$ .m4a $>$ ).
	- ISO 9660 Level 1: до 12 символов
	- ISO 9660 Level 2: до 31 символов
	- Romeo\*: до 128 (60) символов
	- Joliet\*: до 64 (30) символов
	- Длинное имя файла Windows\*: до 128 (60) символов
- \* Значение в скобках представляет собой максимально допустимое число символов для имен файлов/папок в случае, если суммарное количество файлов и папок составляет 271 или больше.
- Данное устройство может распознать всего 512 файлов, 200 папок и 8 иерархий.
- Данный приемник может воспроизводить файлы, записанные в режиме VBR (переменная скорость в битах).

 Для файлов, записанных в режиме VBR, по разному отображается время от начала воспроизведения, и это время не соответствуют действительности. Эта разница становится особенно заметной после выполнения функции поиска.

- Данный приемник не может воспроизводить следующие файлы:
	- файлы MP3, закодированные в форматах MP3i и MP3 PRO;
	- файлы MP3, закодированные в непредусмотренном формате;
	- файлы MP3, закодированные в формате Layer  $1/2;$
	- файлы WMA, закодированные в формате "без потерь", профессиональном и голосовом форматах;
	- файлы WMA, основой которых служит формат, отличный от формата Windows Media® Audio;
	- файлы формата WMA, защищенные от копирования по методу DRM;
	- файлы AAC, созданные каким-либо другим приложением, кроме iTunes.
	- файлы AAC, кодированные в формате Apple без потерь.
	- файлы, содержащие данные, например, AIFF, ATRAC3 и т.д.
- Функция поиска выполняется, но скорость поиска не является постоянной.

Продолжение не следующей странице

СПРАВОЧНАЯ ИНФОРМАЦИЯ 33

### *Воспроизведение дорожек MP3, WMA, AAC или WAV с устройства USB*

- При подключении устройства USB источник автоматически меняется на "USB".
- Порядок воспроизведения с устройства USB может отличаться от других устройств воспроизведения.
- Приемник может не воспроизводить некоторые устройства USB или некоторые файлы из-за их характеристик или условий записи.
- В зависимости от конфигурации устройств USB и коммуникационных портов некоторые устройства USB могут быть подключены неправильно, или соединение может быть потеряно.
- Информацию о подключении запоминающего устройства USB большой емкости см. также в руководстве по его эксплуатации.
- К приемнику можно одновременно подключить только одно запоминающее устройство USB большой емкости. Не используйте концентратор USB.
- К приемнику можно подключить USB-устройства двух типов: устройство MTP и запоминающее устройство большой емкости.

 Если подключить к приемнику устройство MTP с функцией "цифровая потоковая передача медиаданных через USB" (кроме проигрывателя D. JVC XA-HD500), можно воспроизводить файлы WMA-DRM10 (управление цифровыми правами), приобретенные через веб-узлы, специализирующиеся на распространении музыки.

- Приемник совместим со спецификацией USB высокоскоростного режима передачи данных.
- Если подключенное устройство USB не содержит файлов требуемого формата, появляется надпись "NO FILE".
- Устройство может отображать тег ID3 (версии 1.0, 1.1, 2.2, 2.3 или 2.4) для MP3 и тег WMA, AAC или WAV.
- Файлы MP3/WMA/AAC/WAV отображаются на данном приемнике в соответствии со следующими характеристиками: MP3:
	- Cкорость передачи данных: 8 кбит/с 320 кбит/с
	- Частота дискретизации: 48 кГц, 44,1 кГц, 32 кГц (для MPEG-1) 24 кГц, 22,05 кГц, 16 кГц (для MPEG-2)

WMA:

- Cкорость передачи данных: 5 кбит/с 320 кбит/с
- Частота дискретизации: 8 кГц 48 кГц
- Канал: моно или стерео

AAC:

- Cкорость передачи данных: 16 кбит/с 320 кбит/с
- Частота дискретизации: 48 кГц 44,1 кГц
- Канал: 1/2

WAV:

- Cкорость передачи данных: линейная PCM при 705 кбит/с и 1 411 кбит/с
- Частота дискретизации: 44,1 кГц
- Канал: 1/2
- Данное устройство может воспроизводить файлы MP3, записанные в режиме VBR (переменная скорость в битах).
- Максимальное количество символов для имен папок и файлов — 25, для тега MP3, WMA, AAC или  $WAV - 128.$
- Данное устройство может распознавать до 50 000 файлов и 5 000 папок (999 файлов в папке). Однако на дисплее может отображаться до 9 999 папок или файлов.
- Приемник не распознает запоминающие устройства USB большой емкости с номинальным напряжением, отличным от 5 В, и не допускает превышение 500 мА.
- Данный приемник может не распознать устройство USB, подключенное через USB-устройство чтения карт.
- Приемник может неправильно воспроизводить файлы с устройства USB при использовании удлинителя USB.
- При использовании данного приемника невозможно гарантировать правильное функционирование и обеспечение надлежащего питания для всех типов устройств USB.
- Данный приемник не может воспроизводить следующие файлы:
	- файлы MP3, закодированные в форматах MP3i и MP3 PRO;
	- файлы MP3, закодированные в непредусмотренном формате;
	- файлы MP3, закодированные в формате Layer 1/2;
	- файлы WMA, закодированные в формате "без потерь", профессиональном и голосовом форматах;
	- файлы WMA, основой которых служит формат, отличный от формата Windows Media® Audio;
	- файлы AAC, созданные каким-либо другим приложением, кроме iTunes.
	- файлы AAC, кодированные в формате Apple без потерь.
	- файлы WAV, кодированные с помощью MS-ADPCM.
	- файлы, содержащие данные, например, AIFF, ATRAC3 и т.д.

#### *Смена источника звука*

• При смене источника звука воспроизведение прекращается.

 При повторном выборе того же источника звука воспроизведение начнется с того места, где оно было остановлено.

34

#### *Отсоединение устройства USB*

• После удаления устройства USB появляется надпись "NO USB", и становится невозможным использование некоторых кнопок. Снова подключите устройство USB или нажмите кнопку SOURCE для выбора другого источника воспроизведения.

### *Операции Bluetooth*

#### *Общие сведения*

- Во время управления автомобилем не следует выполнять сложные операции (набор номеров, использование телефонной книги и т.д.). При выполнении этих операций остановите автомобиль в безопасном месте.
- В зависимости от версии Bluetooth устройства, не все устройства Bluetooth могут быть подключены к приемнику.
- Приемник может не работать с некоторыми устройствами Bluetooth.
- Качество соединения может зависеть от условий окружающей среды.
- При выключении приемника устройство отключается.

#### *Предупреждающие сообщения при работе с Bluetooth*

• **ERR CNCT** (Ошибка соединения) Устройство зарегистрировано, но установить соединение не удается. Используйте "CONNECT" для повторного подключения устройства. (См. стр. 15.)

#### • **ERROR**

Попытайтесь выполнить операцию еще раз. Если сообщение "ERROR" отображается снова, проверьте, поддерживает ли устройство запрашиваемую функцию.

#### • **UNFOUND**

Функция "SEARCH" не обнаружила ни одного устройства Bluetooth.

#### • **LOADING**

Приемник выполняет обновление телефонной книги и/или текстовых сообщений.

#### • **WAIT**

 Приемник выполняет подготовку к использованию функции Bluetooth. Если сообщение не исчезает, выключите и снова включите приемник, после чего выполните повторное подключение устройства Bluetooth (или выполните сброс приемника).

#### • **RESET 8**

Проверьте соединение между адаптером и этим устройством.

#### *DAB*

- Даже при сохранении дополнительной службы запрограммировать можно только основную службу DAB.
- При сохранении новой службы DAB с тем же запрограммированным номером происходит удаление ранее запрограммированной службы DAB.

### *Проигрыватель iPod или D.*

- При включении этого устройства проигрыватель iPod или D. заряжается через него.
- При подключении проигрывателя iPod или D. все операции из проигрывателя iPod или D. запрещаются. Все операции выполняйте с устройства.
- Текстовая информация может отображаться неправильно.
- Если текстовая информация содержит более 8 символов, она прокручивается на дисплее. Это устройство может отображать до 40 символов.

#### **Примечание:**

При управлении проигрывателем iPod или D. некоторые операции могут выполняться неправильно. В этом случае см. веб-узел компании JVC:

- **Для пользователей iPod:** <http://www.jvc. co.jp/english/car/support/ks-pd100/index. html>
- **Для пользователей проигрывателя D.:** <http://www.jvc.co.jp/english/car/support/ ks-pd500/index.html>

#### *Общие настройки—PSM*

• Настройка "AUTO" для функции "DIMMER" может работать некорректно в некоторых автомобилях, в частности, в тех, которые оснащены диском управления затемнением.

 В этом случае измените значение настройки "DIMMER" на любое другое, отличное от "AUTO".

• Если для элемента "AMP GAIN" настройка "HIGH PWR" меняется на "LOW PWR" и при этом для уровня громкости установлено значение больше "VOL 30", приемник автоматически меняет уровень громкости на "VOL 30".

Не всякое нарушение в работе устройства является результатом его неисправности. Перед обращением в сервисный центр проверьте следующее.

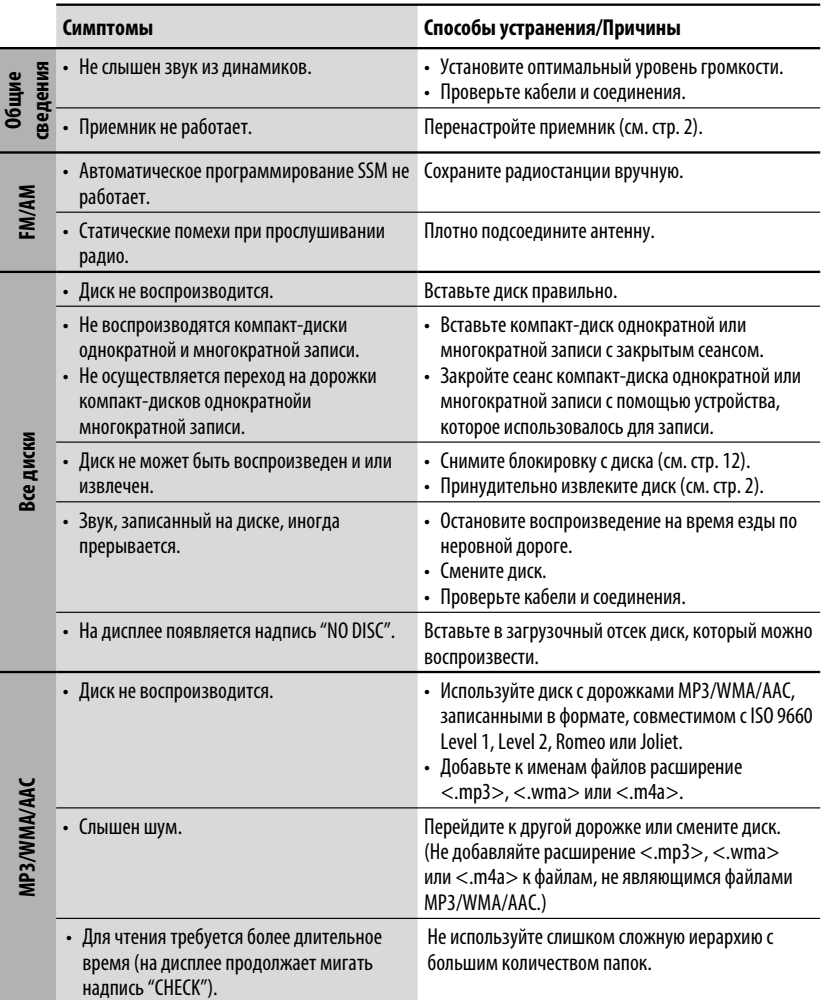

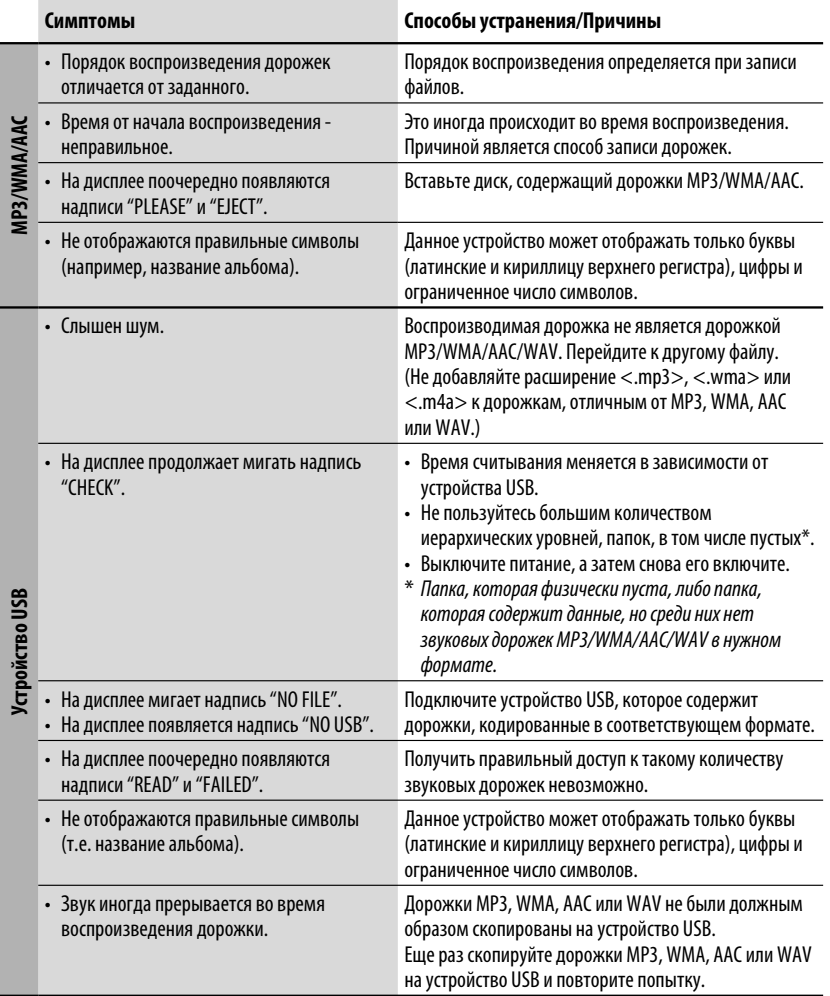

Продолжение не следующей странице

СПРАВОЧНАЯ ИНФОРМАЦИЯ 37

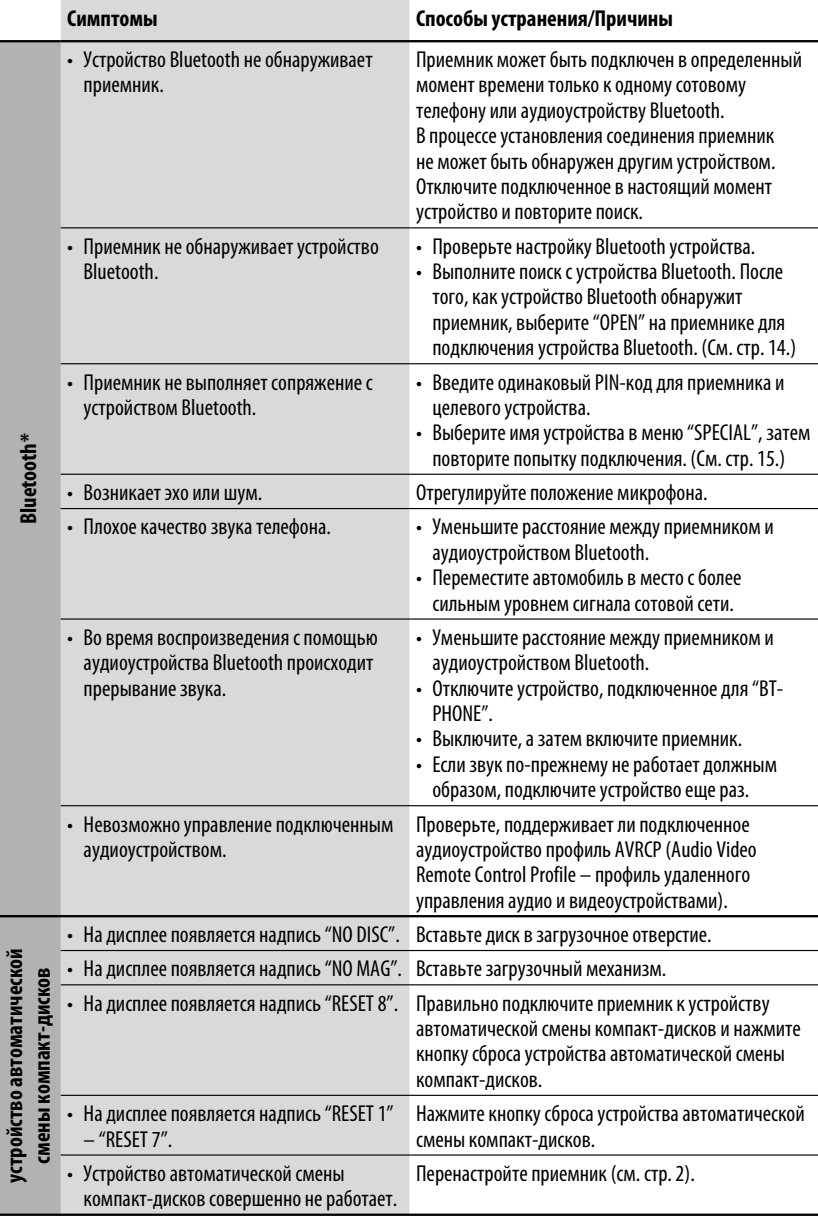

\* Информацию о работе с устройствами Bluetooth см. в руководстве по эксплуатации адаптера Bluetooth.

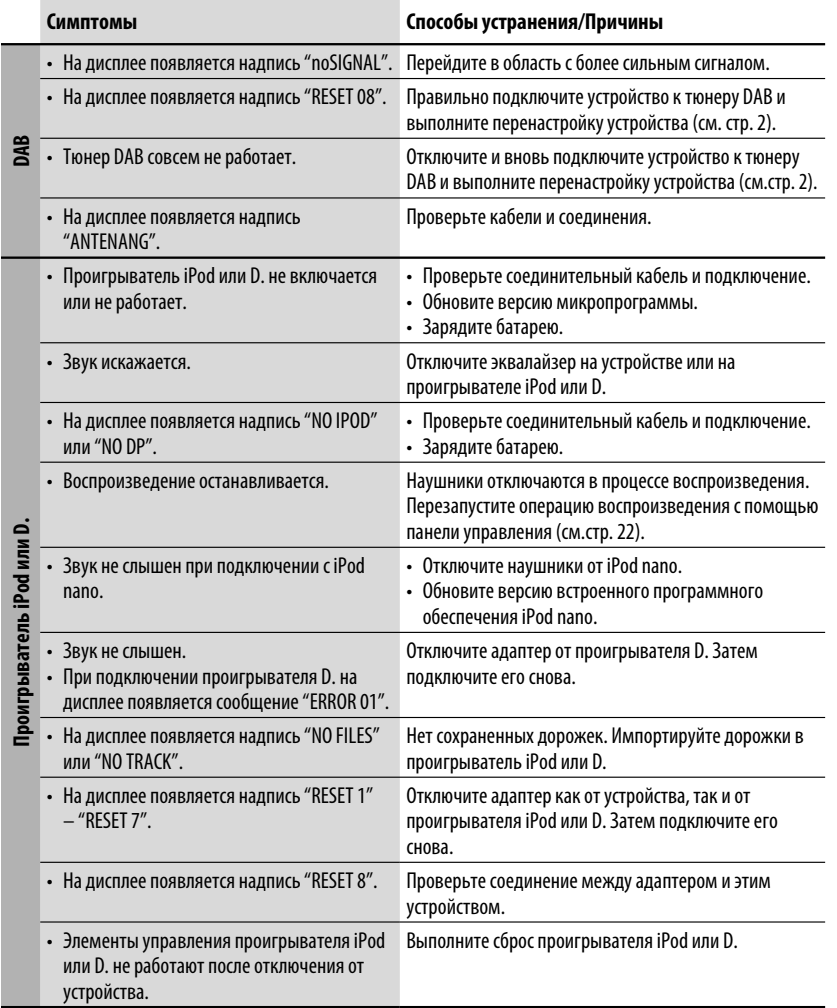

• Microsoft и Windows Media являются либо зарегистрированными торговыми марками или торговыми марками корпорации Microsoft в США и/или других странах.

• iPod является торговой маркой Apple Inc., зарегистрированной в США и других странах.

• Текстовый товарный знак Bluetooth и соответствующие логотипы являются собственностью компании Bluetooth SIG, Inc. и используются компанией Victor Company of Japan, Limited (JVC) по соответствующей лицензии. Прочие товарные знаки и торговые марки являются собственностью соответствующих владельцев.

# *Технические характеристики*

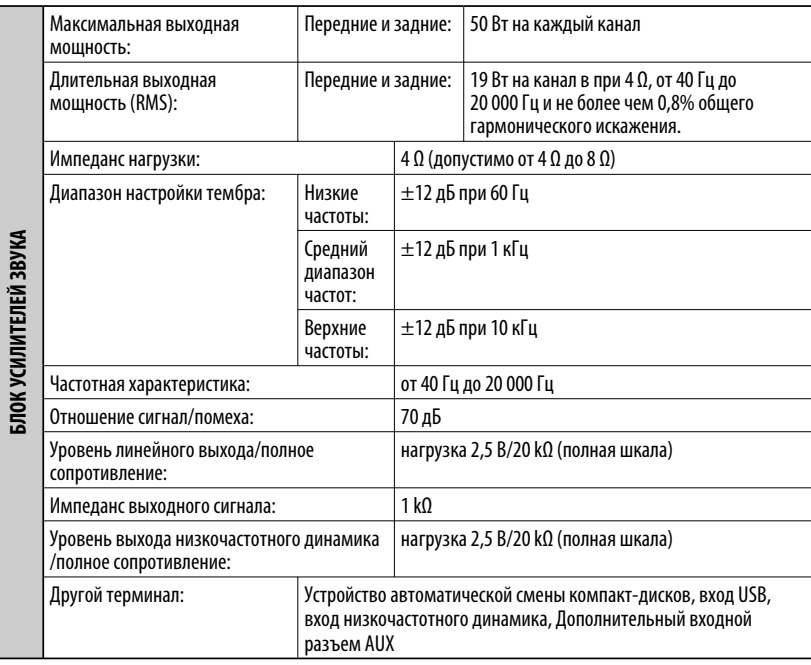

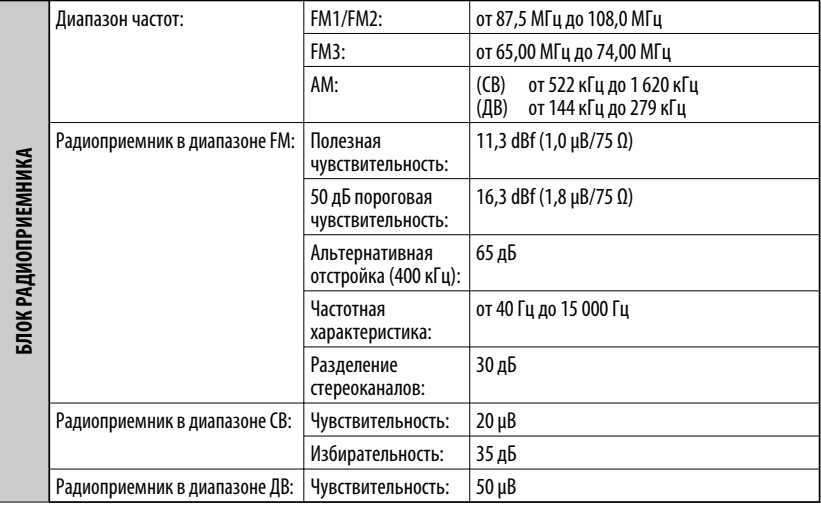

РУCCKИЙ

40

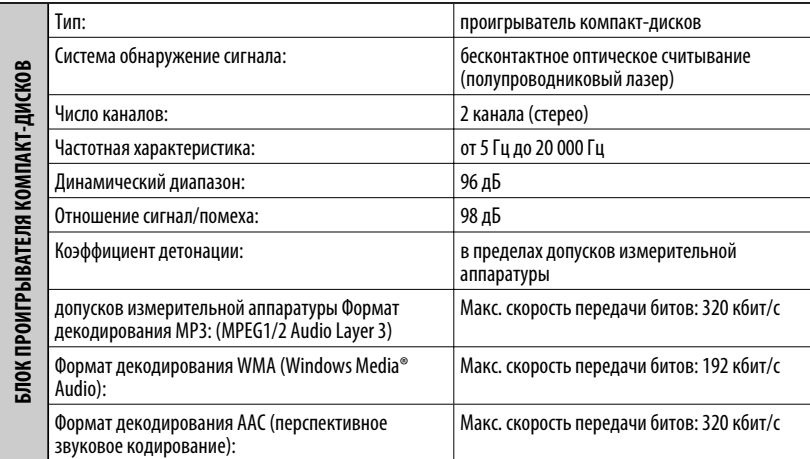

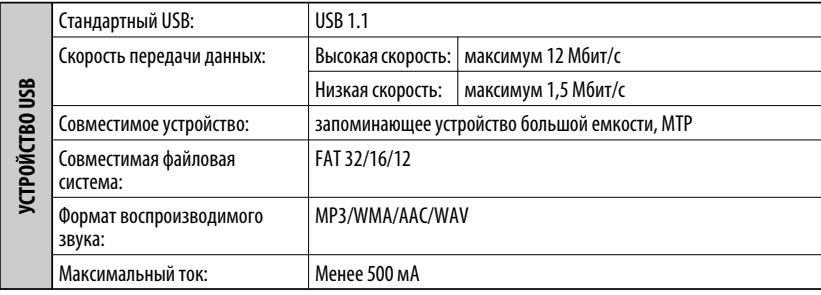

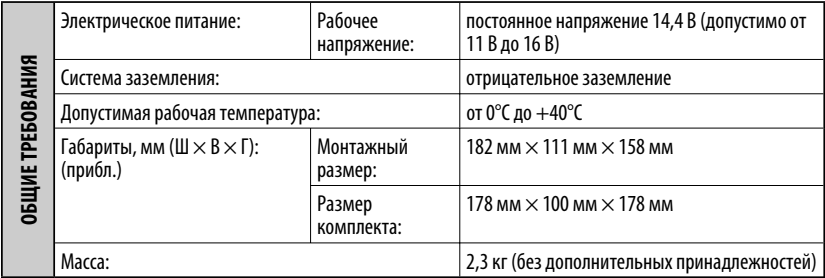

Конструкция и технические требования могут быть изменены без уведомления.

#### Дякуємо за придбання продукції JVC.

Перед роботою уважно ознайомтеся з усіма інструкціями; досягти найкращої роботи пристрою можна тільки добре розуміючи їх.

### *ВАЖЛИВО ДЛЯ ЛАЗЕРНИХ ПРИСТРОЇВ*

- 1. ЛАЗЕРНИЙ ПРИСТРІЙ КЛАСУ 1
- 2. **УВАГА:** Не відкривайте верхню кришку. В пристрої немає частин, які міг би обслуговувати користувач; будь-яке обслуговування має виконуватися кваліфікованим сервісним спеціалістом.
- 3. **УВАГА:** У відкритому вигляді існує небезпека видимого та/або невидимого випромінювання, притаманного лазерним продуктам класу 1М. Не вдивляйтеся безпосередньо або за допомогою оптичних інструментів.
- 4. РОЗТАШУВАННЯ МАРКУВАННЯ: ЗАПОБІЖНЕ МАРКУВАННЯ ЗЗОВНІ ПРИСТРОЮ.

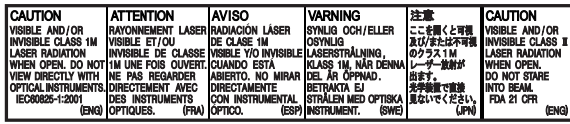

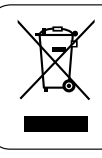

[Тільки для Європейського Союзу]

#### *Обережно:*

Якщо вам потрібно скористатися пристроєм під час руху, уважно стежте за рухом, щоб не потрапити в аварію.

### *Для безпеки...*

- Не слід занадто підвищувати рівень гучності, оскільки при цьому приглушуються зовнішні звуки і керування машиною стає небезпечним.
- Зупиняйте машину перед виконанням складних операцій.

#### *Температура в автомобілі...*

Залишивши машину на тривалий час у жарку чи холодну погоду, перед роботою з пристроєм зачекайте, поки температура в автомобілі не стане нормальною.

*Як повторно налаштувати пристрій*

• Всі зроблені вами налаштування будуть також стерті (за виключенням зареєстрованих Bluetooth-пристроїв та запрограмованих на тюнері станцій, Див. стор. 8 і 14).

# *Примусове виймання диску* SOURCE

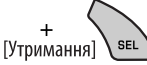

- Виймаючи диск, не впустіть його на підлогу.
- Якщо цей спосіб не спрацьовує,
- перезавантажте пристрій.

Kомпанія JVC встановлює термін служби виробів JVC, що дорівнює 7 рокам, за умови дотримання правил експлуатаціЇ. Eксплуатацію даного виробу може бути продовжено після закінчення терміну служби. Aле ми радимо Bам звернутись до найближчого уповноваженого сервісного центру JVC для перевірки стану даного виробу. Tакож, якщо є потреба утилізації цього виробу, зверніться за консультацією до найближчого уповноваженого сервісного центру JVC.

## *Використання кнопки MODE (режим)*

При натисненні кнопки MODE пристрій переходить у функціональний режим, після цього цифрові кнопки та кнопки  $\blacktriangle/\blacktriangledown$  працюють як різні функціональні кнопки.

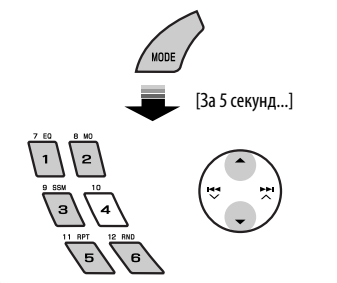

#### *Доступні символи на екрані*

Доступні символи

Символи, що з'являються на екрані.

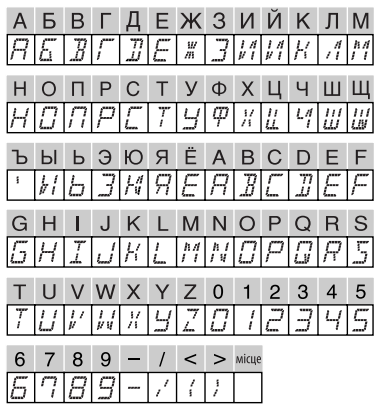

# **ЗМІСТ**

#### ПЕРЕДМОВА

*Підготовка ..................................... 4*

### РОБОТА

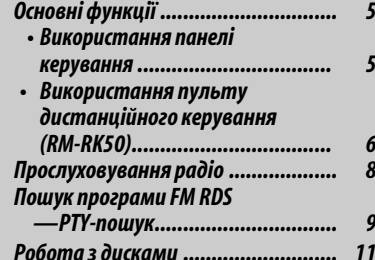

### ЗОВНІШНІ ПРИСТРОЇ

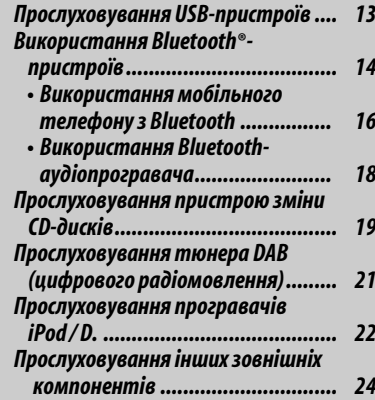

### НАЛАШТУВАННЯ

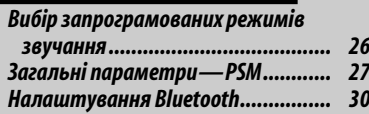

# ДОВІДКОВА ІНФОРМАЦІЯ

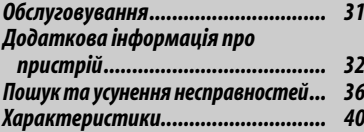

# УКРАЇНА

#### *Відміна демонстрації функцій дисплею та встановлення часу на годиннику*

• Див. також стор. 27 і 28.

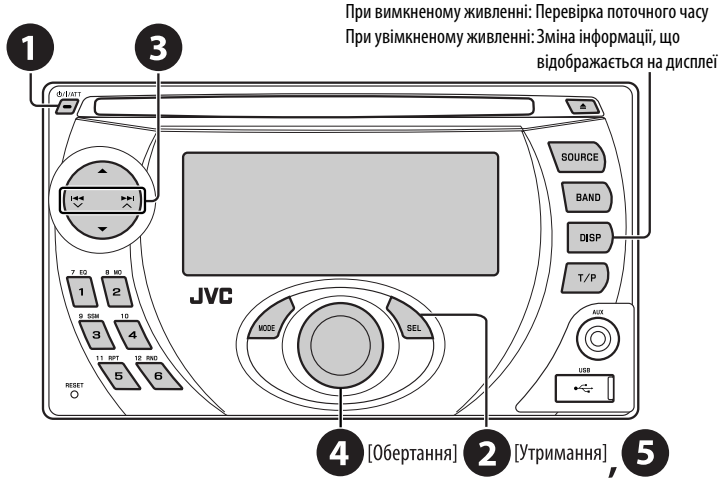

#### ~ **Вмикання живлення.**

Ÿ **Увійдіть у режим налаштування PSM.**

# **<sup>●</sup>** *В* **⇒ <sup>●</sup> Відмініть демонстрацію функцій дисплею**

Виберіть "DEMO", а потім "DEMO OFF".

#### **Встановіть час на годиннику**

 Виберіть "CLOCK H" (години) і встановіть години. Виберіть "CLOCK M" (хвилини) і встановіть хвилини. Виберіть "24H/12H", а потім "24H" (години) або "12H" (години).

### @ **Кінець процедури.**

#### *Попередження щодо настройок гучності:*

Цифрові пристрої (CD/USB) роблять невисокий рівень звуку в порівнянні з іншими джерелами. Щоб запобігти пошкодженню гучномовців при раптовому збільшенні рівня вихідного сигналу, вменшіть гучність перед початком відтворення за допомогою цих цифрових пристроїв.

# *Основні функції*

## *Використання панелі керування*

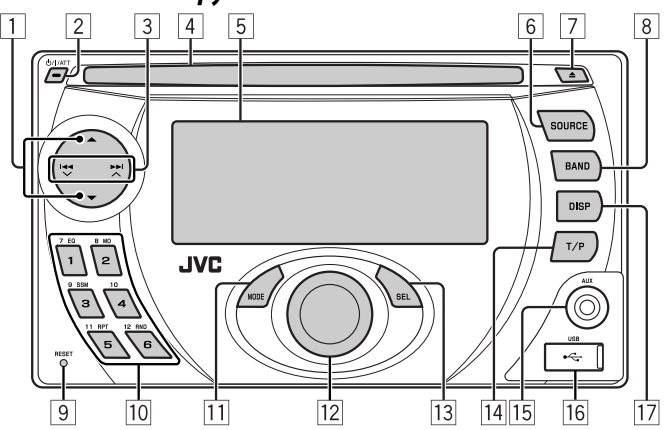

- 1 **DAB**: Вибір сервісу DAB.
	- **CD/USB/CD-CH**: Вибір папки.
	- **IPOD/D.PLAYER**: Вхід до головного меню/ Призупинення або зупинка відтворення/ Підтвердження вибору.
	- **BT-PHONE/BT-AUDIO**: Увійти до меню налаштувань/Зробіть підтвердження вибору.
- 2 Вмикання живлення.
	- Вимикання живлення [Утримувати].
	- Приглушення звуку (при увімкненому живленні).
- 3 **FM/AM/DAB**: Пошук станції/блоку DABрадіостанцій.
	- **CD/USB/CD-CH**: Вибір доріжки.
	- **IPOD/D.PLAYER**: Вибір доріжки.
	- **BT-PHONE/BT-AUDIO**: Вибір параметру налаштування/Вибір зареєстрованого пристрою.
- 4 Завантажувальний отвір
- **5 Вікно лисплея**
- 6 Вибір джерела.
	- $FM/AM \rightarrow DAB^* \rightarrow CD^* \rightarrow USB^* \rightarrow$ **CD-CH** \***/IPOD** \***/D.PLAYER** \* (або **EXT IN**) = **BT-PHONE** \* (Телефон Bluetooth) = **BT-AUDIO** \* (Аудіопристрій Bluetooth) → AUX IN → (назад до початку)
	- Якщо ці джерела не готові або не підключені, вибрати їх не можна.
- 7 Висування диску.
- $\overline{8}$  Вибір діапазонів.<br> $\overline{9}$  Кнопка Reset
- 9 Кнопка Reset
- p **FM/AM/DAB**: Вибір запрограмованої станції/ сервісу DAB.
	- **CD/USB/CD-CH**: Вибір папки/доріжки/диску (для пристрою зміни CD-дисків).
	- **BT-PHONE**: Вибір запрограмованого телефонного номеру.
- 11 Увійдіть у режим функцій. Натисніть кнопку MODE, потім одну з наступних кнопок (не пізніше, ніж за 5 секунд)...<br>**FO** Вибрати режим звучання
	- **EQ** : Вибрати режим звучання.
	- **MO** : Вмикання та вимикання монофонічного прийому.
	- **SSM** : Автоматичне запам'ятовування станцій [Утримувати].
	- **RPT** : Вибрати відтворення з повтором.
	- **RND** : Вибрати відтворення у випадковому порядку.
	- 5 / ∞ : Пропустити 10 доріжок.
- 12 Налаштування гучності [Повернути].
- **13 Ввести налаштування PSM [Утримувати].** 
	- Вибір режиму звучання.
- **14 Вмикання та вимикання прийому** повідомлень про стан дорожнього руху у режимі очікування.
	- Пошук програм RDS [Утримувати].
- 15 AUX (зовнішнє) гніздо вхідного сигналу<br>16 Вхіл USB (універсальної послідовної ши
- 16 Вхід USB (універсальної послідовної шини)<br>17 Зміна інформації шо вілображається на ли
- Зміна інформації, що відображається на дисплеї.

УКРАЇНА

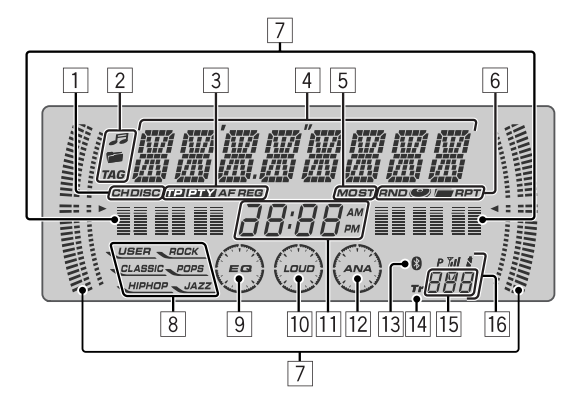

12 Індикатор аналізатора **13** Індикатор Bluetooth 14 Індикатор доріжки

16 Стан Bluetooth-пристрою

заряд батареї.

15 Джерело відтворення/ № запрограмованої станції/№ доріжки/№ папки/№ диску

 (Номер пристрою, [1 – 5]; потужність сигналу,  $[0 - 3]$ \*; сповішення про заряд батареї,  $[0 - 3]$ \*) \* Чим більше число, тим потужніший сигнал/

- 1 Індикатори джерела програвання
- 2 Індикатори інформації про доріжки
- 3 Індикатори RDS
- 4 Головний дисплей (Меню, інформація стосовно відтворення)
- 5 Індикатори прийому на тюнері
- 6 Режим програвання та індикатори компонентів (у випадковому порядку/з повтором)
- 7 Дисплей аналізатора спектру звукових частот
	- Індикатор рівня гучності
- 8 Індикатори звукового режиму
- 9 Індикатор еквалайзера
- 10 Індикатор гучності
- 11 Індикатор часу

# *Використання пульту дистанційного керування (RM-RK50)*

#### **Перед використанням пульту дистанційного керування:**

- Націльте пульт прямо на дистанційний датчик пристрою.
- НЕ ЗАЛИШАЙТЕ дистанційний датчик при сильному освітленні (під прямими променями сонця або штучного освітлення).

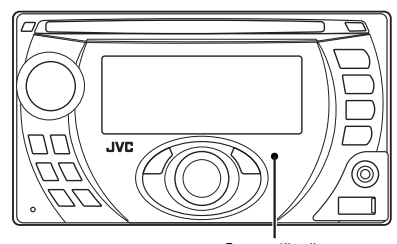

Дистанційний датчик

6

#### **Встановлення літієвої таблеткової батареї (CR2025)**

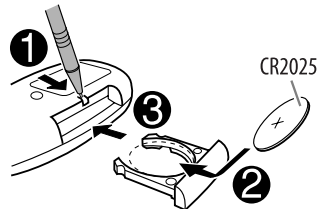

#### **Обережно: Щоб запобігти нещасним випадкам та пошкодженням,**

- Не встановлюйте ніякі інші батареї, окрім CR2025 або її еквіваленту.
- Не залишайте пульт дистанційного керування у місцях дії прямого сонячного випромінювання (таких як приладова дошка) на тривалий час.
- Зберігайте батареї в місцях, недоступних для дітей.
- Не перезаряджайте батарею, не замикайте її на коротко, не розбирайте, не нагрівайте й не піддавайте дії вогню.
- Не зберігайте батарею разом з іншими металевими предметами.
- Не тикайте в батарею пінцетом або іншими інструментами.
- Викидаючи батарею або зберігаючи її, обгорніть її ізоляційною стрічкою.

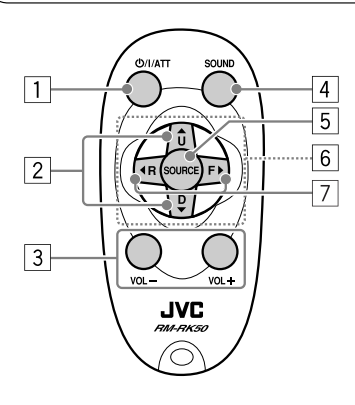

- $\Box$  При короткочасному натисканні увімкнення живлення, а при увімкненому живленні – зменшення звуку.
	- При натисканні та утриманні вимкнення живлення.
- 2 Перехід між діапазонами FM, AM та DAB за допомогою  $\blacktriangle$  U.
	- Зміна заданих станцій (або сервісів DAB) за допомогою D ∞.
	- Зміна папки MP3/WMA/AAC/WAV.
	- При програванні диску MP3 на MP3-сумісному пристрої для заміни компакт-дисків:
		- При короткочасному натисканні перемінюється диск.
		- При натисканні та утриманні відбувається перехід до іншої папки.
	- При прослуховуванні програвача Apple iPod або JVC D.:
		- Пауза (зупинка) або відновлення програвання за допомогою D ∞.
		- Ввійти до головного меню за допомогою ▲ U. (тепер  $\triangle$  U/D  $\nabla$ / $\blacktriangleleft$  R/F  $\blacktriangleright$  працюють як кнопки вибору меню.)\*
		- $\blacktriangle$   $\blacktriangle$   $\blacktriangle$ D ∞ : Підтвердження вибору.
- **3 Регулювання рівня гучності.**<br>4 Вибір звукового режиму (iFC
- 4 Вибір звукового режиму (iEQ:
- мікропроцесорний еквалайзер).
- 5 Вибір джерела.
- 6 Для мобільного телефону Bluetooth:
	- При короткочасному натисканні здійснює відповідь на дзвінок.
	- При натисненні і утриманні здійснює відхилення дзвінка.
- 7 При короткочасному натисненні пошук станцій (або сервісів DAB - цифрового радіомовлення).
	- Якщо натиснути та утримувати система починає пошук блоків радіостанцій для DAB (цифрового радіомовлення).
	- При натисканні та утриманні швидкий перехід вперед або назад.
	- При короткому натисканні переміна доріжки.
	- При прослуховуванні програвача iPod або D. (в режимі вибору меню):
		- При короткочасному натисканні – вибір пункту (потім натисніть  $D \blacktriangledown \text{d}$ ля
		- підтвердження вибору). – При натисканні та утриманні – перехід через 10 пунктів за один раз.
	- Пропуск елементу у зворотному/прямому напрямку при роботі з аудіопристроями **Bluetooth**

# *Прослуховування радіо*

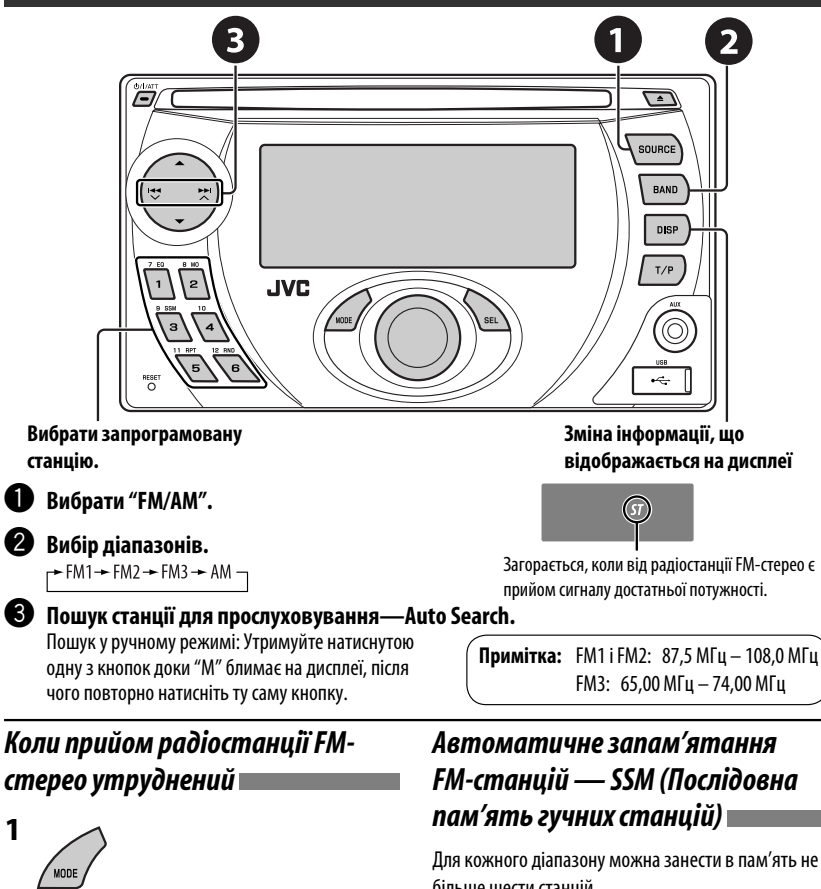

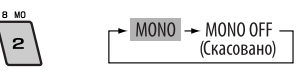

 Прийом покращується, але стереоефект буде втрачено.

• Загорається індикатор МО.

більше шести станцій.

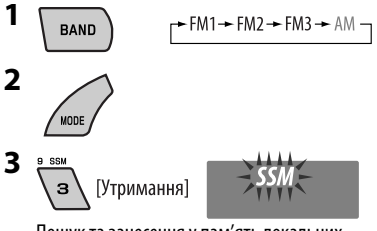

 Пошук та занесення у пам'ять локальних FM-станцій з найсильнішими сигналами виконується у FM-діапазоні автоматично.

**2**

# *Запам'ятовування станції в ручному режимі*

Напр.: FM-станції на частоті 92,5 МГц у ділянку пам'яті під номером 4 для діапазону FM1.

$$
\begin{array}{|c|}\n\hline\n\end{array}
$$

**1**

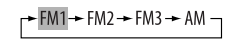

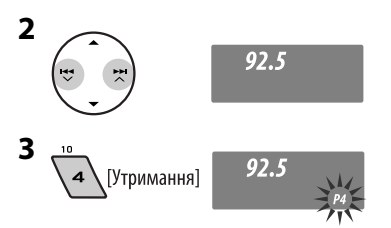

# *Пошук програми FM RDS — PTY-пошук*

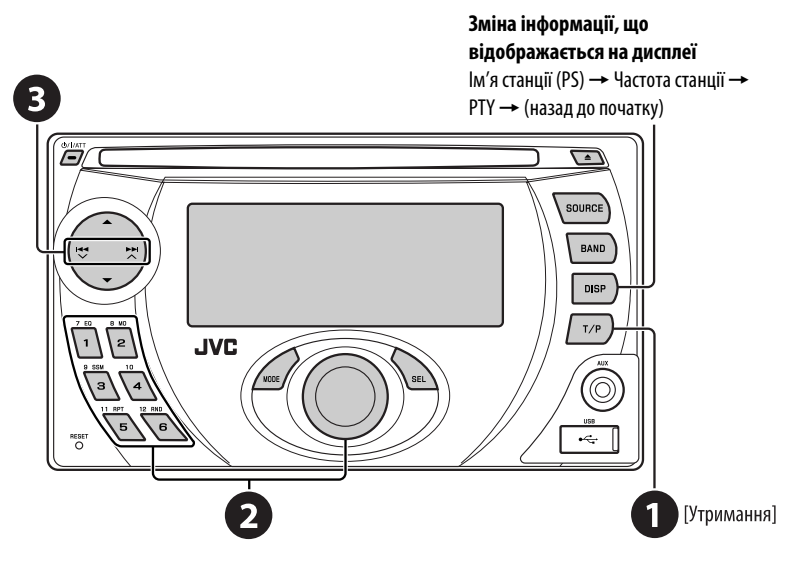

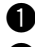

### ~ **Вмикання PTY-пошуку.**

#### **• Виберіть один з РТҮ-кодів (типів програм).**

докладніше див. стор.10

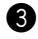

#### **<sup>6</sup>** Почати пошук.

 Якщо буде знайдена станція, що транслює програму з тим самим PTY-кодом, що обраний вами, відбудеться налаштування на цю станцію.

Продовження на наступній сторінці

# *Занесення у пам'ять улюблених типів програм*

Коди ваших улюблених PTY програм можна зберігати на цифрових кнопках.

- **1 Виберіть код PTY (дивіться стовпець праворуч).**
- **2 Виберіть номер програми, під яким станцію буде записано в пам'ять.**

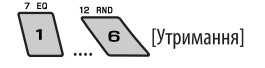

**3 Повторіть етапи 1 і 2 для збереження інших кодів PTY.**

**4**

УКРАЇНА

 $T/P$ [Утримання]

#### **Занесення кодів PTY на цифрові кнопки (1 - 6):**

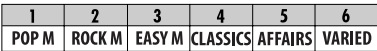

#### **Коди PTY (вибір за допомогою ручки керування):**

NEWS, AFFAIRS, INFO, SPORT, EDUCATE, DRAMA, CULTURE, SCIENCE, VARIED, POP M (музика), ROCK M (музика), EASY M (музика), LIGHT M (музика), CLASSICS, OTHER M (музика), WEATHER, FINANCE, CHILDREN, SOCIAL, RELIGION, PHONE IN, TRAVEL, LEISURE, JAZZ, COUNTRY, NATION M (музика), OLDIES, FOLK M (музика), DOCUMENT

# *Активація/деактивація прийому вибраних програм/повідомлень про стан дорожнього руху у режимі очікування*

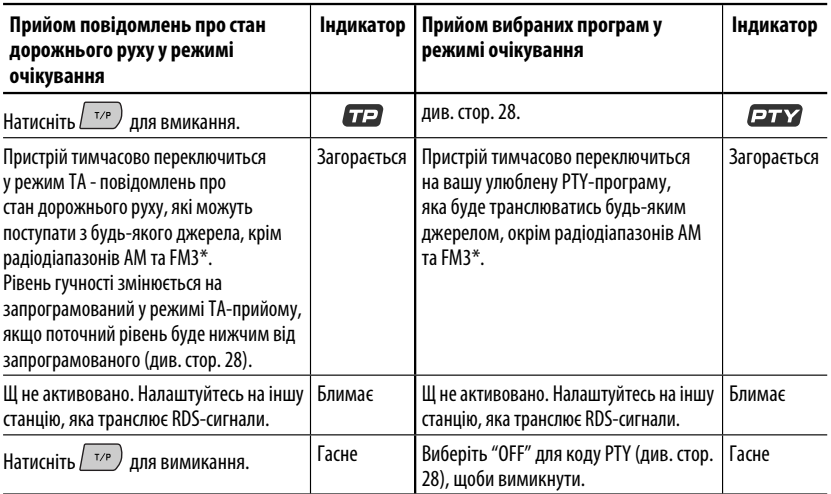

• У разі підключення тюнера DAB, режим прийому програм TA/PTY у режимі очікування також виконує пошук сервісів. (Див. також стор. 21 і 28.)

\* На цьому головному блоці не виконується перемикання на повідомлення про стан дорожнього руху (ТА) або на PTY-програму у разі встановлення з'єднання через "BT-PHONE".

# *Відстеження однієї програми—Прийом з мережевим відстеженням*

При перетинанні місцевості, де FM-прийом недостатньо якісний, система автоматично налаштовується на іншу FM-станцію з послугою RDS тієї ж радіомережі, яка, можливо, транслює ту ж саму програму, але з більш потужним сигналом (див. ілюстрацію на стор. 11).

#### **Щоб змінити параметри режиму прийому з мережним відстеженням,** див. "AF-REG" на стор. 28.

• При підключеному тюнері DAB - зверніться до розділу "Відстеження тієї ж самої програми— Приймання альтернативної частоти" на сторінці 22.

Транслювання програми А у різних місцевостях на різних частотних діапазонах (01 – 05)

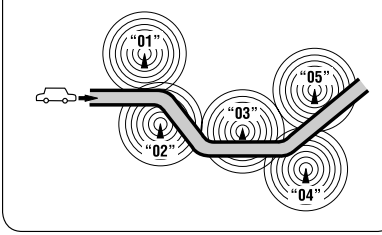

#### Зазвичай при натисненні цифрових кнопок відбувається налаштування на запрограмовану на них станцію.

Якщо сигнали від запрограмованої FM-станції з RDS-прийомом недостатньо потужні для якісного прийому, то ця система, користуючись AF-даними, налаштовується на іншу частоту, яка транслює ту ж саму програму, що й первісно запрограмована станція.

*радіостанції—Пошук програми* 

*Автоматичний вибір* 

- Системі потрібен деякий час для налаштування на іншу станцію за допомогою функції пошуку програми.
- Див. також стор. 28.

# *Робота з дисками*

#### **Вставте диск.**

Відтворення почнеться автоматично.

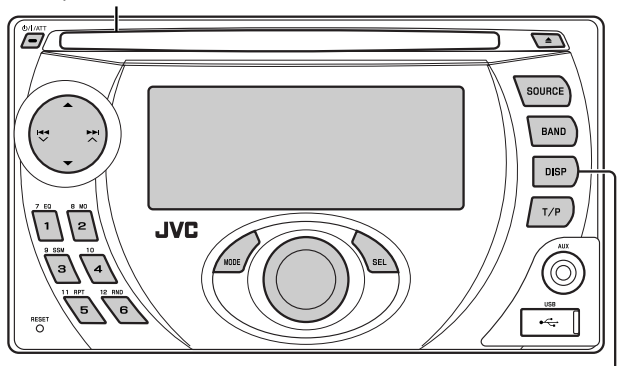

- \*1 Якщо файл не містить інформації у своєму тегові, або коли параметр "TAG DISP" встановлено на "TAG OFF" (див. стор. 29), з'являються ім'я папки та ім'я файлу. Індикатор тегу TAG не загориться.
- \*2 Коли відтворюється аудіо компактдиск, виводиться напис "NO NAME".

#### **Зміна інформації, що відображається на дисплеї**

- **MP3/WMA/AAC:** Назва альбому/виконавця (назва папки $^{*1}$ )  $\rightarrow$  Назва доріжки (ім'я файлу $^{*1}$ )  $\rightarrow$  Час, що минув від початку відтворення, і номер поточної доріжки  $\rightarrow$  (назад до початку)
- **аудіо CD/CD Text:** Заголовок диску/виконавець $*$ 2  $\rightarrow$ Заголовок доріжки \*2  $\rightarrow$  Час, що минув від початку відтворення, і номер поточної доріжки  $\rightarrow$  (назад до початку)

Продовження на наступній сторінці

РОБОТА

#### *Щоби припинити програвання та висунути диск*

#### *Блокування висування диску*

• Натисніть "SOURCE", щоб змінити джерело прослуховування.

#### SOURCE .<br>Утримання

**Щоби відмінити блокування,** повторіть ту ж саму процедуру.

Щоби виконати наступні дії, потрібно натиснути (або утримувати) наступні кнопки...

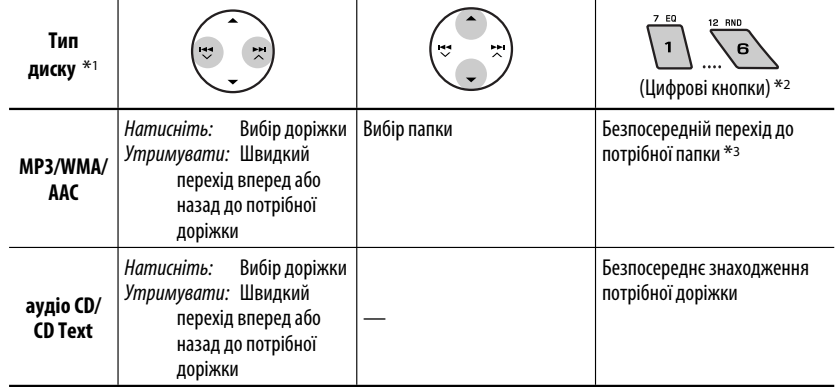

\*1 Пристрій може відтворювати AAC-файли, кодовані за допомогою програми iTunes.

 $*$ <sup>2</sup> Натисніть для вибору номеру від 1 до 6; утримуйте для вибору номеру від 7 до 12.

 $*$ з Папкам необхідно присвоїти імена, що починаються з 2-значних номерів: 01, 02, 03 і т.д.

Після натиснення MODE, натисніть наступні кнопки, щоби...

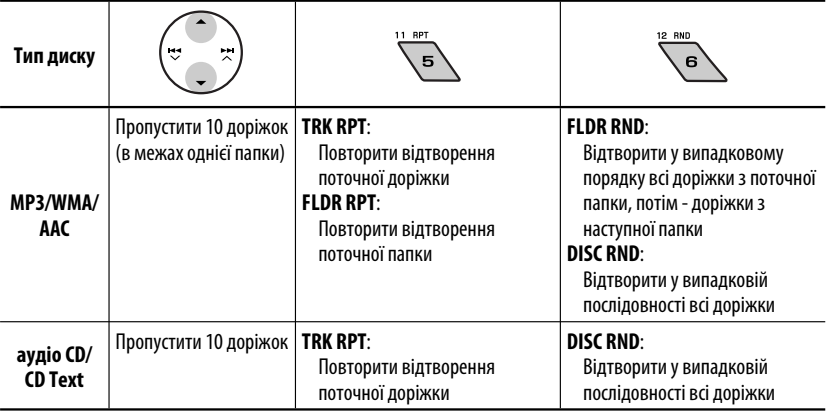

• Щоби скасувати відтворення з повтором або відтворення у випадковому порядку, виберіть "**RPT OFF**" або "**RND OFF**".

# *Прослуховування USB-пристроїв*

До системи можна підключити такі запам'ятовуючі USB-пристрої, як пам'ять USB, цифровий аудіопрогравач \*1, переносний жорсткий диск и т.і.

\*1 Підключати можна як MTP-пристрої (MTP - Media Transfer Protocol, Протокол передачі аудіо/відео даних), так і запам'ятовуючі USB-пристрої.

#### **Підключення пам'яті USB**

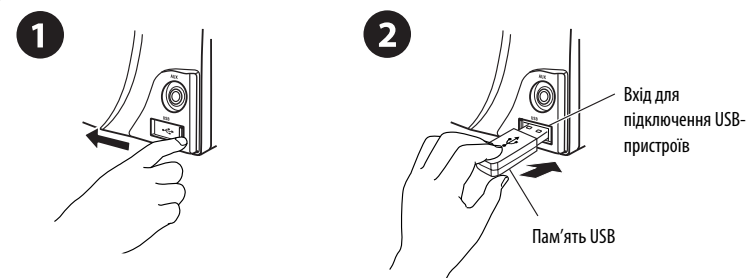

Пристрій може відтворювати доріжки форматів MP3/WMA/WMA-DRM10\*1/AAC\*2/WAV, які зберігаються на USB-пристрої.

- $*1$  див. стор. 34.
- \*2 Пристрій може відтворювати AAC-файли, кодовані за допомогою програми iTunes. Пристрій не може відтворювати AAC-файли, які було придбано у музичному магазині iTunes Store.

#### **Якщо USB-пристрій було підключено…**

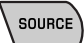

- Відтворення почнеться з того місця, де було зупинене попереднього разу.
	- Якщо в даний момент підключено інший USBпристрій, відтворення розпочнеться з початку.

#### *Щоб припинити відтворення та від'єднати USB-пристрій*

Витягніть його з гнізда головного блоку.

• Натисніть "SOURCE", щоб змінити джерело прослуховування.

Робота з USB-пристроями виконується так само, як з файлами на дисках (Див. стор. 11 і 12).

• Прослуховування файлів WAV, виконується так само, як і файлів MP3/WMA/AAC (Див. стор. 11 і 12).

#### **Застереження:**

- Не використовуйте USB-пристрої в умовах, в яких вони можуть заважати керуванню і створювати небезпеку.
- Від'єднавши USB-пристрій, не підключайте його знову, доки на дисплеї блимає напис "CHECK".
- Не заводьте двигун авто при підключеному USB-пристрої.
- Перед відключенням USB-пристрою зупиніть відтворення.
- Дана система може не відтворювати файли, які знаходяться на USB-пристроях певних типів.
- Підключити комп'ютер до входу, який використовується для підключення USBпристроїв, неможливо.
- Щоб запобігти втраті інформації, впевніться в тому, що для всіх важливих даних було створено резервні копії.
- Щоб запобігти деформаціям та пошкодженням USB-пристрою, не залишайте його у машині, а також у місцях дії прямого сонячного випромінювання або високих температур.

# *Використання Bluetooth ®-пристроїв*

Для роботи з Bluetooth необхідно приєднати **Bluetooth-адаптер** (модель KS-BTA200) до гнізда пристрою зміни CD-дисків на тильному боці цього пристрою. Див. також стор. 25.

- Також дивіться інструкції, що входять до комплектів постачання інтерфейсного Bluetooth-адаптеру та Bluetooth-пристрою.
- Зверніться до списку країн (включено у комплект) де дозволяється використовувати функцію Bluetooth®.

При первинному підключенні Bluetooth-пристрою (за допомогою меню "BT-PHONE" /Bluetooth-телефон/ або "BT-AUDIO" /Bluetooth-аудіопристрій/) до головного блоку, необхідно встановити між ними безпровідне Bluetooth-з'єднання.

- Успішно встановлене з'єднання реєструється у пам'яті блоку навіть після перезавантаження пристрою. Всього може бути зареєстровано не більше п'яти таких пристроїв.
- Водночас можна підключити не більше одного джерела кожного з типів (типу "BT-PHONE" або "BT-AUDIO").

# *Реєстрація Bluetooth-пристрою*

#### *Методи реєстрації (з'єднання)*

Можна вибрати один з наступних пунктів меню Bluetooth для реєстрації і встановлення з'єднання с пристроєм.

• Для роботи з меню Bluetooth виберіть в якості джерела пристрій "BT-PHONE" або "BT-AUDIO".

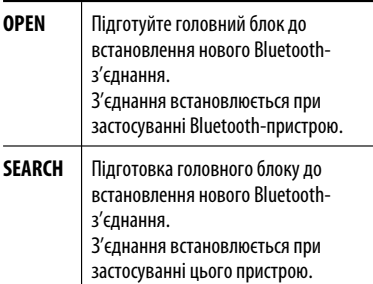

#### *Реєстрація за допомогою пункту "OPEN"*

#### **Підготовка**

Включіть пристрій і налаштуйте функцію Bluetooth.

**1 Виберіть пункт "BT-PHONE" або "BT-AUDIO".**

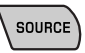

**2 Виберіть "NEW".**

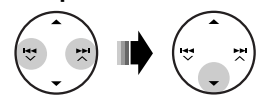

**3 Виберіть "OPEN".**

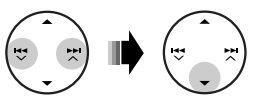

- **4 Введіть PIN-код (особистий код доступу) у пристрій.**
	- Можна ввести будь-яке число (від 1 до 16 цифр). [Первісна: 0000]
	- \* Деякі пристрої мають свій власний PIN-код. Введіть вказаний PIN-код у головний блок.
	- 1 **Перехід до наступної (попередньої) за номером позиції.**

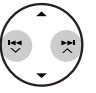

2 **Виберіть номер або пропуск.**

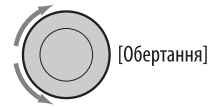

- 3 **Повторюйте етапи** 1 **і** 2**, поки повністю не введете PIN-код.**
- 4 **Введіть підтвердження введеного коду.**

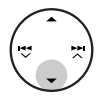

 На дисплеї блимає транспарант "OPEN...".

УКРАЇНА

**5 Налаштуйте Bluetooth-пристрій на пошук та встановлення з'єднання.**

Введіть на пристрої, який потрібно підключити, той самий PIN-код, що був щойно введений на головному блоці. На дисплеї блимає транспарант "CONNECT".

 З'єднання встановлено успішно, можна керувати Bluetooth-пристроєм з головного блоку.

Пристрій залишається зареєстрованим навіть після його від'єднання. Для підключення того самого пристрою наступного разу скористайтеся функцією "CONNECT" (Підключити), або активуйте функцію "AUTO CNT" (Автоматичне підключення). (Див. праву колонку цієї сторінки, а також стор. 30.)

#### *Для пошуку доступних пристроїв*

Виконайте кроки **1** та **2** зі стор. 14, після чого...

- 1 **Виберіть "SEARCH".**  Головний блок виконає пошук усіх доступних пристроїв і відобразить їхній список.
	- Якщо не знайдено жодного пристрою, з'явиться надпис "UNFOUND".

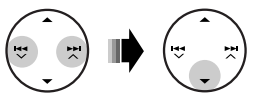

2 **Вибір пристрою, який потрібно підключити.**

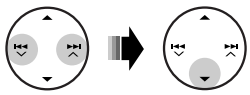

- 3 **Введіть заданий раніше PIN-код пристрою у головний блок.**
	- Для перевірки PIN-коду зверніться до інструкції, що входить до комплекту постачання пристрою.
- 4 **Налаштуйте Bluetooth-пристрій на з'єднання.** З'єднання встановлено успішно, можна керувати Bluetooth-пристроєм з головного блоку.

#### *Підключення спеціальних пристроїв*

Виконайте кроки **1** та **2** зі стор. 14, після чого...

- 1 **Виберіть "SPECIAL".** 
	- На головному блоку з'явиться список запрограмованих пристроїв.

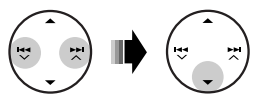

2 **Вибір пристрою, який потрібно підключити.**

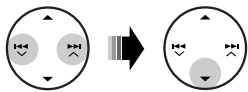

3 **Для встановлення з'єднання скористайтесь пунктами "OPEN" або "SEARCH".**

#### *Для підключення/від'єднання*

#### *зареєстрованого пристрою*

1 **Виберіть пункт "BT-PHONE" або "BT-AUDIO".**

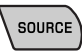

2 **Виберіть зареєстрований пристрій, який потрібно підключити/від'єднати.**

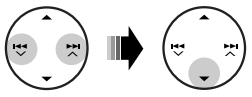

3 **Для підключення/від'єднання вибраного пристрою виберіть пункт "CONNECT" або "DISCNNCT" відповідно.**

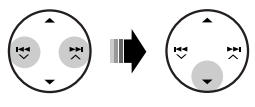

Встановлення автоматичного з'єднання з Bluetooth-пристроєм при включенні головного блоку. (Див. "AUTO CNT" на стор. 30.)

#### *Для видалення зареєстрованого пристрою*

1 **Виберіть пункт "BT-PHONE" або "BT-AUDIO".**

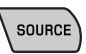

2 **Виберіть зареєстрований пристрій, який потрібно видалити.**

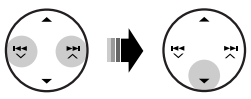

3 **Для видалення пристрою послідовно виберіть пункти "DELETE" та "YES".**

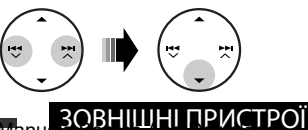

Download from Www.Somanuals.com. All M<mark>a</mark>nu

# *Використання мобільного телефону з Bluetooth*

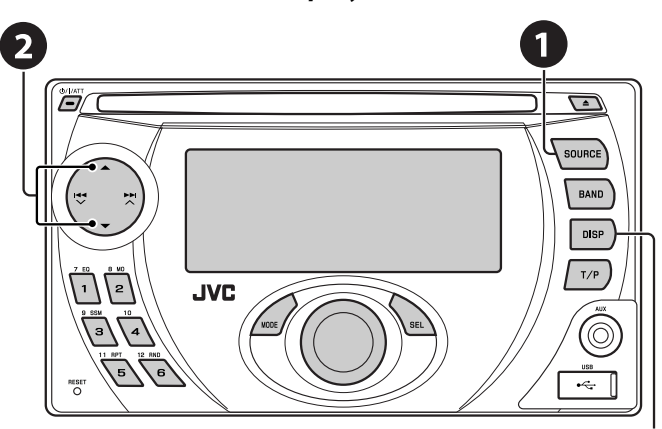

**Повернутися до меню List пристрою.**

~ **Виберіть пункт "BT-PHONE".**

- $\bullet$  Вхід до меню Bluetooth.
- ! **Зробіть виклик або задайте параметри в меню Bluetooth. (Див. стор. 17, 30 і 31).**

#### *При надходженні виклику....*

Джерело автоматично змінюється на "BT-PHONE".

#### **Коли функція "AUTO ANS" (Автоматична відповідь) є активною....**

Пристрій автоматично відповідає на вхідні виклики, див. стор. 30.

• Для того, щоб відповісти на вхідний виклик при відключеній функції "AUTO ANS" (Автоматична відповідь), натисніть будь-яку кнопку (окрім кнопок Ф/ І/АТТ/ручки керування/▲).

#### **Для того, щоб завершити виклик**

Утримуйте натиснутою будь-яку кнопку (окрім кнопок Ф/ І/АТТ/ручки керування/≜).

• Можна встановити рівень гучності мікрофону (Див. стор.30 і 31).

#### *При надходженні SMS-повідомлення....*

Якщо мобільний телефон підтримує передачу SMSповідомлень, а параметр "MSG INFO" (інформація про повідомлення) встановлено у значення "AUTO" (див. стор.30 і 31), то при отриманні повідомлення пристрій почне дзвонити і на моніторі з'явиться напис "RCV MSG" (прийом повідомлення).

# *Виклик*

Зробити виклик можна одним з наступних методів.

Для того, щоб зробити виклик, виберіть пункт меню "BT-PHONE" та виконуйте наступні кроки:

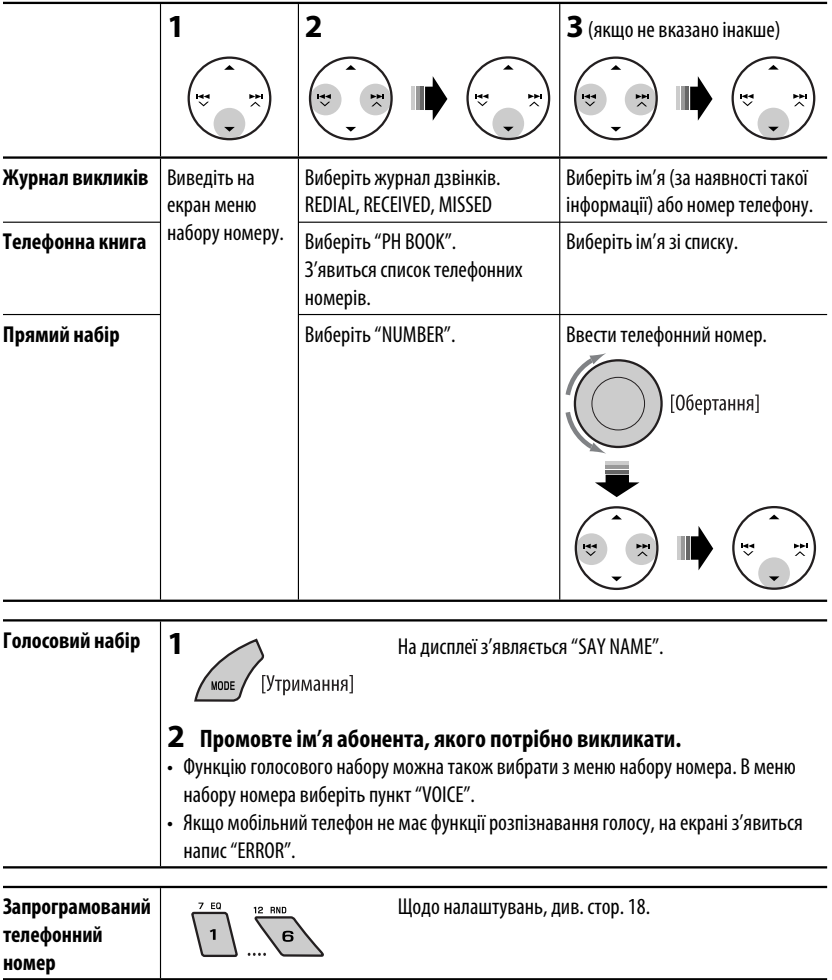

# *Занесення телефонного номеру у пам'ять*

Ви можете занести в пам'ять не більше шести номерів телефонів.

**1 Виведіть на екран меню набору номеру.**

**2 Виберіть одну з категорій "PH BOOK", "MISSED" або "RECEIVED", до якої належить той номер, який потрібно занести у пам'ять.**

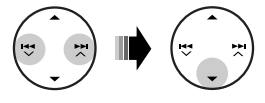

**3 Виберіть номер телефону.**

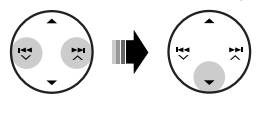

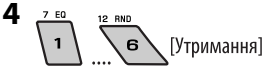

# *Використання Bluetooth-аудіопрогравача*

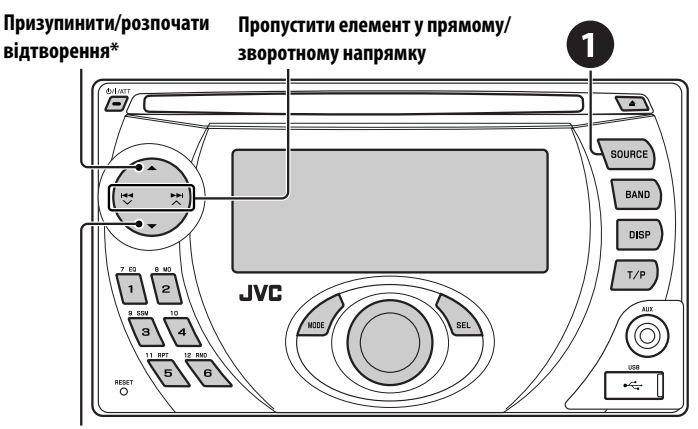

**Увійти до меню налаштувань (Список пристроїв)**

### ~ **Виберіть пункт "BT-AUDIO".**

 Якщо відтворення не розпочинається автоматично, запустіть його безпосередньо з Bluetoothаудіопрогравача.

- Інформацію щодо підключення/від'єднання/видалення зареєстрованого пристрою див. також на стор. 15.
- \* Операція може мати інший вигляд залежно від телефону, до якого приєднується пристрій.

#### **Інформація від Bluetooth:**

**Якщо ви бажаєте отримати більше інформації про Bluetooth, відвідайте веб-сайт компанії JVC.**

# *Прослуховування пристрою зміни CD-дисків*

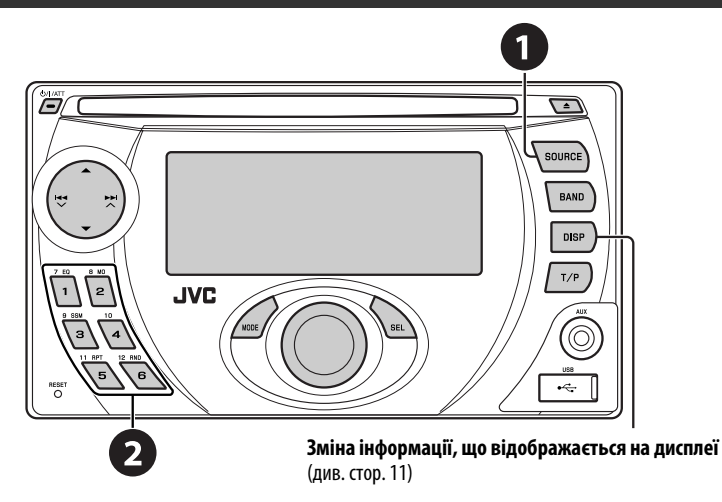

Для вашого пристрою рекомендовано користуватися пристроєм зміни CD-дисків виробництва компанії JVC, що є сумісним з дисками формату MP3. Можна підключити пристрій зміни CD-дисків до відповідного гнізда, яке розташоване на тильному боці головного блоку. Див. також стор. 25.

• Можна відтворювати звичайні CD-диски (включаючи CD Text) та MP3-диски.

#### **Підготовка**

Переконайтесь, що обрано функцію "CHANGER" (пристрій зміни CD-дисків) для зовнішнього вхідного сигналу, дивись сторінку 29.

#### ~ **Виберіть пункт "CD-CH".**

#### $\bullet$  Оберіть диск, який потрібно відтворити.

Натисніть: Для вибору номера диску 1 – 6. Утримувати: Для вибору номера диску 7 – 12.

Щоби виконати наступні дії, потрібно натиснути (або утримувати) наступні кнопки...

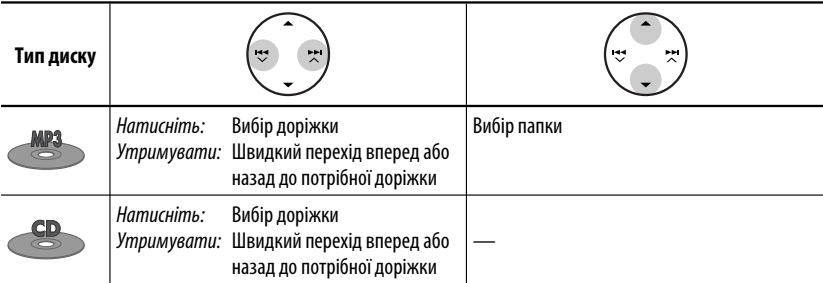

Продовження на наступній сторінці

ЗОВНІШНІ ПРИСТРОЇ

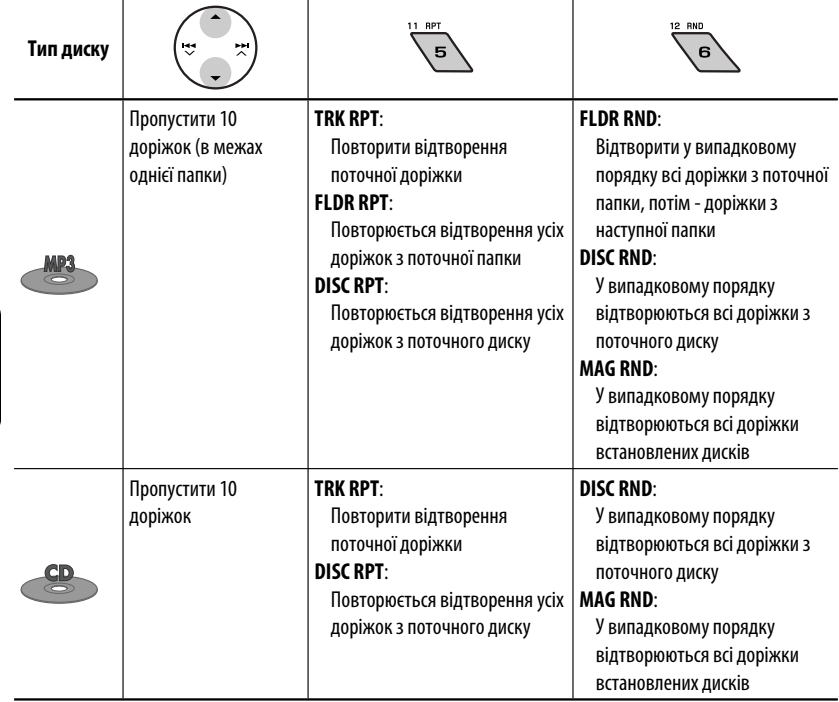

• Щоби скасувати відтворення з повтором або відтворення у випадковому порядку, виберіть "**RPT OFF**" або "**RND OFF**".

УКРАЇНА

# *Прослуховування тюнера DAB (цифрового радіомовлення)*

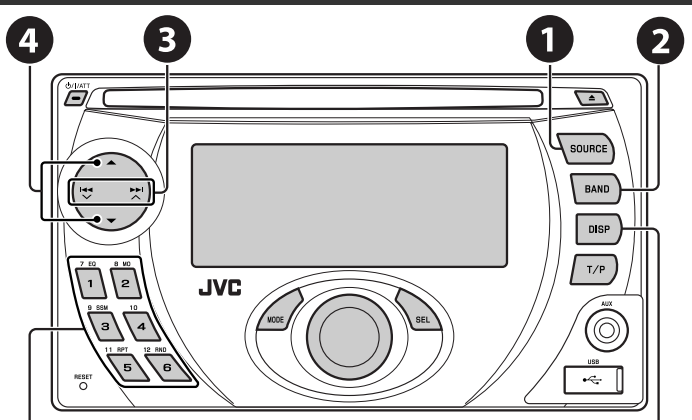

**Вибір сервісу, який було занесено у пам'ять.**

**Зміна інформації, що відображається на дисплеї** Назва сервісу  $\rightarrow$  Назва блоку станцій  $\rightarrow$  Назва каналу  $\rightarrow$  $\left( \frac{1}{2} \right)$  (назад до початку)

До гнізда пристрою зміни CD-дисків, яке розташоване на тильному боці головного блоку, можна підключити DAB-тюнер JVC. Див. також стор. 25.

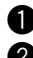

### ~ **Виберіть пункт "DAB".**

**2 Вибір діапазонів.**<br> $\rightarrow$  DAB1  $\rightarrow$  DAB2  $\rightarrow$  DAB3  $-$ 

### ! **Починайте пошук блоку радіостанцій.**

 Пошук у ручному режимі: Утримуйте натиснутою одну з кнопок доки "MANU" блимає на дисплеї, після чого повторно натисніть ту саму кнопку.

⁄ **Виберіть сервіс для прослуховування (первинний чи вторинний).**

# *Зберігання сервісів DAB у пам'яті*

#### *системи*

Під час прослуховування сервісів DAB...

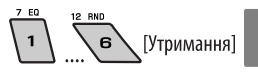

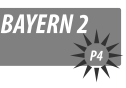

# *Активація/деактивація прийому вибраних програм/повідомлень про стан дорожнього руху у режимі очікування*

- Послідовність дій є повністю аналогічною тій, що була викладена на стор. 10 для станцій FM RDS.
- Заносити у пам'ять PTY-коди окремо для DAB- та FM-тюнера не можна.

Продовження на наступній сторінці

# *Відстеження тієї ж самої програми—"Приймання альтернативної частоти"*

#### • **Під час прийому сервісу DAB:**

 При перетині місцевості, в якій прийом даного сервісу неможливий, пристрій автоматично перемикається на інший блок радіостанцій або FM RDS станцію, що передає ту ж саму програму.

• **Під час приймання FM RDS станції:** Коли ви їдете у місцевості, де DAB-сервіс транслює ту ж саму програму, що й FM RDS станція, система автоматично налаштовується на DAB-сервіс.

#### **Процедуру вимкнення функції "Прийом альтернативної частоти"** наведено на стор. 28.

# *Прослуховування програвачів iPod / D.*  $\overline{\phantom{0}}$ SOURCE BAND DISP  $T/P$ **JVC**

**Зміна інформації, що відображається на дисплеї**

Перед роботою приєднайте один з даних пристроїв (який було придбано окремо) до гнізда пристрою зміни CD-дисків на тильному боці цього пристрою. Див. також стор. 25.

- **Інтерфейсний адаптер для iPod**—KS-PD100 для керування iPod.
- **Інтерфейсний адаптер для D. програвача**—KS-PD500 для керування D. програвачем.

#### **Підготовка**

Переконайтесь, що обрано функцію "CHANGER" (пристрій зміни CD-дисків) для зовнішнього вхідного сигналу, дивись сторінку 29.

~ **Виберіть "IPOD" або "D. PLAYER".**

Ÿ **Оберіть пісню, яку потрібно відтворити.**

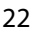

# *Обирання треку з меню*

#### **1 Увійдіть у головне меню.**

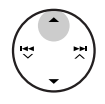

 • Система вийде з даного режиму, якщо з боку користувача не буде ніяких дій впродовж 5 секунд.

#### **2 Виберіть бажане меню.**

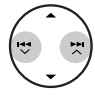

#### **Для iPod:**

**PLAYLIST** ← ARTISTS ← ALBUMS ← SONGS **←→ GENRES ←→ COMPOSER** ←→ (назад до початку)

#### **Для D.-програвача:**

**PLAYLIST** ←→ ARTIST ←→ ALBUM ←→ GENRE **←→ TRACK ←→** (назад до початку)

#### **3 Підтвердіть вибір.**

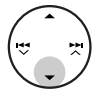

- Для переходу до попереднього меню, натисніть  $\blacktriangle$
- Якщо трек обрано, відтворення почнеться автоматично.
- Утримуючи 4 /¢ ви можете за один раз пропускати 10 пунктів.

Пауза/зупинка відтворення • Для поновлення відтворення знову натисніть кнопку.

Натиснення: Вибір доріжок Утримування: Швидкий перехід вперед або назад до потрібної доріжки

Після натиснення MODE, натисніть наступні кнопки, щоби...

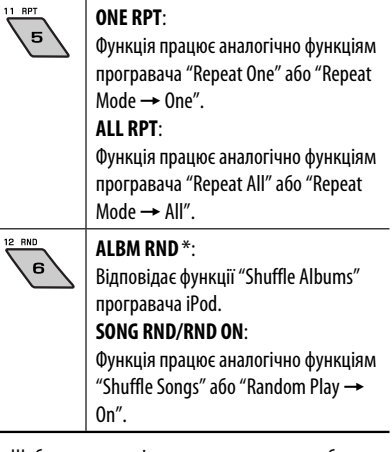

- Щоби скасувати відтворення з повтором або відтворення у випадковому порядку, виберіть "**RPT OFF**" або "**RND OFF**".
- \* iPod: Функціонує тільки, якщо ви оберете "ALL" (усе) у опції "ALBUMS" (альбоми) головного "MENU" (меню).

Download from Www.Somanuals.com. All M<mark>a</mark>nu

# *Прослуховування інших зовнішніх компонентів*

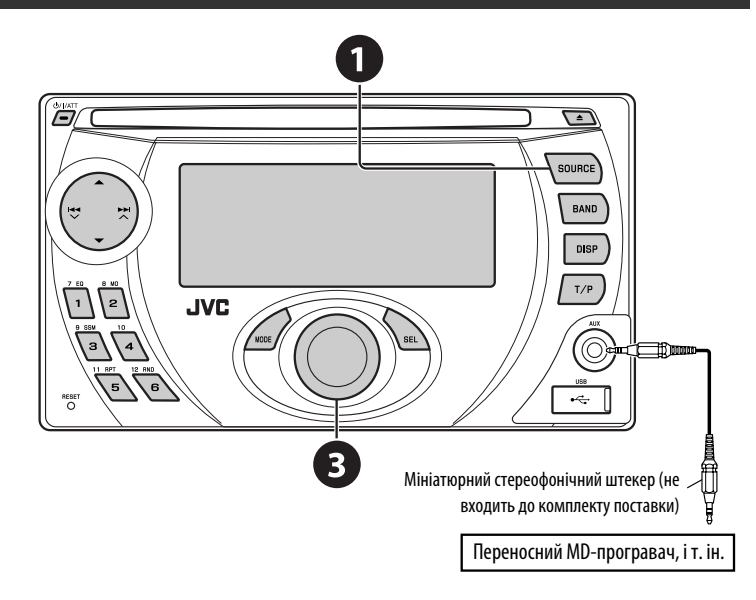

Ви можете приєднати зовнішній пристрій до:

- Гніздо пристрою зміни CD-дисків, розташоване на тильній стінці, призначене для наступних адаптерів:
	- **Адаптер лінійного входу**—KS-U57
	- **Адаптер входу зовнішнього сигналу**—KS-U58

Переконайтесь, що обрано функцію "EXT IN" для зовнішнього вхідного сигналу, дивись сторінку 29.

- Гніздо для вхідного сигналу зовнішнього пристрою (AUX) на панелі керування.
- ~ **Виберіть "EXT IN" або "AUX IN".**
- $\bullet$  Ввімкніть приєднаний пристрій та почніть відтворення треків з обраного джерела.
- $\bullet$  Регулювання гучності.
- ⁄ **Відрегулюйте звук за потребою (див. стор. 26 і 27).**

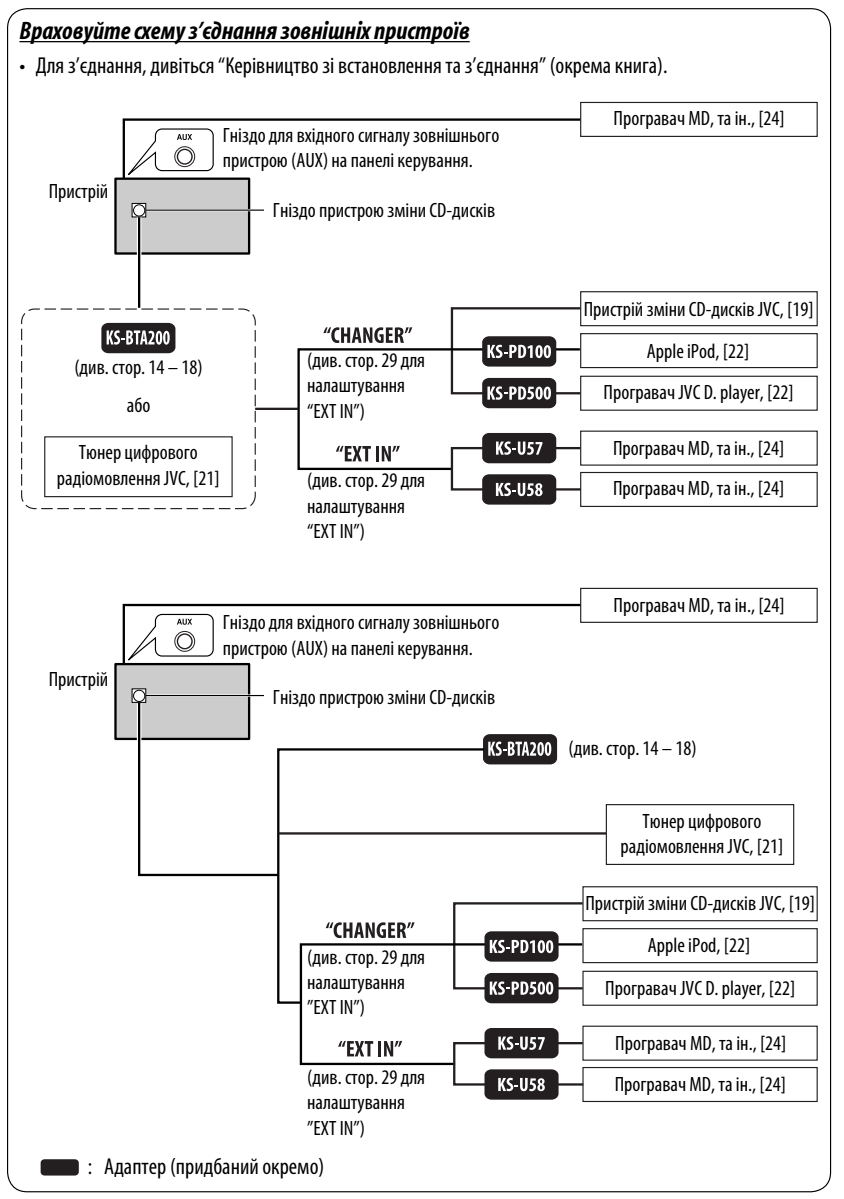

# *Вибір запрограмованих режимів звучання*

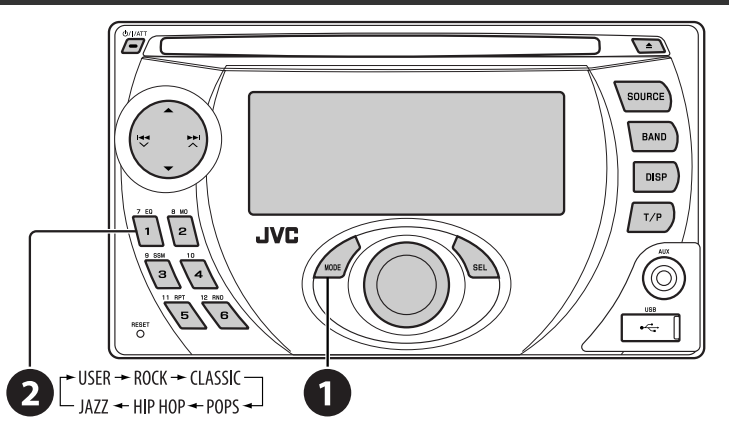

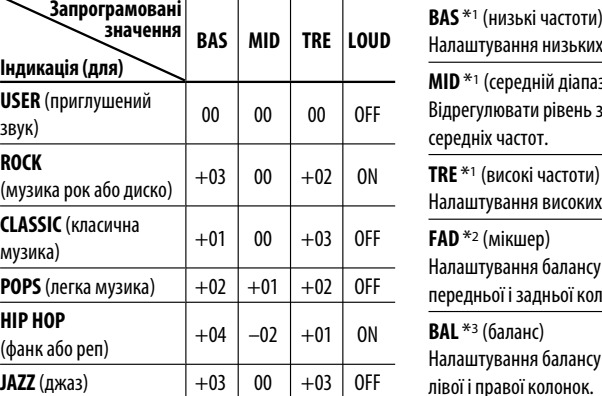

BAS: Низькі частоти; MID: Середній діапазон; TRE: Високі частоти; LOUD: гучність

### *Налаштування звуку*

**1** SEL

 $\rightarrow$  BAS  $\rightarrow$  MID  $\rightarrow$  TRE  $\rightarrow$  FAD  $\rightarrow$  BAL  $\rightarrow$  VOL  $\rightarrow$  SUB.W  $\rightarrow$  LOUD  $\rightarrow$ 

**2 Регулювання рівня гучності.**

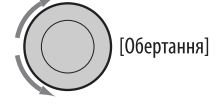

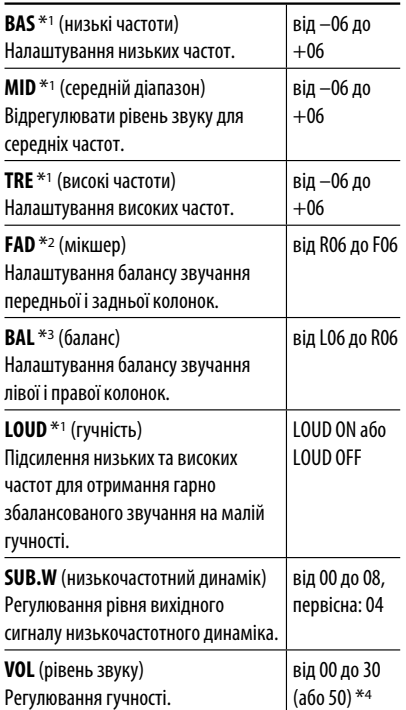

- $*$ 1 Після налаштування низьких, середніх, високих частот та гучності, всі зроблені налаштування запам'ятовуються для обраного звукового режиму (iEQ), в тому числі для режиму користувача "USER".
- $*$ <sup>2</sup> При використанні системи з двома колонками, встановіть мікшер на "00".
- $*$ з Налаштування не будуть впливати на вихідний сигнал низькочастотного динаміка.
- \*4 Залежить від встановленого коефіцієнту підсилювання. (докладніше див. стор.29)

# *Загальні параметри — PSM*

Можна змінювати режими PSM (режим преференційних налаштувань), що наведені у наступній таблиці та на сторінках 28 і 29.

**1 Увійдіть у режим налаштування PSM.**

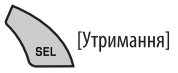

**2 Виберіть режим PSM.**

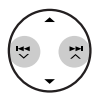

**3 Виберіть або відрегулюйте вибраний режим PSM.**

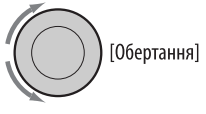

- **4 Повторіть етапи 2 і 3, щоби налаштувати інші режими PSM (у разі необхідності).**
- **5 Кінець процедури.**

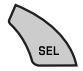

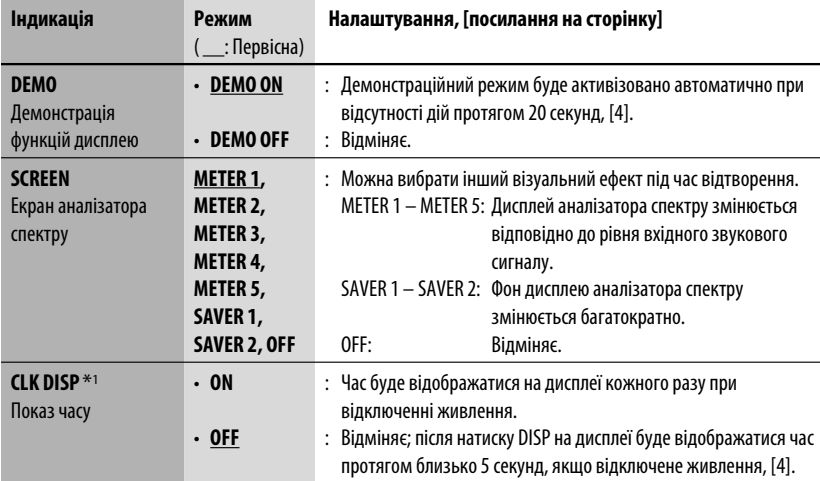

 $^{\ast}$ 1 Якщо живлення не припиняється поворотом ключу запалювання вашого авто, рекомендується вибирати "OFF" задля економії акумулятора авто.

Продовження на наступній сторінці

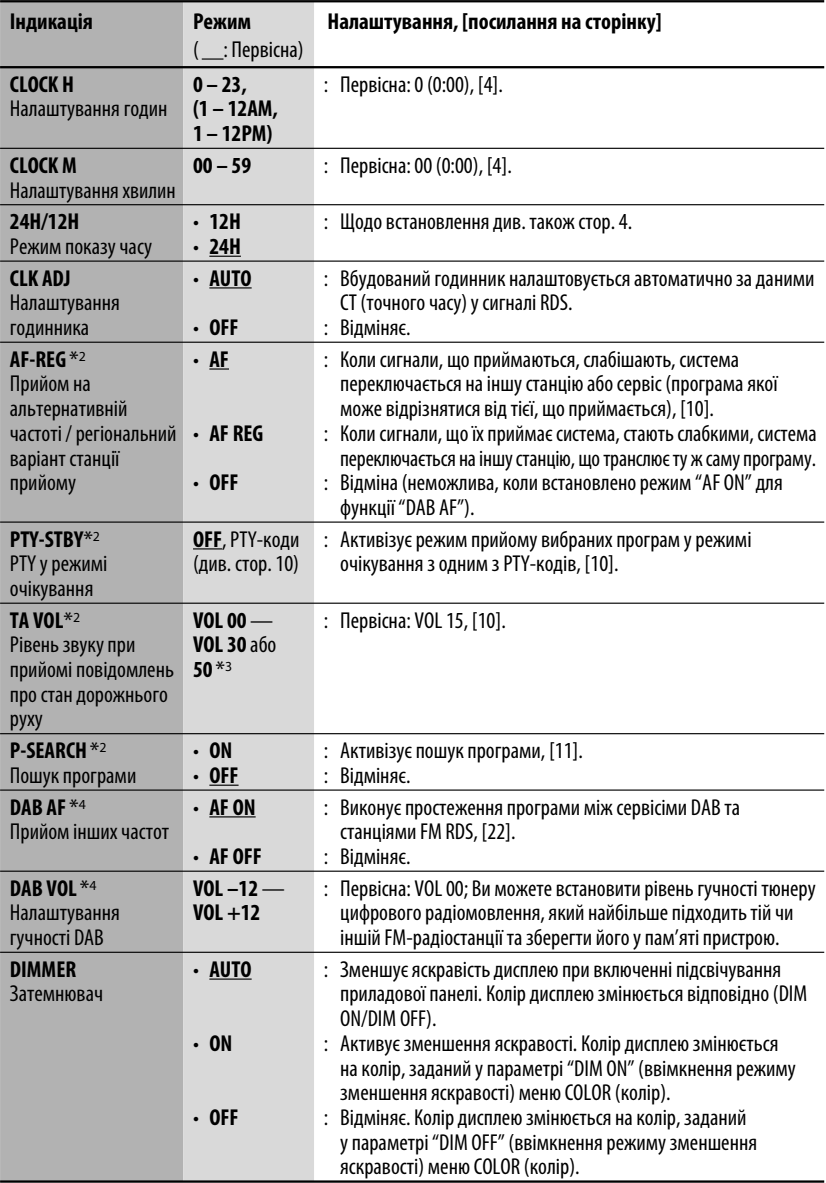

\*<sup>2</sup> Тільки для станцій RDS FM.

\*3 Залежить від встановленого коефіцієнту підсилювання "AMP GAIN".

\*4 Відображається тільки, якщо приєднано цифровий тюнер.
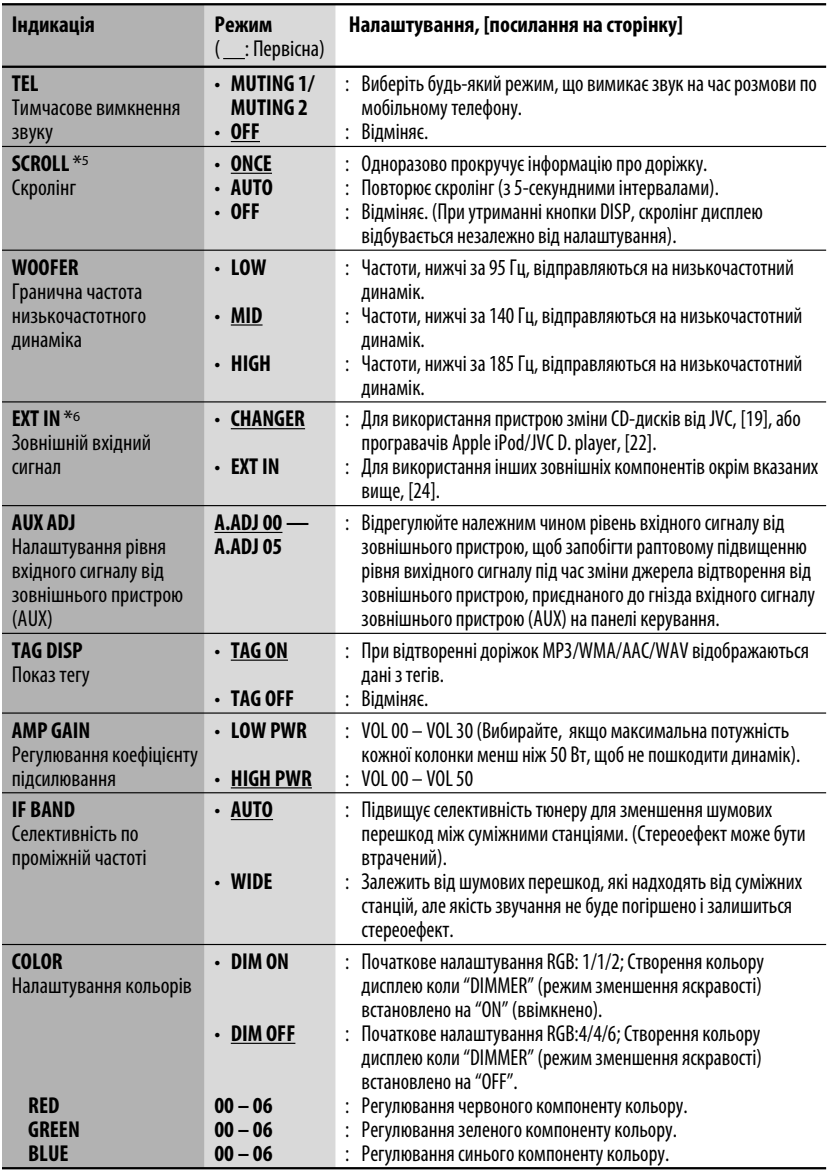

\*5 Деякі букви чи символи не будуть відображатися коректно (або їх не буде зовсім) на дисплеї.

\*6 Відображається тільки у випадку обрання одного з наступних джерел—FM, AM, DAB, CD, USB, Bluetooth або AUX IN. Продовження на наступній сторінці

#### *Створення кольору для "DIM ON" (при активованому режимі зменшення яскравості) та "DIM OFF" (при вимкненому режимі зменшення яскравості)*

- 1 Виконайте кроки **1** та **2** на стор. 27. • На кроці **2** виберіть "COLOR".
- 2 Виберіть "DIM ON" або "DIM OFF".

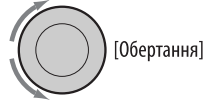

3 Виберіть первинний колір.

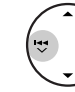

**RED**  $\rightarrow$  **GREEN**  $\rightarrow$  **BLUE** 

4 Налаштуйте рівень первинного кольору (від 00 до 06).

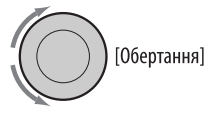

- **5 Повторіть кроки 3 і 4, щоб відрегулювати** первинні кольори.
- 6 Вихід з налаштувань.

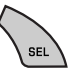

## *Налаштування Bluetooth*

Можна змінити налаштування зареєстрованого Bluetooth-пристрою змінивши наведені нижче налаштування за вашими уподобаннями.

**1 Виберіть пункт "BT-PHONE" або "BT-AUDIO".**

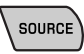

#### **2 Ввійдіть до меню Bluetooth.**

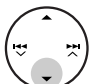

**3 Виберіть пункт "SETTINGS".**

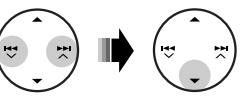

**4 Виберіть параметр, який потрібно налаштувати.**

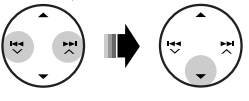

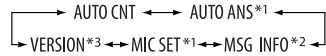

- \*1 Відображається тільки, якщо приєднано телефон Bluetooth.
- \*2 Відображається тільки, якщо приєднано телефон Bluetooth, і він сумісний зі службою текстових повідомлень.
- \*3 Bluetooth Audio: Показує тільки "VERSION" (Версія).

#### **5 Внесіть необхідні зміни.**

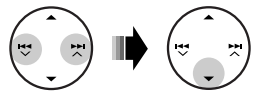

#### *Налаштування параметрів меню* ( :

Первісна)

#### **AUTO CNT (підключення)**

При ввімкненні головного блоку автоматично проводиться спроба встановлення з'єднання з....

- **OFF**: Ні з яким Bluetooth-пристроєм.
- **LAST**: Останній Bluetooth-пристрій, який було підключено.
- **ORDER**: В першу чергу, будуть знайдені доступні зареєстровані Bluetooth-пристрої.

#### **AUTO ANS (відповідь)**

Тільки для пристроїв, які підключено в режимі "BT-PHONE".

- **ON**: Пристрій автоматично відповідає на вхідні виклики.
- **OFF**: Пристрій не відповідає на виклики автоматично. Відповідь на виклик виконується вручну.
- **REJECT**: Пристрій автоматично відхиляє всі вхідні виклики.

30 НАЛАШТУВАННЯ

#### **MSG INFO (інформація про повідомлення)**

Тільки для пристроїв, які підключено в режимі "BT-PHONE".

- **AUTO**: Про надходження повідомлення пристрій сповіщає дзвінком і написом на дисплеї "RCV MSG" (прийом повідомлення).
- **MANUAL**: Пристрій не буде сповіщати про надходження повідомлення.

#### **MIC SET (налаштування мікрофону)**

Тільки для пристроїв, які підключено в режимі "BT-PHONE".

Налаштуйте гучність мікрофону, підключеного до Bluetooth-адаптера, [LEVEL 01/02/03].

#### ٠ **VERSION**

Відображаються версії програмного та апаратного забезпечення Bluetooth.

### *Обслуговування*

#### *Конденсація вологи*

Волога може конденсуватись на лінзі всередині системи у наступних випадках:

- Після запуску в машині обігрівача.
- Коли в салоні машини стане дуже сиро.

У цих випадках система може дати збій. У цьому випадку витягніть диск та залиште систему включеною на декілька годин, допоки волога не випариться.

#### *Як поводитися з дисками*

#### **Виймаючи диск з коробки,**

натисніть на утримувач усередині коробки по центру та витягніть диск вгору, тримаючи його за вінця.

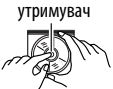

• Завжди тримайте диск за вінця. Не торкайтеся його робочої поверхні.

**Вкладаючи диск у коробку,** легко вставте його навколо центрального утримувача (друкованою поверхнею догори).

• Завжди зберігайте диски у коробках.

#### *Чищення дисків*

Забруднений диск може програватись некоректно. Якщо диск забруднився, протріть його м'якою тканиною прямими рухами від центру до краю.

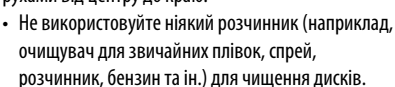

#### *Програвання нових дисків*

Нові диски можуть мати деякі нерівності навколо внутрішнього та зовнішнього країв. Якщо спробувати вставити такий диск у систему, вона може не прийняти його.

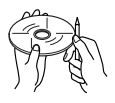

Для усунення цих нерівностей, потріть краї олівцем або кульковою ручкою.

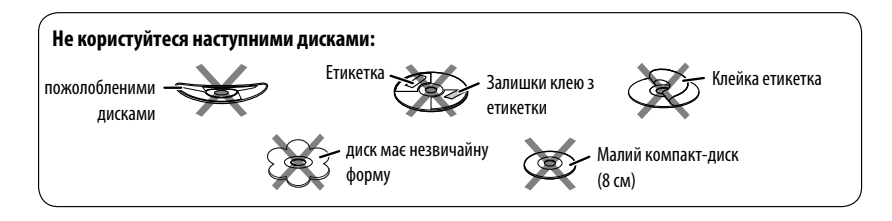

Центральний

### *Додаткова інформація про пристрій*

#### *Загальні несправності*

#### *Включення живлення*

• Живлення можна також включити натиском на кнопку SOURCE в системі. Якщо джерело програвання готове, також почнеться й його програвання.

#### *Відключення живлення*

• Якщо відключити живлення під час прослуховування диску, то після наступного включення живлення диск почне програватися з того місця, на якому програвання було перервано.

### *FM/AM/RDS*

#### *Занесення станцій у пам'ять*

- Під час SSM-пошуку...
	- Прийняті станції записуються під номери від №1 (найнижча частота) до №6 (найвища частота).
- По завершенні SSM-пошуку буде здійснено автоматичне налаштування на станцію під № 1.
- При внесенні станцій у пам'ять, попередньо записана станція видаляється одночасно з записом нової станції.

#### *Функції FM RDS*

- Прийом з мережним відстеженням для коректного функціонування потребує двох типів RDS-сигналів—PI (ідентифікація програми) та AF (альтернативна частота). Без коректного прийому цих даних режим прийому з мережним відстеженням не буде функціонувати належним чином.
- При прийнятті повідомлення про стан дорожнього руху у режимі очікування, рівень звуку автоматично змінюється на запрограмований (TA VOL), якщо поточний рівень нижчий від запрограмованого.
- Коли активовано прийом з альтернативної частоти (з вибраною альтернативною частотою), прийом з мережним відстеженням також активується автоматично. С іншого боку, функція прийому з мережним відстеженням не може бути відключена без відключення прийому з альтернативної частоти. (див. стор. 28).
- Якщо ви бажаєте більш дізнатись про RDS, відвідайте наш сайт <http://www.rds.org.uk>.

#### *Диск*

#### *Застереження при програванні дисків DualDisc*

• Сторона дисків DualDisc, що не призначена для DVD, не відповідає стандартові цифрових аудіо компакт-дисків. Тобто, програвання тієї сторони дисків DualDisc, що не призначена для DVD, на цій системі не рекомендовано.

#### *Загальні несправності*

- Ця система була створена для відтворювання компакт-дисків / дисків CD Texts та дисків CD-R (одноразового запису)/CD-RW (багаторазового запису), що записані у форматах аудіо-CD (CD-DA) та MP3/WMA/AAC.
- Коли диск покладено невірною стороною, на екрані мають по черзі з'являтися написи "PLEASE" (будь ласка) та "EJECT" (вийміть диск). Натисніть  $\triangle$  шоб витягти диск.
- При "перемотці" уперед або назад диску з MP3/ WMA/AAC ви будете чути тільки переривчасті звуки.

#### *Висування диску*

- Якщо диск після висування не буде забрано протягом 15 секунд, він автоматично буде втягнений знов у завантажувальний отвір для захисту від пилу. Відтворення почнеться автоматично.
- Після того, як диск висунеться, на дисплеї з'явиться надпис "NO DISC" ("диску немає"), і використання деяких кнопок унеможливиться. Вставте інший диск, або натисніть SOURCE ("джерело"), щоби вибрати інше джерело прослуховування.

#### *Програвання дисків CD-R або CD-RW*

- Користуйтесь дисками CD-R або CD-RW тільки з завершеними сесіями запису.
- Ця система може програвати файли тільки одного типу, який буде знайдений першим, якщо диск має як файли формату аудіо компакт-диску (CD-DA), так і файли MP3/WMA/AAC.
- Система може програвати багатосесійні диски; однак незакриті сесії будуть пропускатися під час програвання.
- Деякі диски CD-R або CD-RW можуть не програватись на цій системі завдяки їхнім характеристикам, або з наступних причин:
	- Диски забруднені або подряпані.
	- Волога сконденсувалась на лінзі всередині системи.
- Звукознімальна лінза всередині системи забруднена.
- Диски CD-R/CD-RW, на які записані файли методом пакетного запису "Packet Write".
- Неналежні умови запису (відсутність даних, і т. ін.) або стан носія (заплямований, подертий, погнутий і т. ін.)
- Диски CD-RW можуть потребувати більше часу на зчитування, оскільки відбивна здатність CD-RWдисків нижча від звичайних компакт-дисків.
- Не користуйтеся наступними дисками CD-R або CD-RW:
	- Диски з наклейками, етикетками або захисною оболонкою, що приклеїлась до поверхні.
	- Диски, наклейки на які можна напряму роздруковувати струминним принтером. Користування цими дисками в умовах високої температури або вологості може призвести до збоїв або пошкодити систему.

#### *Програвання диску MP3/WMA/AAC*

- Ця система може програвати файли MP3/ WMA/AAC з розширенням  $\langle$  mp3 $\rangle$ ,  $\langle$  wma $\rangle$ або <.m4a> (незалежно від регістру літер верхнього чи нижнього).
- Ця система може показувати назви альбомів, імена артистів (виконавців), теги ID3 (версій 1.0, 1.1, 2.2, 2.3 або 2.4) для файлів MP3 та теги для файлів WMA/AAC.
- Ця система може відображати лише однобайтові символи. Інші символи будуть відображатися некоректно.
- Ця система може програвати файли MP3/WMA/ AAC за наступних умов:
	- Бітрейт для MP3: 8 кбіт/с 320 кбіт/с
	- Частота дискретизації для MP3: 48 кГц, 44,1 кГц, 32 кГц (для MPEG-1) 24 кГц, 22,05 кГц, 16 кГц (для MPEG-2) 12 кГц, 11,025 кГц, 8 кГц (для MPEG-2,5)
	- Бітрейт для WMA: 32 кбіт/с 192 кбіт/с
	- Бітрейт для AAC: 16 кбіт/с 320 кбіт/с
	- Частота дискретизації для AAC: 48 кГц, 44,1 кГц
	- Формат диску: ISO 9660 Level 1/ Level 2, Romeo, Joliet, довгі імена файлів Windows

• Найбільша кількість символів у імені файлу/папки різна для різних вживаних форматів дисків (включаючи чотири символи розширення—

<.mp3>, <.wma> або <.m4a>).

- ISO 9660 Level 1: до 12 символів
- ISO 9660 Level 2: до 31 символів
- Romeo\*: до 128 (60) символів
- Joliet\*: до 64 (30) символів
- довгі імена файлів Windows\*: до 128 (60) символів
- \* У дужках вказано максимальну кількість символів у імені файлу/папки для того випадку, коли загальна кількість папок та файлів перевищує 271.
- Ця система може розпізнати взагалі 512 файлів, 200 папок та 8 ієрархій.
- Ця система може програвати файли, записані у режимі VBR (з мінливим бітрейтом). Файли, записані у режимі VBR, дають невірну індикацію пройденого часу та не показують фактичного пройденого часу. Особливо ця різниця стає помітною після виконання функції пошуку.
- Ця система не може програвати наступні файли:
	- MP3-файли, закодовані у форматі MP3i та MP3 PRO.
	- MP3-файли, закодовані у невідповідному форматі.
	- MP3-файли, закодовані у стандарті Layer 1/2.
	- WMA-файли, закодовані у безвтратному, професійному та голосовому форматі.
	- WMA-файли, створені не на базі Windows Media® Audio.
	- WMA-файли, захищені від копіювання за допомогою DRM.
	- Файли AAC, створені будь-якими програмами, окрім iTunes.
	- Файли AAC, закодовані у безвтратному форматі Apple
	- Файли, які містять дані AIFF, ATRAC3 тощо.
- Функція пошуку працює, але швидкість пошуку не є постійною.

Продовження на наступній сторінці

#### *Відтворення доріжок MP3/WMA/AAC/WAV, які знаходяться на USB-пристрої*

- При підключенні USB-пристрою джерело сигналу автоматично змінюється на "USB".
- При відтворенні доріжок з USB-пристрою послідовність їхнього відтворення може відрізнятись від такої, що притаманна іншим програвачам.
- Пристрій може не відтворювати певні файли або дані з деяких USB-пристроїв через особливості їхніх характеристик або умов запису.
- USB-пристрої та порти для їхнього підключення можуть мати різну форму, тому деякі з пристроїв можуть не підключатись належним чином або при роботі з ними з'єднання може перериватись.
- При підключенні запам'ятовуючих USB-пристроїв беріть до уваги також вказівки з інструкцій до останніх.
- Не підключайте водночас більше одного запам'ятовуючого USB-пристрою. Не використовуйте концентратор USB.
- До головного блоку можна підключати USB-пристрої двох типів: MTP-пристрої та запам'ятовуючі пристрої великої ємності. Якщо до головного блоку підключити MTPпристрій, який підтримує функцію "USB digital media streaming" (потокова передача аудіо/відеоданих за протоколом USB) (окрім D. player JVC XA-HD500), то з'явиться можливість відтворювати файли WMA-DRM10 (Digital Right Management – з цифровою системою захисту прав), які було придбано на музичних веб-сайтах.
- Даний пристрій підтримує максимальну швидкість передачі даних USB Full-Speed.
- Якщо на підключеному USB-пристрої відсутні файли підтримуваних форматів, на екрані з'являється напис "NO FILE".
- Ця система може показувати теги ID3 (версій 1.0, 1.1, 2.2, 2.3 або 2.4) для файлів MP3 та теги для файлів WMA/AAC/WAV.
- Ця система може програвати файли MP3/WMA/ AAC/WAV за наступних умов: MP3:
	- Бітрейт: 8 кбіт/с 320 кбіт/с
	- Частота дискретизації: 48 кГц, 44,1 кГц, 32 кГц (для MPEG-1) 24 кГц, 22,05 кГц, 16 кГц (для MPEG-2) WMA:
	- Бітрейт: 5 кбіт/с 320 кбіт/с
	- Частота дискретизації: 8 кГц 48 кГц
	- Канал: Моно/стерео

#### AAC:

- Бітрейт: 16 кбіт/с 320 кбіт/с
- Частота дискретизації: 48 кГц 44,1 кГц
- Канал: 1 канал/2 канал
- WAV:
- Бітрейт: Linear PCM 705 кбіт/с та 1 411 кбіт/с
- Частота дискретизації: 44,1 кГц
- Канал: 1 канал/2 канал
- Ця система може відтворювати MP3 файли, записані у режимі VBR (зі змінним бітрейтом).
- Максимальна кількість символів для назв папок і файлів становить 25 символів; для тегів MP3/ WMA/AAC/WAV - 128 символів.
- Максимальні кількості файлів і папок, які може розпізнати пристрій, становлять відповідно 50 000 і 5 000 (999 файлів у папці). Однак дисплей здатний відображати до 9 999 папок/файлів.
- Система не може розпізнавати запам'ятовуючі USBпристрої з параметрами живлення, відмінними від 5 В, та споживаний струм яких не перевищує 500 мА.
- Система може не розпізнавати USB-пристрої, які підключаються за допомогою USB-пристрою для зчитування карт пам'яті.
- Система може неналежним чином відтворювати файли з USB-пристроїв, які підключаються за допомогою провода-подовжувача.
- Система не гарантує належного виконання функцій та забезпечення потрібного живлення для всіх типів USB-пристроїв.
- Ця система не може програвати наступні файли: – MP3-файли, закодовані у форматі MP3i та MP3 PRO.
	- MP3-файли, закодовані у невідповідному форматі.
	- MP3-файли, закодовані у стандарті Layer 1/2.
	- WMA-файли, закодовані у безвтратному, професійному та голосовому форматі.
	- WMA-файли, створені не на базі Windows Media® Audio.
	- Файли AAC, створені будь-якими програмами, окрім iTunes.
	- Файли AAC, закодовані у безвтратному форматі Apple
	- Файли WAV, закодовані за допомогою MS-ADPCM.
	- Файли, які містять дані AIFF, ATRAC3 тощо.

### *Зміна джерела*

• Якщо ви змінюєте джерело, відтворення також зупиняється.

 Якщо наступного разу обрати те саме джерело, відтворення почнеться з того місця, де було зупинене попереднього разу.

#### *Від'єднання USB-пристрою*

• Після від'єднання USB-пристрою на дисплеї з'являється напис "NO USB", і використання деяких кнопок унеможливлюється. Підключіть USB-пристрій на місце або натисніть кнопку SOURCE і виберіть інше джерело прослуховування.

### *Робота з Bluetooth*

#### *Загальні несправності*

- Забороняється виконувати складні операції під час керування, наприклад, набирати номери, користуватися телефонною книгою та ін. Для виконання таких операцій зупиніть машину у безпечному місці.
- Деякі Bluetooth-пристрої неможливо під'єднати до цього блоку. Це залежить від версії протоколу Bluetooth, що підтримує пристрій.
- Блок може не працювати з деякими Bluetoothпристроями.
- Якість з'єднання може залежати від навколишнього оточення.
- При відключенні живлення головного блоку з'єднання з пристроєм втрачається.

#### *Попереджувальні повідомлення, які можуть виводитись при роботі з*

#### *Bluetooth-пристроями*

- **ERR CNCT** (Помилка з'єднання) Пристрій зареєстровано, але з'єднання втрачено. Користайтеся функцією "CONNECT", щоб знов приєднати пристрій. (див. стор. 15).
- **ERROR**

Повторіть операцію з початку. Якщо знов з'явився напис "ERROR", перевірте, чи підтримує пристрій необхідну функцію.

#### • **UNFOUND**

За допомогою функції "SEARCH" не знайдено жодного Bluetooth-пристрою.

#### • **LOADING**

Пристрій проводить оновлення телефонної книги та/або списку текстових повідомлень.

#### • **WAIT**

 Пристрій готується до використання функції Bluetooth. Якщо повідомлення не зникає, вимкніть і знову ввімкніть головний блок, після чого знову приєднайте пристрій (або перезавантажте систему).

• **RESET 8**

Перевірте з'єднання між адаптером та пристроєм.

#### *DAB*

- Запрограмувати можна лише первинні DABсервіси; навіть у тому випадку, коли у пам'ять заносяться вторинні.
- Попередньо запрограмований DAB-сервіс видаляється, коли під тим самим номером зберігається інший DAB-сервіс.

### *Програвач iPod або D. player*

- Коли ви вмикаєте цей пристрій, iPod або D. програвач заряджаються через цей пристрій.
- Доки iPod або D. програвач приєднанні, усі функції iPod або D. програвача вимкнені. Виконувати усі функції даного приладу.
- Текстова інформація не може відтворюватись правильно.
- Якщо текстова інформація містить більш ніж 8 символів, вона переміщується на дисплеї. Даний пристрій може відображати до 40 символів.

#### **Увага:**

Під час користування iPod або D.-програвачем деякі функції не можуть виконуватись належним або очікуваним чином. В такому разі відвідайте веб-сайт компанії JVC:

**Для користувачів iPod:** <http://www.jvc.co.jp/ english/car/support/ks-pd100/index.html>

**Для користувачів D.-програвача:** <http:// www.jvc.co.jp/english/car/support/ks-pd500/ index.html>

#### *Загальні параметри—PSM*

• Налаштування "AUTO" для функції "DIMMER" (зменшення яскравості) може не працювати належним чином на деяких транспортних засобах, зокрема на тих, які мають регулятор для зменшення яскравості.

 У такому разі змініть налаштування функції "DIMMER" (зменшення яскравості) на будь-яке інше, окрім "AUTO".

• Якщо змінити параметр підсилювання "AMP GAIN" з "HIGH PWR" (висока потужність) на "LOW PWR" (низька потужність) при рівні гучності, вищому за "VOL 30", система автоматично змінить рівень на "VOL 30".

### *Пошук та усунення несправностей*

Те, що здається проблемою, не завжди виявляється серйозним. Перш ніж телефонувати до сервісного центру, спробуйте наступне.

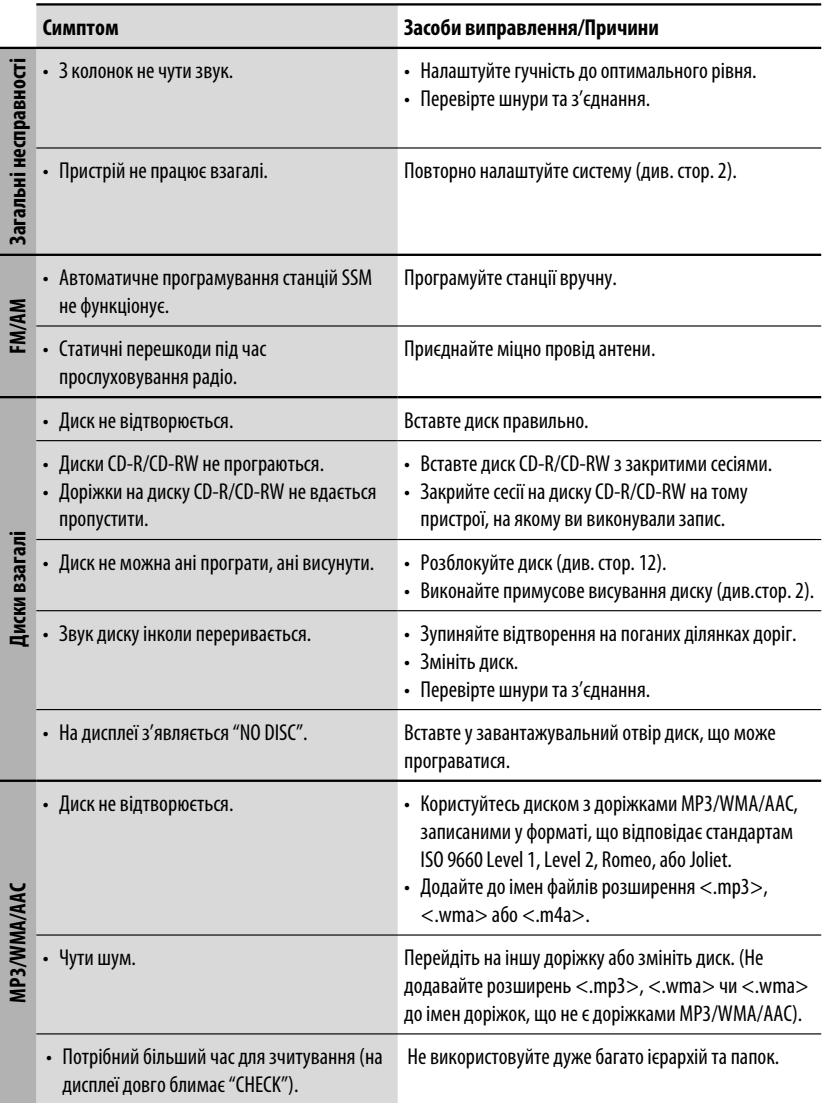

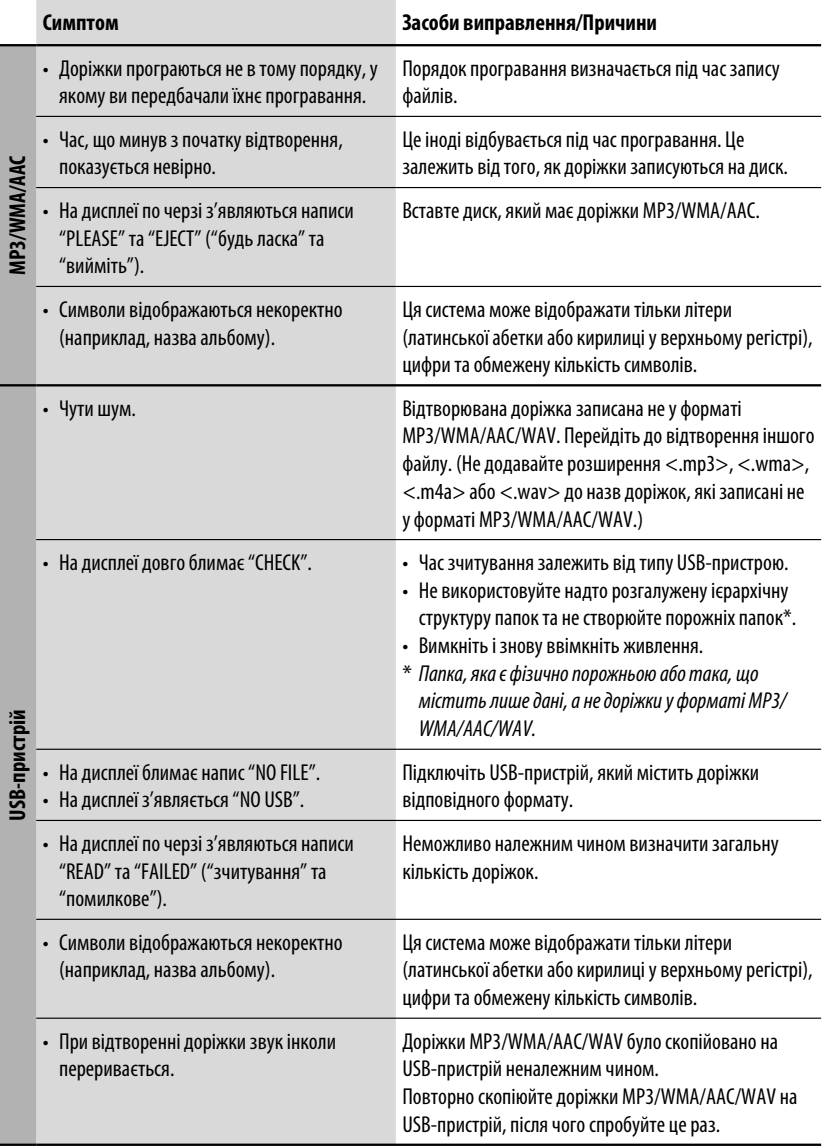

УКРАЇНА

Продовження на наступній сторінці

ДОВІДКОВА ІНФОРМАЦІЯ 37

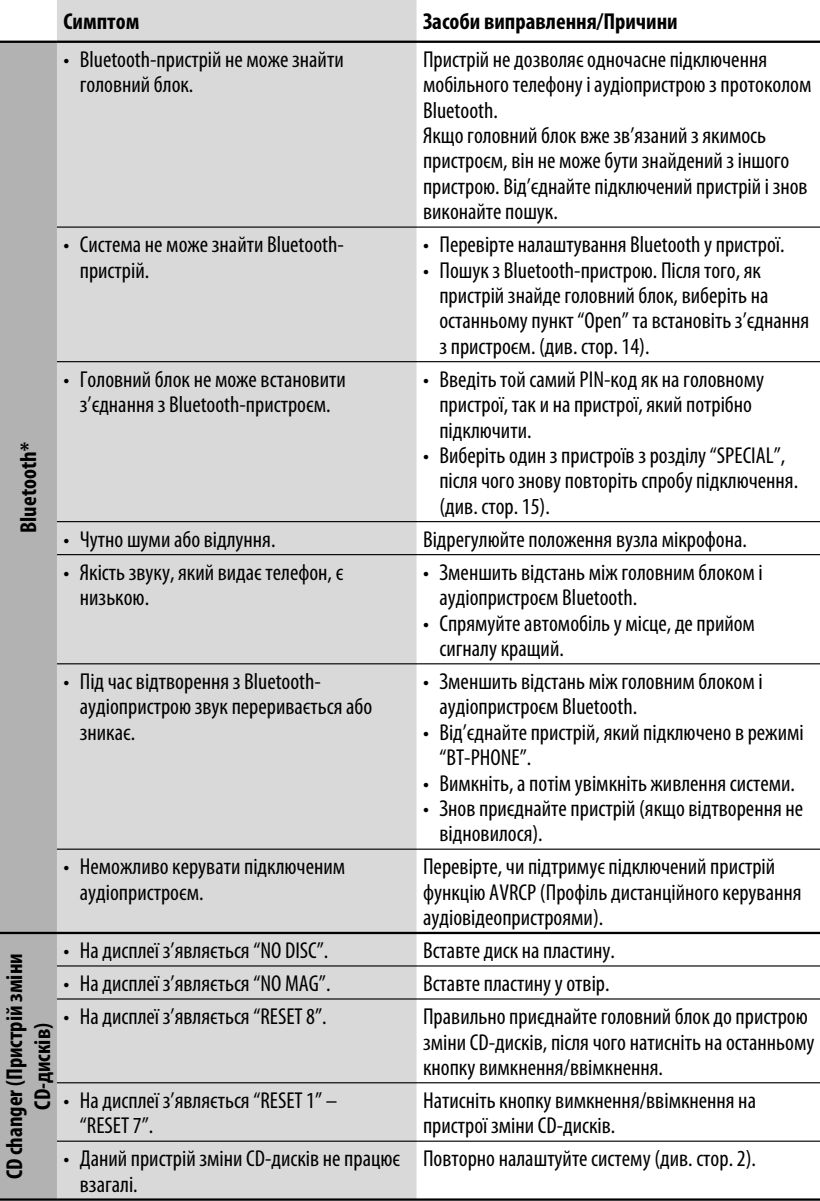

\* Для роботи з Bluetooth звертайтеся також за інструкціями, що входять до комплекту постачання інтерфейсного Bluetooth-адаптеру.

**CD changer (Пристрій зміни** 

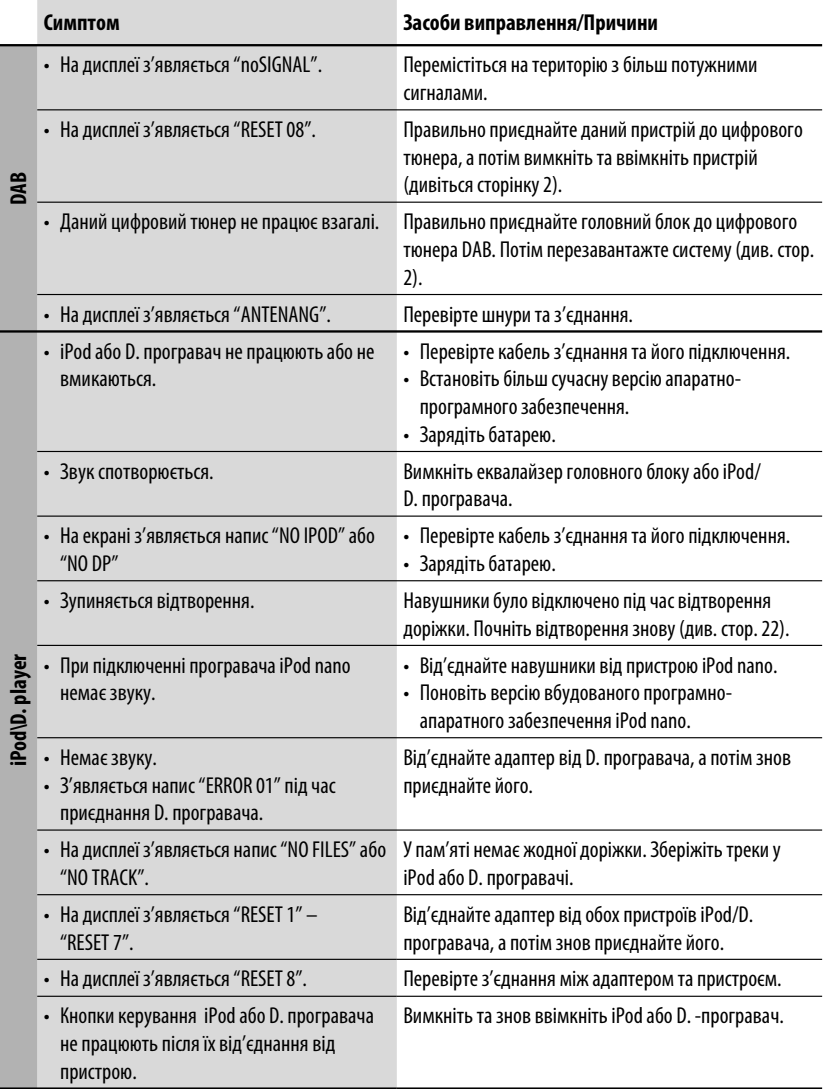

• Microsoft та Windows Media є або зареєстрованими торговими марками, або торговими марками корпорації Microsoft Corporation у Сполучених Штатах Америки та/або в інших країнах.

• iPod є торговою маркою Apple Inc., зареєстрованою у Сполучених Штатах та інших країнах.

• Текстова торгівельна марка та логотипи Bluetooth є власністю Bluetooth SIG, Inc. Використання цих марок компанією Victor Company of Japan, Limited (JVC) здійснюється за ліцензією. Інші торгівельні марки та торгові назви належать відповідним власникам.

# *Характеристики*

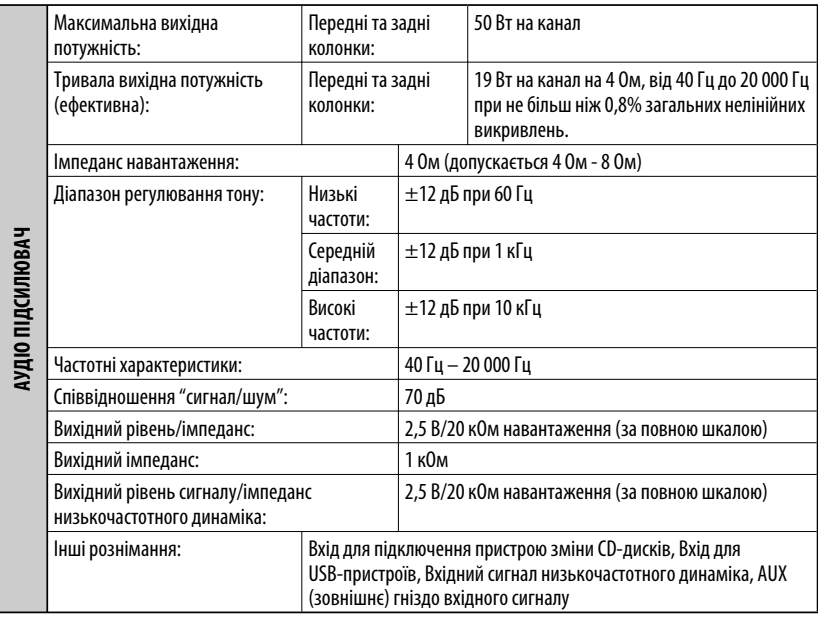

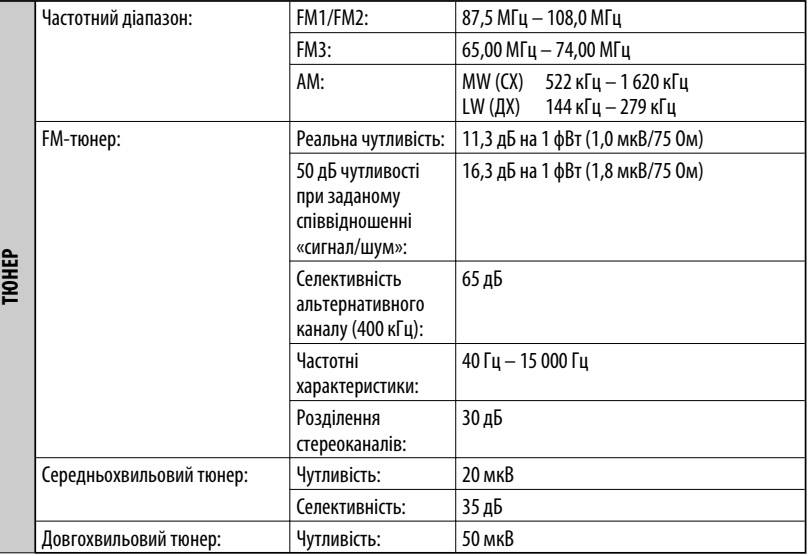

**АУДІО ПІДСИЛЮВАЧ**

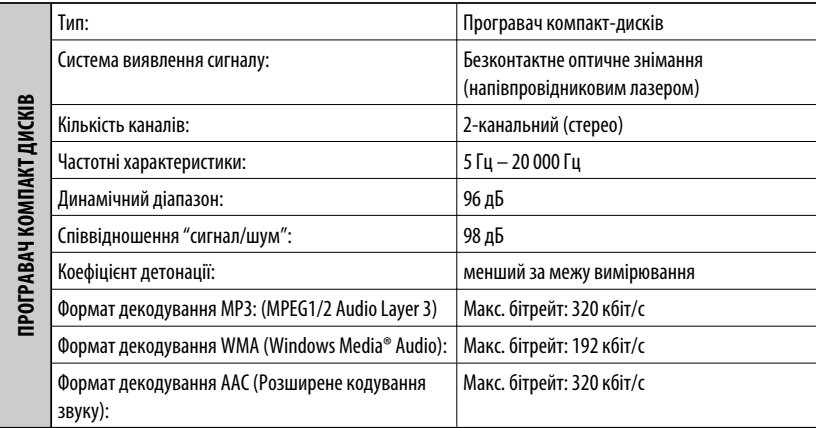

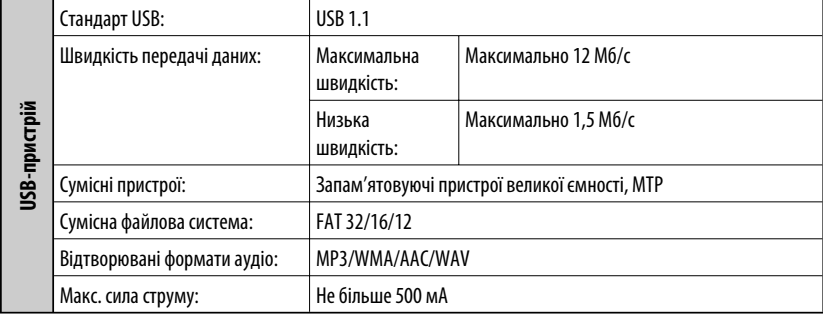

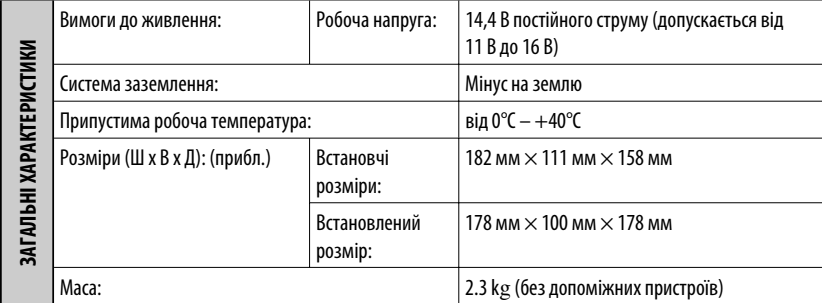

Конструкція та характеристики можуть змінюватися без попередження.

# **Having TROUBLE with operation? Please reset your unit**

**Refer to page of How to reset your unit**

# **Затруднения при эксплуатации?**

## **Пожалуйста, перезагрузите Ваше устройство**

**Для получения информации о перезагрузке Вашего устройства обратитесь на соответствующую страницу**

# **Маєте ПРОБЛЕМУ з функціонуванням?**

### **Повторно налаштуйте систему**

**Див. сторінку "Як повторно налаштувати пристрій"**

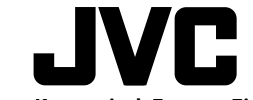

#### **Bіктор Компані оф Джепен Лімітед**

12, 3-чоме, Морійя-чо, Канагава-ку, Йокогама, Канагава 221-8520, Японія

 $\circledB$  en, ru, uk © 2007 Victor Company of Japan, Limited

0407DTSMDT.IFIN

Download from Www.Somanuals.com. All Manuals Search And Download.

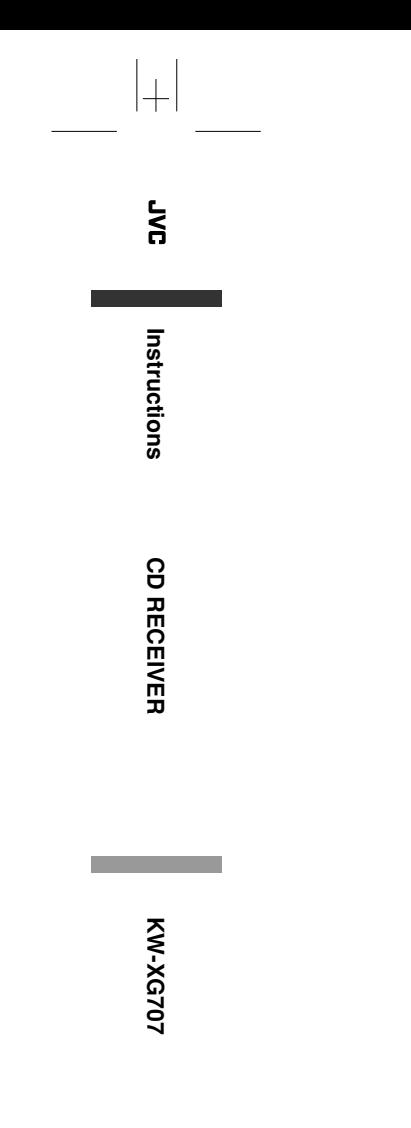

Free Manuals Download Website [http://myh66.com](http://myh66.com/) [http://usermanuals.us](http://usermanuals.us/) [http://www.somanuals.com](http://www.somanuals.com/) [http://www.4manuals.cc](http://www.4manuals.cc/) [http://www.manual-lib.com](http://www.manual-lib.com/) [http://www.404manual.com](http://www.404manual.com/) [http://www.luxmanual.com](http://www.luxmanual.com/) [http://aubethermostatmanual.com](http://aubethermostatmanual.com/) Golf course search by state [http://golfingnear.com](http://www.golfingnear.com/)

Email search by domain

[http://emailbydomain.com](http://emailbydomain.com/) Auto manuals search

[http://auto.somanuals.com](http://auto.somanuals.com/) TV manuals search

[http://tv.somanuals.com](http://tv.somanuals.com/)